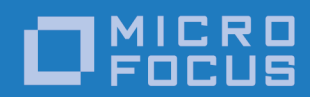

# Orbix 3.3.15

Administrator's Guide C++ Edition

Micro Focus The Lawn 22-30 Old Bath Road [Newbury, Berkshire RG14 1QN](http://www.microfocus.com) UK http://www.microfocus.com

© Copyright 2012-2019 Micro Focus or one of its affiliates.

MICRO FOCUS, the Micro Focus logo and Orbix are trademarks or registered trademarks of Micro Focus or one of its affiliates.

All other marks are the property of their respective owners.

2019-01-31

## **Contents**

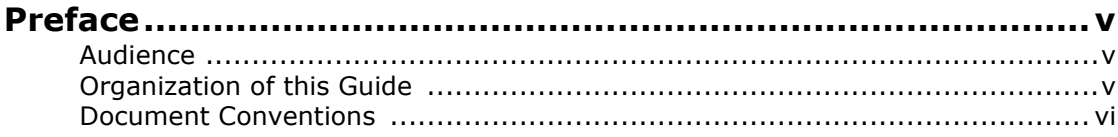

## [Part I Orbix C++ Administration](#page-8-0)

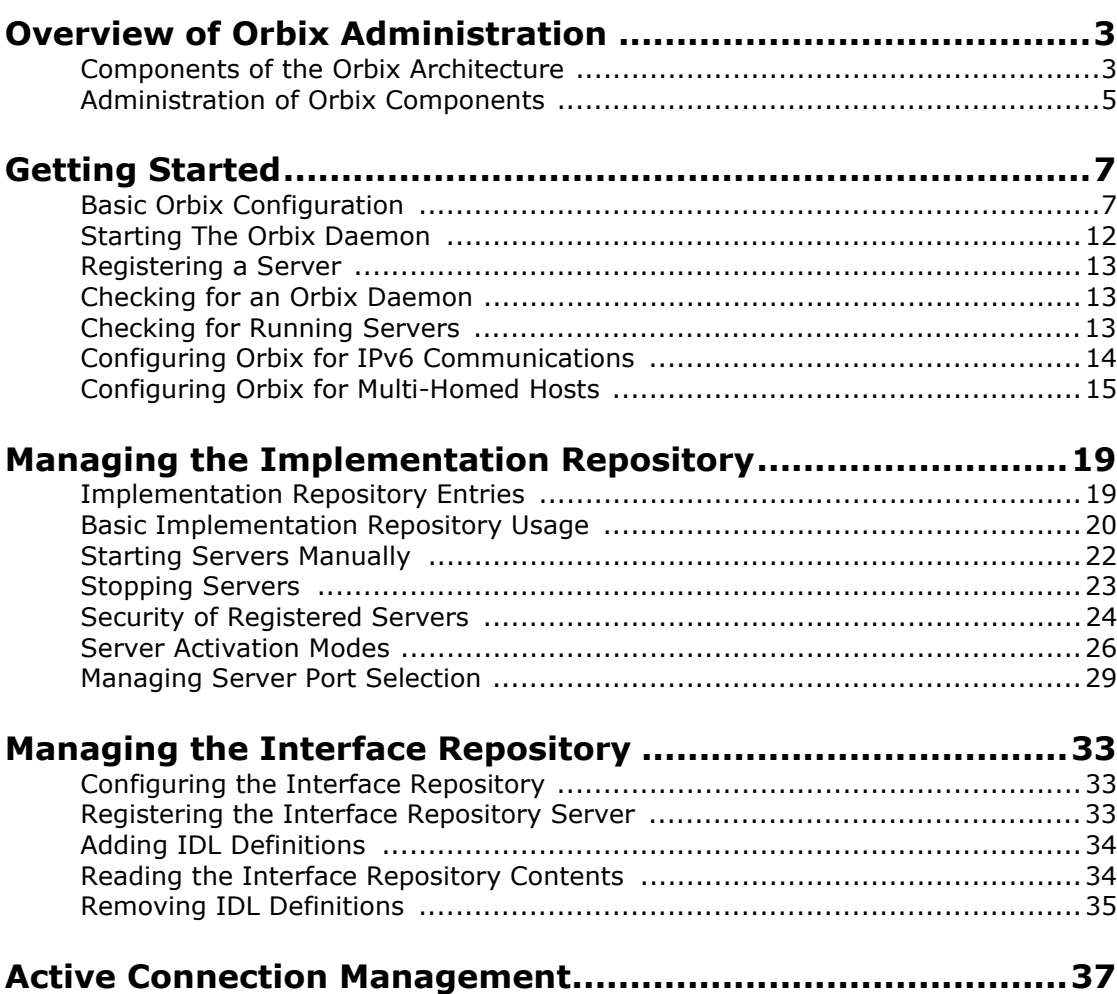

## [Part II Orbix C++ GUI Tools](#page-46-0)

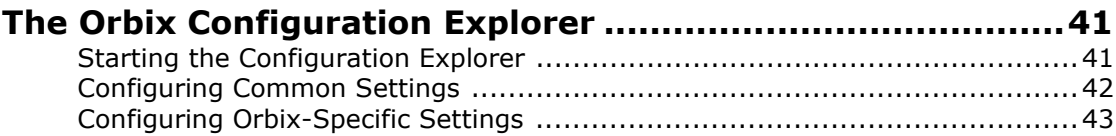

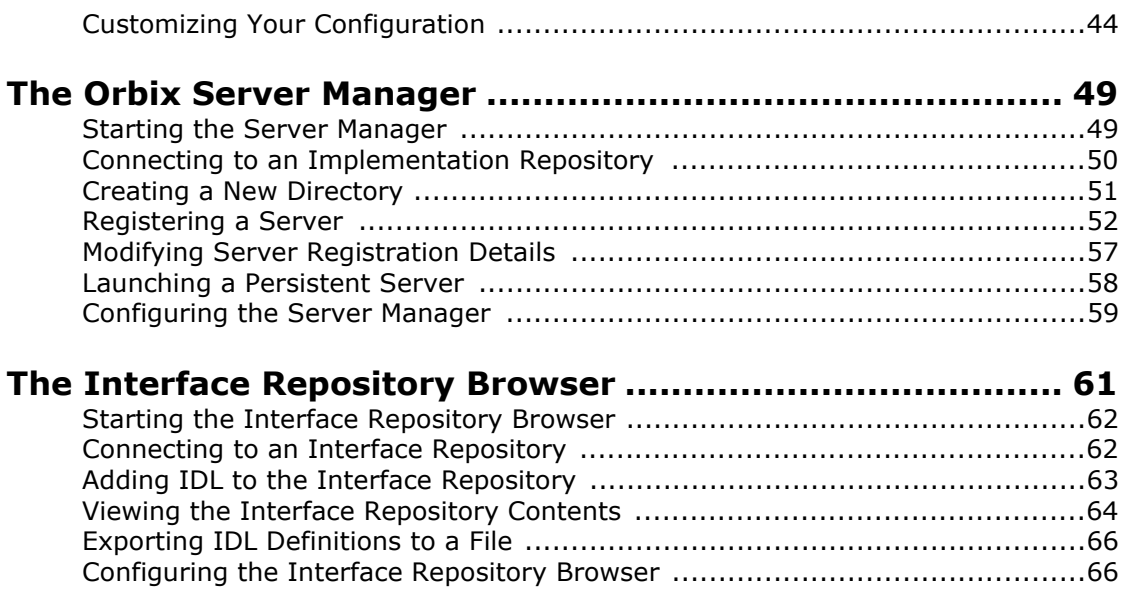

## [Part III Appendices](#page-76-0)

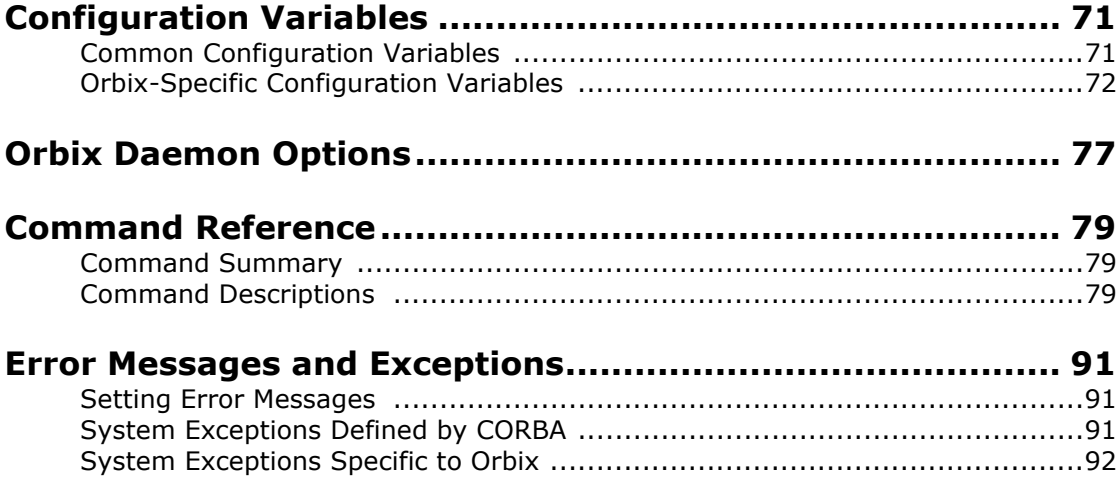

## <span id="page-4-0"></span>**Preface**

Orbix is a software environment for building and integrating distributed, object-oriented applications. This guide explains how to configure and manage the components of the Orbix environment. Many Orbix components have associated graphical user (GUI) interfaces. This guide describes the Orbix GUI tools associated with Orbix configuration, the Implementation Repository, and the Interface Repository.

## <span id="page-4-1"></span>**Audience**

Read this guide if you are responsible for any of the following tasks:

- **•** Configuring an Orbix installation.
- **•** Registering servers in the Orbix Implementation Repository.
- **•** Adding IDL definitions to the Orbix Interface Repository.

This guide describes how you can use the command line and Orbix GUI tools.

It assumes that you are familiar with relevant sections of the *Orbix Programmer's Guide C++ Edition*, and the *Orbix Programmer's Reference C++ Edition*. Before reading this guide, you should read the *Introduction to Orbix C++ Edition* manual.

## <span id="page-4-2"></span>**Organization of this Guide**

This guide is divided into three parts as follows:

#### **[Part I "Orbix C++ Administration"](#page-8-1)**

**•** [Overview of Orbix Administration](#page-10-2)

This chapter introduces the main components of the Orbix environment. You should read this chapter first to familiarize yourself with terminology used throughout the guide.

**•** [Getting Started](#page-14-2)

This is a quick start chapter on how to configure Orbix, start the Orbix daemon process, and how to register a server that automatically starts when it is needed.

**•** [Managing the Implementation Repository](#page-26-2)

This explains more about using the Implementation Repository including registering servers, displaying and organizing server entries, and security issues.

**•** [Managing the Interface Repository](#page-40-3)

This chapter describes how to configure Orbix to store object interface definitions so that applications can learn about them at runtime.

#### **[Part II "Orbix C++ GUI Tools"](#page-46-1)**

**•** [The Orbix Configuration Explorer](#page-48-2)

This chapter describes how you can configure an Orbix installation using the Orbix Configuration Tool.

#### **•** [The Orbix Server Manager](#page-56-2)

This chapter describes how you can register servers in the Orbix Implementation Repository using the Orbix Server Manager.

**•** [The Interface Repository Browser](#page-68-1)

This chapter describes how you can add IDL definitions to the Orbix Interface Repository using the Interface Repository browser.

Refer to the *OrbixNames Programmer's and Administrator's Guide* for details of the OrbixNames Browser.

#### **[Part III "Appendices"](#page-76-1)**

**•** [Configuration Variables](#page-78-2)

This appendix shows the configuration variables that Orbix recognizes.

**•** [Orbix Daemon Options](#page-84-1)

This appendix describes the start-up options that the Orbix daemon can use.

**•** [Command Reference](#page-86-3)

This describes the syntax and the options for each Orbix command you can use.

**•** [Error Messages and Exceptions](#page-98-3)

This describes how to modify error messages, shows the error formats, and lists tables of standard error messages that Orbix applications can return.

#### <span id="page-5-0"></span>**Document Conventions**

This guide uses the following typographical conventions:

Constant width Constant width (courier font) in normal text represents portions of code and literal names of items such as classes, functions, variables, and data structures. For example, text might refer to the CORBA::Object class.

Constant width paragraphs represent code examples or information a system displays on the screen. For example:

#include <stdio.h>

*Italic* Italic words in normal text represent *emphasis* and *new terms*.

> Italic words or characters in code and commands represent variable values you must supply, such as arguments to commands or path names for your particular system. For example:

% cd /users/*your\_name*

Note: Some command examples may use angle brackets to represent variable values you must supply. This is an older convention that is replaced with *italic* words or characters.

This guide may use the following keying conventions:

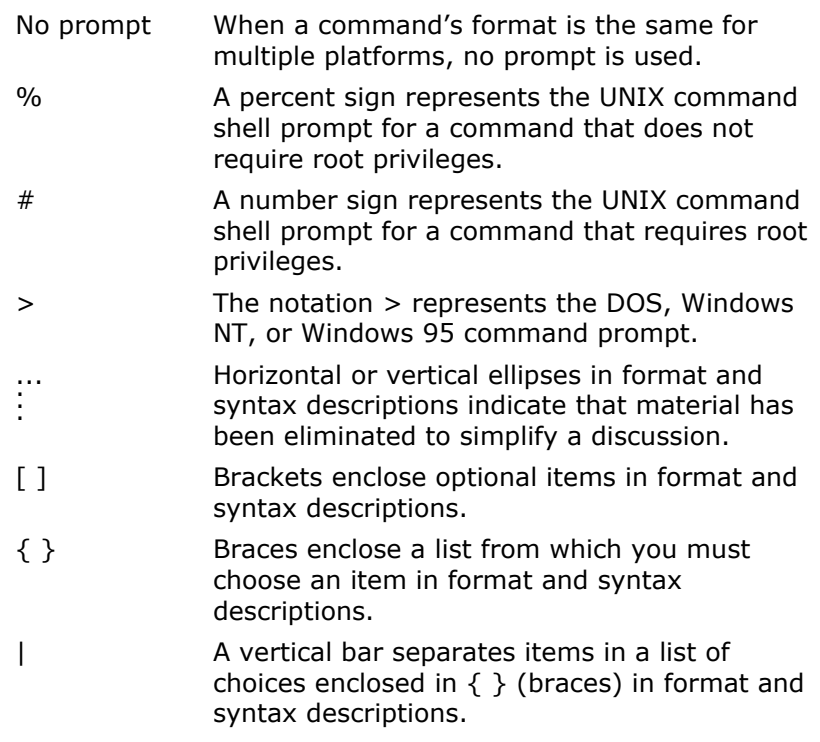

**Note: Note: Unless otherwise stated, all examples in this guide apply to Orbix** on both UNIX and Windows platforms.

### **Contacting Micro Focus**

Our Web site gives up-to-date details of contact numbers and addresses.

### **Further Information and Product Support**

Additional technical information or advice is available from several sources.

The product support pages contain a considerable amount of additional information, such as:

- **•** The WebSync service, where you can download fixes and documentation updates.
- **•** The Knowledge Base, a large collection of product tips and workarounds.
- **•** Examples and Utilities, including demos and additional product documentation.

To connect, enter <http://www.microfocus.com>in your browser to go to the Micro Focus home page.

#### **Note:**

Some information may be available only to customers who have maintenance agreements.

If you obtained this product directly from Micro Focus, contact us as described on the Micro Focus Web site, <http://www.microfocus.com>. If you obtained the product from another source, such as an authorized distributor, contact them for help first. If they are unable to help, contact us.

### **Information We Need**

However you contact us, please try to include the information below, if you have it. The more information you can give, the better Micro Focus SupportLine can help you. But if you don't know all the answers, or you think some are irrelevant to your problem, please give whatever information you have.

- **•** The name and version number of all products that you think might be causing a problem.
- **•** Your computer make and model.
- **•** Your operating system version number and details of any networking software you are using.
- **•** The amount of memory in your computer.
- **•** The relevant page reference or section in the documentation.
- **•** Your serial number. To find out these numbers, look in the subject line and body of your Electronic Product Delivery Notice email that you received from Micro Focus.

### **Contact information**

Our Web site gives up-to-date details of contact numbers and addresses.

Additional technical information or advice is available from several sources.

The product support pages contain considerable additional information, including the WebSync service, where you can download fixes and documentation updates. To connect, enter <http://www.microfocus.com> in your browser to go to the Micro Focus home page.

If you are a Micro Focus SupportLine customer, please see your SupportLine Handbook for contact information. You can download it from our Web site or order it in printed form from your sales representative. Support from Micro Focus may be available only to customers who have maintenance agreements.

You may want to check these URLs in particular:

- **•** [http://www.microfocus.com/products/corba/orbix/orbix-3.aspx\(](http://www.microfocus.com/products/corba/orbix/orbix-3.aspx) trial software download and Micro Focus Community files)
- **•** [https://supportline.microfocus.com/productdoc.aspx.](https://supportline.microfocus.com/productdoc.aspx) (documentation updates and PDFs)

To subscribe to Micro Focus electronic newsletters, use the online form at:

[http://www.microfocus.com/Resources/Newsletters/infocus/n](http://www.microfocus.com/Resources/Newsletters/infocus/newsletter-subscription.asp) ewsletter-subscription.asp

# <span id="page-8-1"></span>**Part I** Orbix C++ Administration

## <span id="page-8-0"></span>**In this part**

This part contains the following:

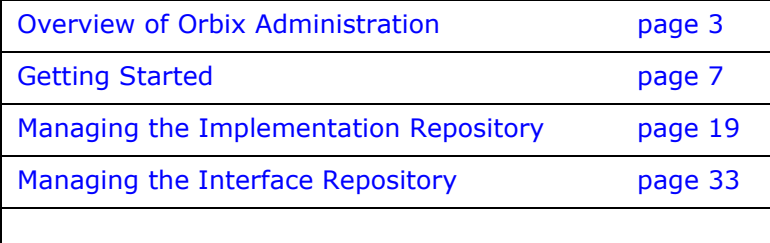

## <span id="page-10-2"></span><span id="page-10-0"></span>**Overview of Orbix Administration**

*Orbix is a software environment that allows you to develop distributed applications. This chapter introduces the main components of the Orbix environment.*

As described in the *Orbix Programmer's Guide C++ Edition*, Orbix allows you to build distributed software systems composed of interacting objects. Orbix is a full implementation of the Object Management Group (OMG) Common Object Request Broker Architecture (CORBA).

An Orbix application consists of one or more *client* programs that communicate with *distributed objects* located in *server* programs. Clients can communicate with distributed objects from any host in a network through clearly-defined interfaces specified in the CORBA Interface Definition Language (IDL).

Orbix mediates the communication between clients and distributed objects. This mediation allows clients to communicate with objects without concern for details such as:

- **•** The hosts on which the objects exist.
- **•** The operating system that these hosts run.
- **•** The programming language used to implement the objects.

The Orbix architecture includes several configurable components that support the mediation of communications between clients and objects.

## <span id="page-10-1"></span>**Components of the Orbix Architecture**

An Orbix client invokes IDL operations on a distributed object using normal C++ function calls, as if the object were located in the client's address space. Orbix converts these function calls to a series of network messages and sends these messages to the server process that contains the target object. At the server, Orbix receives these messages and translates them to function calls on the target object, as shown in [Figure 1.](#page-10-3)

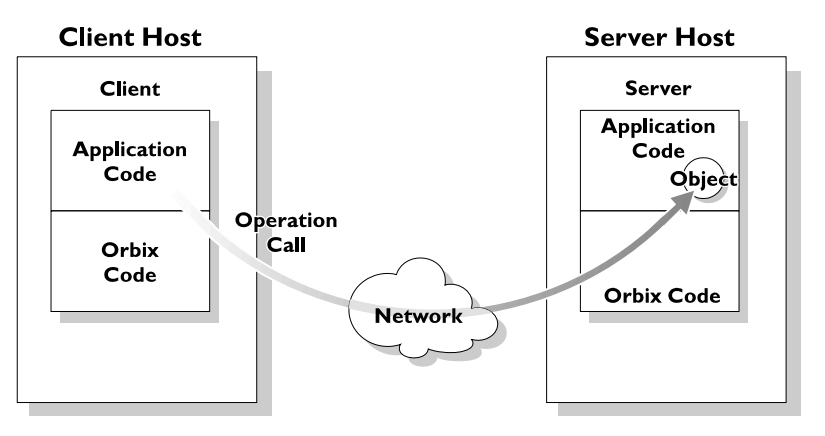

<span id="page-10-3"></span>**Figure 1:** *An IDL Operation Call on a Distributed Object*

#### **Servers and the Implementation Repository**

Each Orbix server program has a name, unique within its host machine. A server can consist of one or more processes. When a client invokes a method on an object, a server process containing the target object must be available. If the process is not running, the Orbix daemon at the server host attempts to launch the server process automatically.

To allow an Orbix daemon to manage the server processes running in the system, Orbix provides an *Implementation Repository*. The Implementation Repository maintains a mapping from a server's name to the filename of the executable code implementing that server. The server code must therefore be registered with the Implementation Repository.

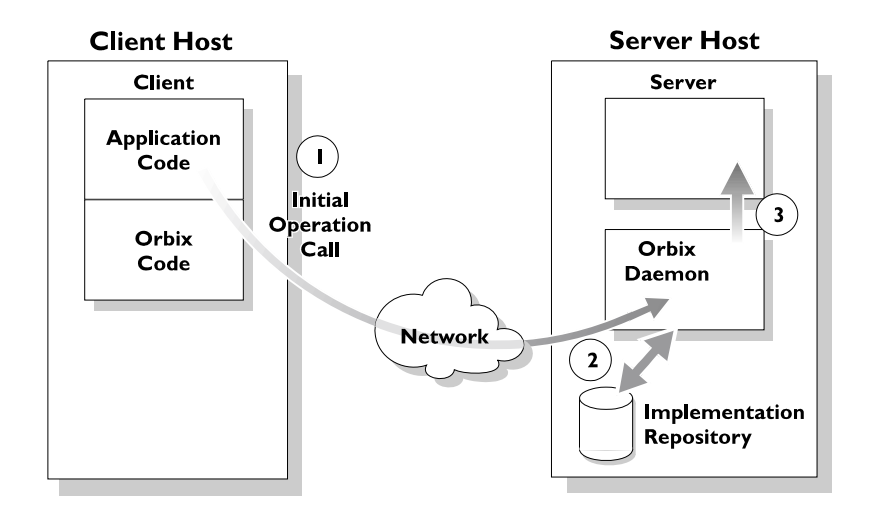

**Figure 2:** *Automatic Launch of an Orbix Server Process*

<span id="page-11-0"></span>As shown in [Figure 2](#page-11-0), the Orbix daemon launches a server process as follows:

- 1. A client makes its first operation call to an object located in a server.
- 2. The Orbix daemon reads the server details from the Implementation Repository, including the server launch command.
- 3. If the required server process is not running, the Orbix daemon executes the server launch command.

To allow the daemon to launch server processes, you must maintain records in the Implementation Repository for each server in your system.

### **The Interface Repository**

Orbix maintains object specifications by storing an object's IDL interface in a database called the *Interface Repository*. Some client applications use the Interface Repository to determine object interfaces and all information about those interfaces at runtime.

A client accesses the Orbix Interface Repository by contacting an Interface Repository server. This is a standard Orbix server that provides a programming interface, defined in IDL, to the Interface Repository.

To allow clients to obtain information about IDL definitions implemented in your system, you must add those definitions to the Interface Repository.

## <span id="page-12-0"></span>**Administration of Orbix Components**

To allow Orbix applications to run in your network, you must do the following:

- **•** Configure Orbix for your network and environment, using the Orbix configuration files.
- **•** Run the Orbix daemon process.
- **•** Register servers in the Implementation Repository.

*Part I Orbix C++ Administration* presents the configuration files and command-line utilities that allow you to achieve each of these tasks.

**Part II Orbix C++ GUI Tools** presents the graphical user interfaces that provide an alternative way to manage Orbix components.

# <span id="page-14-2"></span><span id="page-14-0"></span>**Getting Started**

*Several components of Orbix require administration. This chapter describes the basic Orbix administration steps required when running Orbix applications.*

Orbix administration involves the following basic steps:

- 1. Configuring Orbix for your network and environment.
- 2. Starting the Orbix daemon (orbixd) on each host that Orbix servers run on.
- 3. Registering servers in the Implementation Repository so that Orbix can start them when needed.
- 4. Starting client applications that make object requests.
- 5. Monitoring Orbix to fine tune it and your clients and servers.

Steps 1 and 2 apply when you first install Orbix and only occasionally after that. Steps 3, 4, and 5 are iterative. This guide describes how to perform these steps. This chapter first gives you a quick start to using Orbix and its environment of distributed computing.

### <span id="page-14-1"></span>**Basic Orbix Configuration**

This section describes the configuration settings you may need to modify before starting the Orbix daemon. You can modify the main Orbix configuration settings by editing the Orbix configuration files, or by setting environment variables or by using the Orbix GUI tools. Refer to ["The Orbix Configuration Explorer"](#page-48-2)  [on page 41](#page-48-2) for details of configuring Orbix using GUI tools.

The paths in the following examples are for a Windows installation. Configuration files for Unix should use the Unix syntax for directories. All values provided must be enclosed in double quotes (" "). Each line, except for blank lines and comments, must be terminated with a semi-colon (;).

#### **The Orbix Configuration Files**

The Orbix configuration files are located in the config directory of your Orbix installation. By default, these are named as follows:

- **•** iona.cfg
- **•** common.cfg
- **•** orbix3.cfg
- **•** orbixnames3.cfg

#### **iona.cfg**

The iona.cfg file is the root configuration file used by Orbix. This file contains links to all other Orbix configuration files. You can edit this file to include links to your customized configuration files. The default iona.cfg file includes the following information:

```
// In file iona.cfg
cfg_dir = "C:\Program Files\Micro Focus\Orbix 3.3 
SP15 for Windows\config\";
```

```
include cfg_dir + "common.cfg";
include cfg_dir + "orbix3.cfg";
include cfg_dir + "orbixnames3.cfg";
```
You should set the config dir variable to <orbix\_install\_dir>\config\.

#### **common.cfg**

The common.cfg file contains a list of configuration variables that are common to multiple Micro Focus CORBA products. The configuration variables in this file are declared within the scope Common{...}, for example:

```
// In file common.cfg
Common {
    # The port number for the Orbix daemon.
    IT DAEMON PORT = "1570";
    # The starting port number for daemon-run servers:
    IT_DAEMON_SERVER_BASE = "1570";
    # The full path name of the Implementation Repository
    # directory.
    IT_IMP_REP_PATH = cfg_dir + "Repositories\ImpRep";
    # The full path name of the Interface Repository
    # directory.
    IT INT REP PATH = cfg dir + "Repositories\IFR";
    # The local DNS domain name.
    IT_LOCAL_DOMAIN = "microfocus.com";
    # The full path name to the JRE binary
    # executable that installs with Orbix.
    IT_JAVA_INTERPRETER="C:\JDK\bin\java.exe";
    # The default classpath to be used when java
    # servers are automatically launched by the daemon.
    IT_DEFAULT_CLASSPATH = cfg_dir +
    ";C:\JDK\jre\lib\rt.jar;
     C:\Program Files\Micro Focus\Orbix 3.3 SP15 for 
  Windows\bin\rt.jar;
     C:\Program Files\Micro Focus\Orbix 3.3 SP15 for 
  Windows\bin\orbixweb.jar";
```
};

**Note: Note: You can also use the prefix Common. to refer to individual entries in** this file. For example, Common. IT DAEMON PORT.

> After installation, the common.cfg file provides default settings for the main environment variables required by Orbix. You can change these default settings by manually editing the configuration file, or by using the Configuration Explorer, or by setting a variable in the user environment. An environment variable, if set, takes precedence over the value set in the configuration file. Environment variables are not scoped with a Common. prefix.

#### **Format of Configuration Files**

Each line of the common.cfg configuration file has the following form:

<entry name> = "<entry value>"

Each variable in your configuration file must start at the beginning of a line. Any line that does not start with a variable that Orbix recognizes is ignored. You can add comments to your configuration file in this way. Any entry value can use any desired environment variable.

#### **orbix3.cfg**

This file contains configuration varibles that are specific to Orbix only. By default, the configuration variables in this file are scoped with the  $Orbix$ . prefix. You can also use the scope  $Orbix$ ...}.

```
// In file orbix3.cfg
# The path name to the error messages file.
Orbix.IT_ERRORS = cfg_dir + "ErrorMsgs";
# The maximum number of retries Orbix makes to
# connect to a server.
Orbix.IT CONNECT ATTEMPTS = "10";
```
**Note: Note: Orbix uses the IT prefix to distinguish its configuration and <b>Note:**  $\blacksquare$ environment variables.

> The orbixnames3.cfg file contains configuration variables that are specific to OrbixNames. Refer to the *OrbixNames Programmer's and Administrator's Guide* for more details.

#### **Locating the Configuration Files**

Orbix must be able to find its root configuration file before the Orbix daemon, the IDL compiler, or application processes run. The Orbix config directory is the default location for all configuration files. You can set a different directory or configuration file by setting the IT CONFIG PATH environment variable. If the IT CONFIG PATH variable is a directory, that directory should contain the iona.cfg file. If the IT CONFIG PATH environment variable is the full path name of a file, that file is used as the configuration file.

#### **How Orbix Finds its Configuration**

Orbix has a chain of configuration handlers that it looks in when asked for a configuration parameter. These are as follows (in order):

[Environment Handler (IT\_Environment)] -> [ScopedConfigFile Handler (IT\_ScopedConfigFile)] -> [OldConfigFileHandler (IT\_ConfigFile)]

The Environment handler allows any configuration variables defined in your environment to take precedence over those defined in configuration files or other user-defined configuration handlers.

The ScopedConfigFile handler does the following when searching for the root configuration file ( $\text{iona.cfg}$  by default):

Checks the environment variable IT IONA CONFIG FILE. The configuration file does not need to be called iona.cfg.

- **Checks the environment variable IT CONFIG PATH and appends** iona.cfg.
- **•** Searches for iona.cfg in the same directory as the Orbix runtime libraries.
- **•** On Windows, checks the Registry to find where Orbix was installed and appends config\iona.cfg.
- **•** Tries the default installation locations, which are:

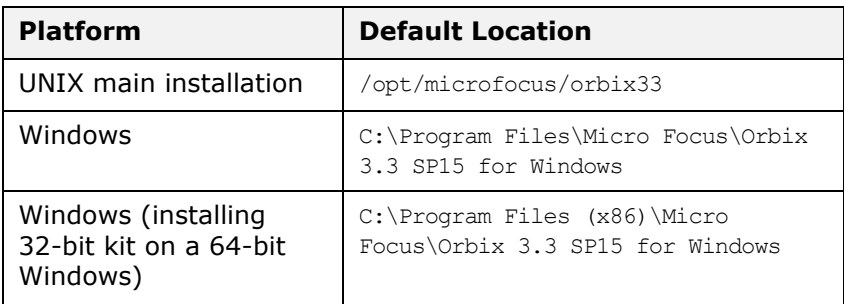

The OldConfigFileHandler enables you to use Orbix.cfg files for backwards compatibility. However, it is recommended that you use the default files supplied with this version of Orbix.

The following sections describe more about the IT DAEMON PORT, IT IMP REP PATH, and IT LOCAL DOMAIN variables. The IT DAEMON SERVER BASE, IT ERRORS, and IT INT REP PATH variables are described in later chapters of the guide.

#### **Locating the Orbix Library Directory on UNIX Platforms**

On Solaris platforms, you must set the environment variable LD LIBRARY PATH to include the Orbix lib directory before the Orbix daemon, the IDL compiler, or the Orbix administration commands can run.

On HPUX platforms, you must set the SHLIB PATH environment variable to include the Orbix lib directory.

In addition, you need to force the program to first search for libraries using the SHLIB PATH environment variable by using the chatr command (see the chatr $(1)$  man page).

The SHLIB PATH environment variable must be given precedence for searching over the internal build list.

#### **Setting the Orbix Daemon Port**

Orbix uses the daemon process orbixd on each site running Orbix servers to await incoming requests for server activation and to connect new clients to existing server processes. This is not involved in subsequent client/server communications.

The daemon uses one Internet port, and by default this port number is given by the IT DAEMON PORT entry in common.cfg. This is a required variable.

The standard registered port number assigned to orbixd by the Internet Engineering Task Force (IETF) is the internet port number 1570. You must ensure that the IT DAEMON PORT number is the same for all of your network hosts.

However, when experimenting with the system, you may wish to install more than one Orbix daemon on a specific machine to isolate a particular set of servers. In this case you must specify a different port for each daemon, by setting the environment variable IT DAEMON PORT or by using a different root configuration file iona.cfg.

#### **Locating the Implementation Repository**

The data held in the Implementation Repository maps from server, application object, and operation names to the path names of executable server files. The location for storing this data is given by the required entry for  $ITIMP$  REP PATH in the common.cfg configuration file. Each Orbix daemon has an associated Implementation Repository.

Occasionally it might be useful for a group of programmers to have their own Implementation Repository store on a particular host. For example, when running a separate daemon with a different daemon port. You can specify a different location by setting the IT CONFIG PATH to refer to a configuration file that specifies a different location for the IT IMP REP PATH entry or by setting the IT IMP REP PATH environment variable to override the one in the configuration file.

#### **Specifying Your Local Internet Domain**

You can specify the name of the local Internet domain by using the IT LOCAL DOMAIN variable.

An example is:

IT\_LOCAL\_DOMAIN="microfocus.com";

A value for this variable is not always required—however, it is advisable to provide one. For example, it is required if both the host's full name (for example, alpha.microfocus.com) and abbreviated name (for example, alpha) are used in Orbix applications.

#### **Using the dumpconfig Utility**

The dumpconfig utility enables you to obtain information about your Orbix configuration. This utility outputs the values of the configuration variables used by Orbix, and the location of the Orbix configuration files in your system. It also reports if there are any syntax errors in your configuration files that would normally go unrecognized by Orbix. The dumpconfig utility is especially useful if you need to know where Orbix is being configured from.

## <span id="page-19-0"></span>**Starting The Orbix Daemon**

An Orbix daemon runs on each host to control aspects of the distributed system. The daemon is responsible for the following tasks:

- **•** Starting servers when appropriate.
- **•** Connecting clients to servers.
- **•** Managing the Implementation Repository. The daemon accepts requests from the Orbix Implementation Repository commands.
- **•** Providing information from the Interface Repository about the supported interfaces for clients that request it.

A typical start of the Orbix daemon without options is as follows:

orbixd

#### **Running the Orbix Daemon as a Windows Service**

On Windows platforms, you can install the Orbix daemon as a Windows service as follows:

> orbixd -j

You must manually start the service on Windows platforms as follows:

- 1. Select **Start>Control Panel>Administrative Tools>Services**.
- 2. Highlight the Orbix daemon entry.
- 3. Click the **Start Service** button.

Windows starts the service as  $\langle \text{path}\rangle$  orbixd -b.

To uninstall this service on Windows platforms, do the following:

> orbixd -w

#### <span id="page-19-1"></span>**Using the -o Option to the Orbix Daemon**

You should use the -o option if you are running orbixd as a super-user on UNIX platforms. This option indicates that if the daemon runs with super-user privileges, servers launched by the daemon should run using the specified user ID instead of the root ID.

You should run orbixd in this way for the following reasons:

- **•** A client running as root on a remote machine could launch a server with root privileges on a different machine. This poses a serious security risk because a remote user could easily be faked. When the Orbix daemon is launched as orbixd -o *userId*, servers launched by the daemon run using the specified user ID instead of the root ID.
- **•** When the daemon has super-user capabilities, the permissions of servers are indeterminate and depend on the permissions of the first remote user to start a specific server. For example, on UNIX the files written by a server may have different owners on different activations making it possible that the server would be unable to read or write files in future activations.

Refer to ["Orbix Daemon Options"](#page-84-1) for more details.

**Note: Any changes you make to the configuration of Orbix do not take** effect until you restart the Orbix daemon.

## <span id="page-20-0"></span>**Registering a Server**

The putit utility registers servers with the Orbix Implementation Repository. You can use the putit command in its simplest form as follows:

putit *server\_name command\_line* For example:

putit BankSrv /usr/users/chris/banker

The executable file /usr/users/chris/banker is registered as the implementation code for the server called BankSrv at the local host. You should use the full path name and not a relative path name. This is because Orbix interprets relative path names with respect to the Orbix daemon's current directory, not the putit user's current directory.

The putit command does not execute the indicated file. The file is automatically launched by Orbix in response to an incoming operation invocation.

**Note: Note: You should ensure that the server name specified in the putit** command matches exactly the server name used in the server application code.

### <span id="page-20-1"></span>**Checking for an Orbix Daemon**

Use the pingit utility to determine if an Orbix daemon is running on a particular host. For example:

```
pingit -h host_name
```
If the Orbix daemon is running at the target host, pingit displays a message to indicate this. Otherwise, pingit displays a CORBA COMM FAILURE exception message.

## <span id="page-20-2"></span>**Checking for Running Servers**

Use the psit utility to display information about all of the running servers that a particular Orbix daemon knows about.

One line is output for each server process. Each line of output has the following fields:

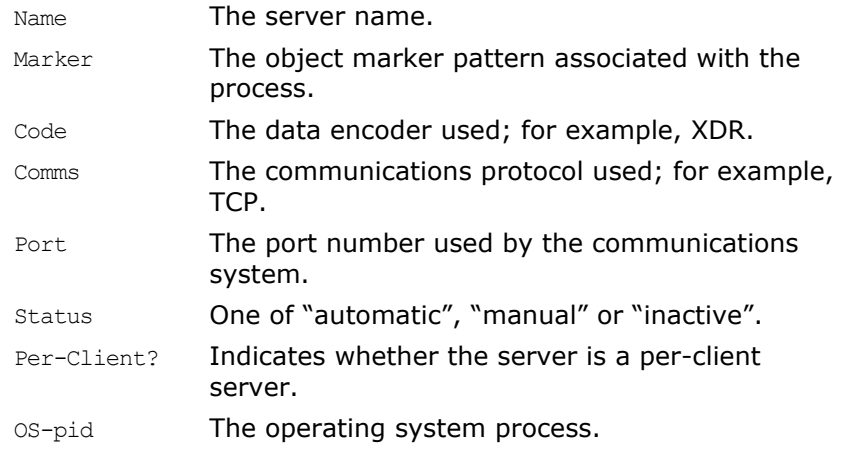

## <span id="page-21-0"></span>**Configuring Orbix for IPv6 Communications**

Orbix provides support for Internet Protocol version 4 (IPv4) and Internet Protocol version 6 (IPv6). Orbix supports IPv4 connections by default. IPv6 fixes a number of issues in IPv4, such as the limited number of available IPv4 addresses, and adds improvements in routing and network configuration.

#### **Supported Platforms**

IPv6 is supported on a wide variety of platforms. For more details please see the supported platforms list at: <http://supportline/supportresources/CORBAPlatformInfo.aspx>

#### **Configuration**

There are three possible states that Orbix servers can be configured for:

- **•** IPv6 only (only in Orbix for C++).
- **•** IPv4 only.
- **•** IPv4 and IPv6 (commonly referred to as "dual stack").

The default behavior is for Orbix servers to listen and communicate over IPv4, as in previous versions of Orbix.

The IPv6 enablement is controlled by configuration. By default Orbix C++ will use IPv4 for Orbix servers and client communication. The configuration variables are in the Orbix namespace, in the orbix3.cfg configuration file.

The variables are:

- **•** Orbix.IT\_ENABLE\_IPV4
- **•** Orbix.IT\_ENABLE\_IPv6

In order to use IPv6 instead you must set IT ENABLE IPV4 to false, and IT\_ENABLE\_IPV6 to true.

For a dual stack setup, just setting IT\_ENABLE\_IPV6 to true is all that is required. Alternatively, setting both configuration variables to true will achieve the same effect. If both variables are set to false, then only IPv4 will be configured (this is the same as having neither variable configured).

#### **C++ Details**

The new C++ implementation has changed how things are done internally in Orbix a little. For example, previously most of the network lookups and name resolution was done via the old APIs such as:

- **•** gethostbyname
- **•** gethostbyaddr

These APIs are old and deprecated in both the Unix andWindows worlds, and we now use the IP-agnostic APIs for address resolution, and name lookups:

- **•** getaddrinfo
- **•** getnameinfo

These new APIs work seamlessly with both IP versions, and if the machine that Orbix runs on is configured correctly then these APIs will work correctly, and previous Orbix applications will continue to run as before.

**Note:** You should note one caveat when using these new APIs:

These APIs are quite smart in how they do their name lookup, and the way they resolve names and addresses greatly impacts on how well the various client/ server machines are configured.

For example, if you have a dual stack configured client and server, the client does a lookup on the server in dual stack mode, and if the server is not configured correctly for IPv6 with the DNS, then it is perfectly reasonable that the next viable address to be resolved will be an IPv4 address.

The IPv6 link-local addresses (IPv6 addresses beginning with the fe80 prefix) are not supported and will not be considered as a suitable candidate for IPv6 connections. If this is the only configured IPv6 address, then Orbix will not communicate with this address.

If you try to run Orbix in IPv6 mode on a machine that is not configured correctly for IPv6 communications, then a CORBA exception similar to the following may be thrown:

- \$ orbixd [orbixd:Initialisation of server "IT daemon" failed... ] 10088-- Communication failure - TCP/IP Socket interface failure Reason: Bad file number
- [Completion status : COMPLETED\_NO]

## <span id="page-22-0"></span>**Configuring Orbix for Multi-Homed Hosts**

Some machines have multiple hostnames or IP addresses (for example, those using multiple DNS aliases or multiple network cards). These machines are often termed multi-homed hosts. A multi-homed host is a host with one or more IP addresses.

Orbix is multi-home aware and can be used successfully with various different network and multi-homed package configurations. There are a number of basic configuration changes that need to be made. For all versions of Orbix the configuration is divided between two configuration variables, IT LOCAL HOST and IT LOCAL ADDR LIST.

IT LOCAL HOST sets the host name a server will use in any IOR that it exports. Setting it to anything other than one hostname or IP address is not supported. IT LOCAL ADDR LIST is used to make a server or client aware of its multi-homed settings. This is a colon-separated list of IP addresses, or hostnames, on which the Orbix servers and the Orbix daemon orbixd can expect to receive invocations.

For Orbix to enable its multi-home capabilities it is also necessary to use the configuration variable IT ENABLE MULTI\_HOMED\_SUPPORT, which must be available to the ORB at startup.

The following example indicates how you should set up the multi-homed configuration on Orbix:

In the file orbix3.cfg

```
Orbix{
IT_ENABLE_MULTI_HOMED_SUPPORT = "YES";
IT LOCAL HOST = "10.1.1.0";
IT LOCAL ADDR LIST = "10.1.1.0:10.1.2.0";
};
```
By default Orbix uses the IP addresses returned by  $getaddrinfo()$ , so Micro Focus recommends using multi-homed support only where it is necessary: that is, where the list of addresses that Orbix returns may actually already include the list of addresses that you would previously have used the multi-homed support configuration to specify. If this is the case, and Orbix does not return all IP addresses, you may configure multi-homed support to make Orbix aware of these extra IP addresses. The IT LOCAL ADDR LIST configuration variable is provided for this purpose. See ["Multi-Homed Configuration Variables"](#page-23-0) for more details.

Starting from Orbix 3.3 Service Pack 12, the getaddrinfo() call is now used internally in Orbix instead of the older networking calls such as gethostbyname() and gethostbyaddr(). This was changed as the older methods do not support IPv6, so the change was needed for the product to support IPv6.

Starting with Orbix 3.3 Service Pack 12, if "multi-homed" support is enabled, and an application wants to make use of a loopback address, such as making a " bind()" call with the host set as "localhost", then the loopback IP address needs to be included in the IT LOCAL ADDR LIST configuration variable. In previous versions of Orbix 3.3 this was not the case, but because it has a stricter networking layer to facilitate IPv6, Orbix now requires all IP addresses to be explicitly specified.

#### <span id="page-23-0"></span>**Multi-Homed Configuration Variables**

IT\_ENABLE\_MULTI\_HOMED\_SUPPORT

Set this variable to "YES" to enable Orbix for multi-homed machines. It is disabled by default.

#### IT\_LOCAL\_HOST

The local host hostname that a server will use in any IOR it exports.

#### IT\_LOCAL\_ADDR\_LIST

A colon-separated list of IP addresses from which the server is willing to accept connections.

If configuring IPv6 IP addresses to this list, it is important that you surround them by square brackets so the colon can still be used to signify the starting of a another address. See the example configuration below:

```
Orbix
{
   \frac{4}{2}.
    IT_LOCAL_ADDR_LIST = "[fd00:1:230::808f:301]:[fd00:1:230::808f:302];
};
```
For a complete list of Orbix C++ configuration parameters, refer to ["Configuration Variables"](#page-78-2).

#### **Configuring Orbix for Multiple Network Cards on Independent Networks**

It is possible to configure a machine with multiple network cards which are interfaces for separate networks. This example is illustrated in [Figure 3.](#page-24-0)

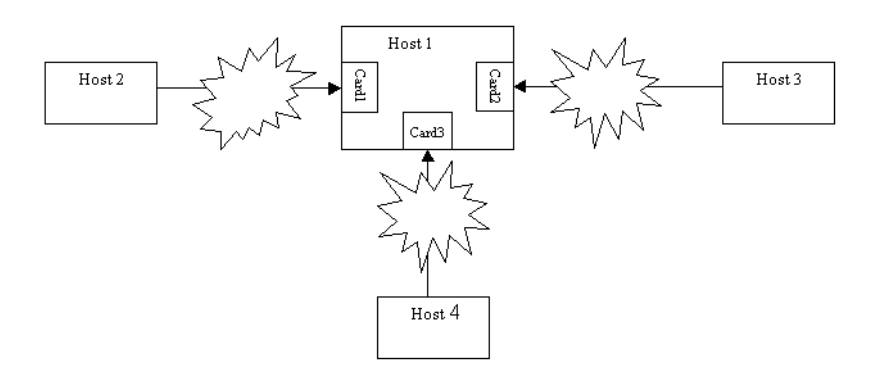

**Figure 3:** *Simple Example of a Multi-homed Host*

<span id="page-24-0"></span>The multi-homed host (Host 1) can be on any of the networks in [Figure 3.](#page-24-0) All of the networks are completely independent of each other, and any hosts on any of these networks are unaware of those on the other network(s).

The recommended configuration settings for the above example are:

Orbix{

```
IT_ENABLE_MULTI_HOMED_SUPPORT = "YES";
// MUST resolve in all domains to the IP address 
// used to connect.
// No need to set if this is the same as the
// default name.
IT_LOCAL_HOST = "host1";
IT_LOCAL_ADDR_LIST ="card1_IP_address:
              card2_IP_address:card3_IP_address";
};
```
and

```
Orbix{
   IT_ENABLE_MULTI_HOMED_SUPPORT = "YES";
   // MUST resolve in all domains to the IP address 
   // used to connect.
   // This will more than likely will common alias.
   IT_LOCAL_HOST = "host1";
   IT_LOCAL_ADDR_LIST = "card1_host_name:
                     card2_host_name:card3_host_name";
   };
```
## <span id="page-26-2"></span><span id="page-26-0"></span>**Managing the Implementation Repository**

*When you install server applications on a network host, you must register those servers in the Orbix Implementation Repository. This repository allows Orbix to direct client operation calls to objects in servers and to start server processes when necessary. This chapter describes how to manage servers in the Implementation Repository.*

The chapter covers the following topics:

- **•** The Implementation Repository and its entries.
- **•** Basic usage of the Implementation Repository including registering servers, organizing server entries, removing server entries, listing registered servers, and displaying information about an entry.
- **•** How to start a server manually.
- **•** How to stop servers manually.
- **•** The security of servers including how to change ownership of servers and how to modify access control lists.
- **•** How to register servers in specialized activation modes other than simply one server process for all clients.
- **•** How to manage the set of ports Orbix uses to run servers.

This chapter explains how to manage the Implementation Repository using Orbix command-line utilities. Refer to ["The Orbix](#page-56-2)  [Server Manager"](#page-56-2) for details of how you can use Orbix GUI tools.

## <span id="page-26-1"></span>**Implementation Repository Entries**

The Implementation Repository maintains a mapping from a server's name to the filename of the executable code implementing that server. A server must be registered with the Implementation Repository to make use of this mapping. Orbix automatically starts the server (if it is not already running) when a client binds to one of the server's objects or when an operation invocation is made on any object that names that particular server.

When a client first communicates with an object, Orbix uses the Implementation Repository to identify an appropriate server to handle the connection. If a suitable entry cannot be found in the Implementation Repository during a search for a server, an error is returned to the client.

The Implementation Repository maintains its data in entries that include the following information:

**•** The *server name*.

Server names can be hierarchical so the Implementation Repository supports directories.

- **•** The *server owner*—usually the user who registered the server.
- **•** The server *permission values.* These specify which users have the right to launch the server and which users have the right to invoke operations on objects in the server.
- **•** One or more *activation orders.*

An activation order associates an object or group of objects with a launch command. A launch command specifies how Orbix starts the server.

#### <span id="page-27-0"></span>**Basic Implementation Repository Usage**

Use the putit command to create or modify an Implementation Repository entry. For example, the following command registers a shared server called "FirstTrust" on the local host, with the specified executable file:

putit FirstTrust /work/bank/banker

Activation occurs when any of the objects managed by the FirstTrust server is used. In this example there is only one server process associated with this server and all clients share the same server process.

#### **Registering a Server on a Remote Host**

The following command registers a shared server called "FirstTrust" on the remote host "alpha", with the specified executable file and command-line argument:

putit -h alpha FirstTrust "/work/bank/banker -v 1.1"

**Note: If the server requires parameters and options, you should use** quotes so that the putit command does not try to interpret them.

> Using the -h *hostname* option enables you to use all the utility commands for remote hosts. However, for simplicity, most of the examples in this guide do not use this option and use the local host default instead.

#### **Organizing Servers Into Hierarchies**

Server names may be hierarchically structured, in the same way as UNIX file names. Hierarchical server names are useful in structuring the name space of servers in Implementation Repositories. You can create hierarchical directories by using the mkdirit command. For example, you can make a new banking registration directory and make a registration within it as follows:

mkdirit banking putit banking/Berliner /usr/users/joe/banker

Thus banking/Berliner is a valid, hierarchical server name.

The rmdirit command removes a registration directory. This command can take a -R option to recursively delete a directory and the Implementation Repository entries and sub-directories within it. The **rmdirit** command returns an error if it is called without the  $-R$  option on a non-empty registration directory.

#### For example:

```
lsit
                 FirstTrust
                 banking
rmdirit banking
                 directory not empty
rmdirit -R banking
```
This example uses the lsit command to display the Implementation Repository entries and directories.

To move an entry in the hierarchy, first remove it with the rmit command and then re-register it with the putit command.

#### **Removing a Registered Server**

Use the rmit command to remove an Implementation Repository entry. For example, the following command removes a server entry:

rmit FirstTrust

This simplest format of the command removes the entry and all activation orders for the server.

You can also use the rmit command to remove specific activation orders. Use the -marker option for the shared or unshared activation modes to remove specific activation orders for individual objects. Use the -method option for the per-method call activation mode to remove specific activation orders for individual methods. Activation modes are described in ["Server Activation](#page-33-0)  [Modes"](#page-33-0).

#### **Listing Registered Servers**

Use the lsit command to list registered servers and directories. For example:

```
# Register a server called International and 
# one called printer
putit International /usr/users/joe/banker
putit printer /usr/users/joe/print laser
# Register a server called Berliner. 
# "Berlin 98-00-00" are parameters for the 
# executable file.
putit Berliner 
       /usr/users/joe/banker Berlin 98-00-00
lsit
       International
       Berliner
       printer
```
Use the  $-R$  option with the lsit command to recursively list all server entries in the given directory and its subdirectories.

### **Displaying A Server Entry**

Use the catit command to display information about a specific server's registration entry. The following example assumes the server Berliner is registered from the previous example:

```
catit Berliner
     name: Berliner
     Activation: shared
      Owner: smith
      Launch: ;jones;developers;friends;
      Invoke: ; all;
     Per-client: false
     Marker Launch_Command
     * /usr/users/joe/banker Berlin 98-00-00
```
The output includes the following:

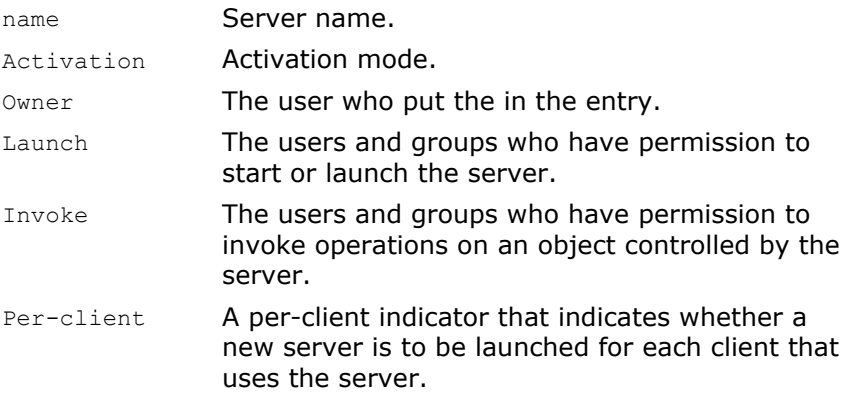

The final output is a table of activation orders. An activation order is identified with a marker. An asterisk (\*) represents all objects and means that there is only one activation order for the server entry.

## <span id="page-29-0"></span>**Starting Servers Manually**

Most servers are designed to have Orbix start them automatically when a client uses an object. The majority of an administrator's work therefore involves registering servers in the Implementation Repository and managing the registration entries in the repository. However, some servers do need to be started before any clients attempt to use their objects.

Servers that are started by some mechanism external to Orbix are useful for a number of reasons. For example, if a server takes a long time to initialize and it starts when a client request a service, it may cause the client to timeout. In addition, some servers that are meant to run as long-lived daemons may require manual starting. Manual servers are also known as *persistent servers* in CORBA terminology.

#### **Registering a Manual Server**

All servers that are registered in the shared mode can also be started manually. Subsequent invocations on the objects are passed to the running process.

However, if you wish to prevent Orbix from starting a server and make it manual-only, use the following command:

putit FirstTrust -persistent

This command registers a manual-only server called "FirstTrust" on the local host. No start command is specified to putit, because this server cannot be started by Orbix automatically but can only start as a manual server.

The CORBA specification requires that unshared or per-method types of servers fail if an attempt is made to start them manually. This means that manual servers can only be registered as shared servers. Therefore, you cannot use the -persistent option with either the -unshared or -per-method options of the putit command. These unshared and per-method servers are described in ["Server](#page-33-0)  [Activation Modes".](#page-33-0)

#### **Starting the Orbix Daemon for Unregistered Servers**

In some circumstances, it can be useful not to register servers with the Implementation Repository. Under normal operation, Orbix would know nothing about these servers. However, if you invoke the Orbix daemon with the  $-u$  option, it maintains an active record of unregistered Orbix servers and clients that may use these servers:

#### orbixd -u

When Orbix is started this way, any server process can be started manually. However, no access control is enforced and there is no record of the server in the Implementation Repository.

#### <span id="page-30-0"></span>**Stopping Servers**

Just as most servers start automatically when needed, they are usually designed to stop automatically after some period. However, there may be other situations where you need to manually stop a server.

The killit command stops a server process by using the SIGTERM signal.

1. For example, the following command stops the Berliner server on the host omega:

killit -h omega /Banking/Berliner

2. When there is more than one server process, use the marker option and argument to distinguish between different processes. To do this, use the following killit command format:

killit -m *marker server\_name*

## <span id="page-31-0"></span>**Security of Registered Servers**

For each Implementation Repository entry, Orbix maintains two access control lists (ACLs) as follows:

- Launch The users or groups that can launch the associated server. Users on this list, and users in groups on this list, can cause the server to be launched by invoking on one of its objects.
- Invoke The users and groups that can invoke operations on any object controlled by the associated server.

The entries in the access control list can be user names or group names. The owner of an Implementation Repository entry is always allowed to launch it and invoke operations on its objects. A client normally needs both launch and invoke access to use an automatically-launched server. The following sections describe how to modify ACLs by adding groups and users or removing groups and users from ACLs.

#### **Modifying Server Access**

Use the chmodit command to modify the launch or invoke access control lists (ACLs). For example:

1. The following command allows the user chris to launch the server AlliedBank:

chmodit AlliedBank l+chris

- 2. The following command grants the user chris rights to launch any server in the directory banks/investmentBanks: chmodit -a banks/investmentBanks l+chris
- 3. The following command revokes joe's right to invoke all servers in the Implementation Repository directory banks/commercialBanks:

chmodit -a banks/commercialBanks i-joe

4. There is also a pseudo-group named all that you can use to implicitly add all users to an ACL. The following command grants all users the right to invoke the server banks/commercialBanks/AlliedBank:

chmodit banks/commercialBanks/AlliedBank i+all

On UNIX, the group membership of a user is determined using the user's primary group as well as the user's supplementary groups as specified in the /etc/group file.

#### **Changing the Owners of Registered Servers**

Only the owner of an Implementation Repository entry can use the chmodit command on that entry. The original owner is the one who uses the putit command to register the server. Use the chownit command to change ownership. For example, use the following command to change the ownership of server AlliedBank to user mcnamara:

chownit -s AlliedBank mcnamara

An Implementation Repository directory may have more than one owner. An ownership ACL is associated with each directory in the Implementation Repository, and this ACL can be modified to give certain users or groups ownership rights on a directory. Only a user on an ownership ACL has the right to modify the ACL. Some other examples of changing ownership include the following:

1. To add the group microfocus to the ownership ACL on the Implementation Repository directory banks/investmentBanks, use the following command:

chownit -d banks/investmentBanks + microfocus

- 2. To remove mcnamara from the same ACL, do the following: chownit -d banks/investmentBanks - mcnamara
- 3. Orbix supports the pseudo-group all that, when added to an ACL, grants access to all callers. The following command grants all users the ownership rights on directory banks/commercialBanks:

chownit -d banks/commercialBanks + all

Spaces *are* significant in this grammar; for example:

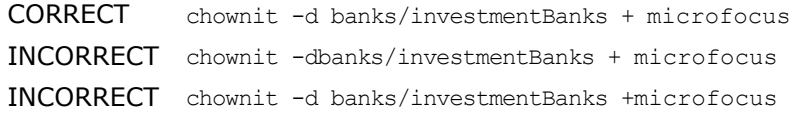

#### **Determining the User and Group IDs of Running Servers**

On Windows platforms, the user ID (*uid*) and group ID (*gid*) of a server process launched by the Orbix daemon are the same as those of the daemon itself.

On UNIX platforms, the effective uid and gid of a server process launched by the Orbix daemon are determined as follows:

1. If orbixd is not running as a super-user, such as root on UNIX, the uid and gid of every activated server process is that of orbixd itself.

If orbixd is running as root, it attempts to activate a server with the uid and gid of the, possibly remote, principal attempting to activate the server.

- 2. If the principal is unknown (not a registered user) at the local machine on which orbixd is running, orbixd attempts to run the new server with uid and gid of a standard user called "orbixusr".
- 3. If there is no such standard user "orbixusr", orbixd attempts to run the new server with uid and gid of a user "nobody". If there is no such user "nobody", the activation fails and an exception is returned to the caller.

The daemon must be able to execute the server's executable file.

**Note: If you are running** orbixd as super-user, you should use the  $-\circ$ option to the Orbix daemon. This prevents a client running as a super-user on a remote machine from launching a server with super-user privileges on your machine. Refer to ["Using the -o](#page-19-1)  [Option to the Orbix Daemon" on page 12](#page-19-1) for more details.

## <span id="page-33-0"></span>**Server Activation Modes**

Orbix provides a number of different *modes* for launching servers. You specify the mode of a server when it is registered. Usually, clients are not concerned with the activation details of a server or aware of what server processes are launched. The following primary activation modes are supported by Orbix.

#### **Shared Activation Mode**

In this mode, all of the objects with the same server name on a given machine are managed by the *same* server process on that machine. This is the default activation mode. If the process is already running when an application invocation arrives for one of its objects, Orbix routes the invocation to that process; otherwise Orbix launches a

#### **Unshared Activation Mode**

process.

In this mode, individual objects of a server are registered with the Implementation Repository. As each object is invoked, an individual process is run for that particular object—one process is created per active registered object. You can register each object managed by a server with a different executable file, or any number of objects can share the same executable file.

#### **Per-method call Activation Mode**

In this mode, individual operation names are registered with the Implementation Repository. Inter-process calls can be made to these operations—and each invocation results in the launch of an individual process. A process is launched to handle each individual operation call, and the process is destroyed once the operation has completed. You can specify a different executable file for each operation, or any number of operations can share the same executable file.

The shared mode is most common. The unshared and per-method modes are rarely used. Refer to your server documentation to determine the correct activation modes to use.

#### **Registering Unshared Servers**

The -unshared option registers a server in the unshared activation mode. For example:

putit -unshared NationalTrust /financial/banks/banker

This command registers an unshared server called "NationalTrust" on the local host, with the specified executable file. Each activation for an object goes to a unique server process for that particular object. However, all users accessing a particular object share the same server process.

### **Using Markers to Specify Named Objects**

Each Orbix object has a unique *object reference* that includes the following information:

**•** A name that is usually referred to as a *marker*.

An object's interface name and its marker uniquely identify the object within a server. A server programmer can choose the marker names for objects or they can be assigned automatically by Orbix.

- **•** A server name identifying the server in which the object is located.
- **•** A host name identifying the host on which the server is located.

For example, the object reference for a bank account would include the bank account name (marker name), the name of the server that manages the account, and the name of the server's host.

Since objects can be named, shared and unshared server activation policies can specify individual object marker names. For example:

1. putit -marker College Green NationalBank /financial/banks/banker

This command registers a shared server called "NationalBank" on the local host, with the specified executable file. However, activation only occurs for the object whose marker matches "College Green". There is at most one server process resulting from this registration request; although you can make other -marker registrations for server NationalBank. All users share the same server process.

2. putit -unshared -marker College Green FirstNational /banks/FNbank\_CG putit -unshared -marker St\_Stephens\_Green

FirstNational /banks/FNbank\_STG

The first command registers an unshared server called "FirstNational" on the local host with the specified executable files and the second adds an activation order (marker and launch command) for the "St\_Stephens\_Green" marker. However, activation only occurs for objects whose marker name is "College Green" or "St Stephens Green" and each activation for a specific object goes to a *unique* server process for that particular object. All users of a specific object share the same server process.

#### **Using Pattern Matching**

You can use pattern matching in activation policies when seeking to identify which server process to communicate with. In particular, you can register a server activation policy for a subset of the server's objects. Since the number of objects named can get very large, pattern matching also means you do not have to specify a separate policy for every possible object. You specify this object subset by using wildcard characters in a marker pattern. The pattern matching is based on regular expressions, similar to UNIX regular expressions.

You can use pattern matching to specify a set of objects for shared or unshared servers. For example, some registrations can be used as a means of sharing work between server processes in this case, between two processes:

```
putit -marker '[0-4]*'
                   NationalBank /work/bank/NBBank
putit -marker '[5-9]*'
                   NationalBank /work/bank/NBBank
```
If these two commands are issued, server NationalBank can have up to two active processes; one launched for objects whose markers begin with the digits 0 through 4 and the other for markers beginning with digits 5 through 9.

Refer to the entry for the putit command in the appendix ["Command Reference"](#page-86-3) for a complete list of recognized patterns with examples.

Use the rmit command with -marker option to modify a server entry. This allows you to remove a specific activation order for a server without removing the entire server entry. You can also use pattern matching with the rmit command's marker option.

### **Registering Per-Method Servers**

A per-method server processes each operation call in a separate process.

1. The following command registers a per-method server called "NationalTrust" on the local host with the specified executable file. The activation occurs only if the operation makeWithdrawal() is called.

putit -per-method -method makeWithdrawal NationalTrust /financial/NTbank

2. If the -method option is used, Orbix assumes that the server is a per-method server.

putit -method makeDeposit NationalTrust /financial/NTbank

You can specify patterns for methods so that operation names matching a particular pattern causes Orbix to use a particular server activation. The use of pattern matching allows a group of server processes to share a workload between them, whereby each server process is responsible for a range of methods. The pattern matching is based on regular expressions similar to UNIX regular expressions.

3. The following command registers a per-method server called "FirstTrust" on the local host with the specified executable file.

putit -per-method FirstTrust

-method 'make\*' /financial/banker

The activation is to occur only if an operation matching the pattern "make\*" is being called, for example makeDeposit() or makeWithdrawal(). A separate process is activated for each method call.

**Note: Note: We area** *You can only use method pattern matching in the per-method pattern* activation mode, thus the -per-method option is redundant.
Use the rmit command with -method option to modify a per-method server entry. This allows you to remove a specific activation order for a server without removing the entire server entry. You can also use pattern matching with the *rmit* command's -method option.

### **Secondary Activation Modes**

For each of the primary activation modes, a server can be launched in one of the secondary activation modes described as follows:

#### **Multiple-client Activation Mode**

In this mode, activations of the same server by different users share the same process, in accordance with the selected primary activation mode. This is the default secondary activation mode. No putit option is required to specify this mode when registering a server.

#### **Per-client Activation Mode**

In this mode, activations of the same server by different users cause a different process to be launched for each end-user. Use the putit -per-client option to register a server in this secondary activation mode.

#### **Per-client-process Activation Mode**

In this mode, activations of the same server by different client processes cause a different process to be created for each such client process.

Use the putit -per-client-pid option to register a server in this secondary activation mode. For example, the following command registers a shared, per-client-process server:

putit -per-client-pid FirstTrust /work/bank/banker

Activation occurs when any of the objects managed by the FirstTrust server are used; there is a separate server process for each different client process.

## **Managing Server Port Selection**

When the Orbix daemon activates a server, the server is activated by the Orbix daemon, it is assigned a port so that clients can communicate with it. There are two ways to control the port numbers assigned to a server:

- **•** Registering the server with a specified port number.
- **•** Using configuration variables to control port numbers.

This section describes each of these approaches.

### **Registering Servers with Specified Ports**

When registering a server, you can specify the port on which the server should listen using the -port option to putit. For example, to specify that shared server FirstTrust should communicate on port 1597, do the following:

putit -port 1597 FirstTrust /work/bank/banker By default, all Orbix applications communicate over the CORBA standard Internet Inter-ORB Protocol (IIOP). The -port option is very important for such applications.

If an Orbix server that communicates over IIOP publishes an object reference, for example using the CORBA Naming Service, this reference is valid while the server continues to run. However, if the server exits and then recreates the same object, the published object reference is not valid unless the server always runs on the same port. If your servers require this functionality, you should register them using the -port option.

### **Controlling Port Allocation with Configuration Variables**

You can control the range of server port numbers chosen by the Orbix daemon by using the configuration entries IT DAEMON SERVER BASE and IT DAEMON SERVER RANGE. The IT DAEMON SERVER BASE must be set and the recommended value is 1590. You do not have to set IT DAEMON SERVER RANGE which has a default value of 50.

When the Orbix daemon starts a server, the first server port assigned is IT DAEMON SERVER BASE plus 1, and the last assigned is IT DAEMON SERVER BASE plus IT DAEMON SERVER RANGE. For example, using the default values the server ports range from 1591 to 1640.

Once the end of the range is reached, orbixd recycles the range in an attempt to find a free port. If no free port is found, an IMP LIMIT system exception is raised to the client application attempting an invocation to the server.

You can set IT DAEMON SERVER BASE and IT DAEMON SERVER RANGE values by using their entries in the  $common.cfg$  configuration file, or by setting the corresponding environment variables. Values you set must be greater that 1024 and you should make sure that they do not conflict with other services. Make sure the range you choose is greater than the maximum number of servers you expect to run on the host.

### **Registering SSL-Enabled Servers**

To register servers that are SSL-enabled use the putit utility with the additional SSL syntax highlighted below.

This is the full putit command syntax:

```
putit [-v] [-h <host>] [-per-client | -per-client-pid]
[ [-shared | -unshared] [-marker <marker>] ]
[ -j | -java [-classpath <classpath> | -addpath <path> ] ]
[ -oc <ORBclass> -os <ORBSingletonClass>] [ -jdk2]
| [-per-method [-method <method>] ]
[-port <iiop portnumber>]
[ -n <number of servers> ] [ -1 ]
[ -ssl_secure | -ssl_semi_secure [-ssl_client_auth] 
  [-ssl_support_null_enc | -ssl_support_null_enc_only] 
  [-ssl_support_null_auth | -ssl_support_null_auth_only] ] 
<serverName> [ <commandLine> | -persistent ]
The ssl parameters are described in Table 1. To use them, you 
must specify either –ssl_secure or –ssl_semi_secure first.
```
<span id="page-38-0"></span>*Table 1: putit SSL Parameters*

| putit Flag                  | <b>Description</b>                                                                                                    |  |  |  |  |
|-----------------------------|----------------------------------------------------------------------------------------------------|--|--|--|--|
| -ssl client auth            | Indicates that the server authenticates clients.                                                                                                    |  |  |  |  |
| -ssl support null enc       | This indicates that the NULL encryption SSL<br>ciphersuites (which do not support<br>confidentiality) are supported by the server.                                                                                                    |  |  |  |  |
| -ssl support null enc only  | This indicates that only the server supports the<br>NULL encryption SSL ciphersuites.                                                                                                    |  |  |  |  |
| -ssl secure                 | This is the minimal flag needed to indicate that<br>the server is SSL-enabled. If this flag or -<br>ss1 semi secure are not supplied then the server<br>is insecure, and no SSL related data should be<br>written to the IR. One of these two flags must be<br>supplied before any other SSL flag is acceptable.<br>An error should be presented to the user if they<br>are not. |  |  |  |  |
| -ssl semi secure            | This indicates a SEMI SECURE server policy. If this<br>flag or -ssl secure are not supplied to putit then<br>the policy is INSECURE and no SSL-related data<br>should be written to the IR. One of these two<br>flags must be supplied before any other SSL flag<br>is acceptable. An error should be presented to<br>the user if they are not.                                  |  |  |  |  |
| -ssl_support_null auth      | This flag indicates that the server supports null<br>authentication. OrbixSSL servers do not currently<br>support this; nevertheless you can code the flag<br>now to save time in the future.                                                                                                    |  |  |  |  |
| -ssl support null auth only | This flag indicates that the server supports null<br>authentication. OrbixSSL servers do not currently<br>support this; nevertheless you can code the flag<br>now to save time in the future.                                                                                                    |  |  |  |  |

### **Using the putit SSL Parameters**

There are four groups of SSL parameters. If you want to use them, you must use one from Group 1, followed by one or none from each of the other three groups:

#### **Group 1**

-ssl\_secure -ssl semi secure

#### **Group 2**

```
-ssl_support_null_enc
-ssl_support_null_enc_only
<NOTHING>
```
#### **Group 3**

```
-ssl_support_null_auth
-ssl_support_null_auth_only
<NOTHING>
```
#### **Group 4**

```
-ssl_client_auth
<NOTHING>
```
As OrbixSSL supports per server process security policy settings, those settings specified by putit apply to all objects created by the server.

The most common use cases are:

```
Putit –ssl_secure demo/grid grid.exe
Putit –ssl_secure –ssl_client_auth demo/grid grid.exe
Putit -ssl semi secure demo/grid grid.exe
The following might be less common:
```
Putit -ssl\_semi\_secure -ssl\_client\_auth\_demo/grid grid.exe

# <span id="page-40-0"></span>**Managing the Interface Repository**

*The Interface Repository is the component of Orbix that stores information about IDL definitions and allows clients to retrieve this information at runtime. This chapter describes how to manage the contents of the Interface Repository.*

The Interface Repository maintains full information about the IDL definitions implemented in your system. Given an object reference, a client can determine at runtime the object's type and all information about that type by using the Interface Repository. Clients can also browse contents of the Interface Repository.

To allow a client to obtain information about a set of IDL definitions, you must add those definitions to the Interface Repository. Orbix supports commands that allow you to add IDL definitions to the repository, read the contents of the repository, and remove definitions from it. Each of these commands accesses the Interface Repository through the Interface Repository server.

This chapter explains how to manage the Interface Repository using Orbix command-line utilities. Refer to ["Managing the](#page-40-0)  [Interface Repository"](#page-40-0) for details of how you can use Orbix GUI tools.

# **Configuring the Interface Repository**

The Interface Repository has its own directory, which is specified by the IT INT REP PATH entry in the common.cfg configuration file or as an environment variable. IT INT REP PATH is a required variable.

You must configure the Interface Repository before the IDL compiler or applications can use it. To configure the Interface Repository, do the following:

- 1. Specify a value for the  $ITINT$  REP PATH entry in the common.cfg file or as an environment variable. For example: IT\_INT\_REP\_PATH /orbix/IntRep
- 2. Create the corresponding directory if it does not already exist. mkdir /orbix/IntRep
- 3. If the Orbix daemon is running, stop it and then restart it so that it recognizes the new configuration variable: orbixd

# **Registering the Interface Repository Server**

The Interface Repository is accessed through an Orbix server. The interfaces to the Interface Repository objects are defined in IDL and you must register the Interface Repository server using the putit command. For example:

putit IFR /orbix/ifr/bin/IFR

Orbix expects that the server is registered with the name IFR as a shared server. The Interface Repository's executable file is in the bin directory with the name IFR.

The Interface Repository server can be launched by the Orbix daemon, or it can be launched manually. For example, the server executable file can be explicitly run as a background process:

/orbix/ifr/bin/IFR

This has the advantage that the Interface Repository can initialize itself before any other processes need to use it.

The server executable file can take the following options:

- -h Print a summary of switches.
- -L Immediately load data from the Interface Repository data directory. The default is not to do this, but instead to load each file on demand at runtime as it is required.
- -t *time* Specify the timeout in seconds for the Interface Repository server. The default timeout is infinite.
- $-v$  Print version information about the Interface Repository.

### **Adding IDL Definitions**

The Orbix utility putidl allows you to enter all the definitions in a single IDL source file into the Interface Repository. This utility provides a simple and safe way to add IDL definitions to the repository.

For example, the following command adds the definitions in the file banksimple.idl to the Interface Repository:

putidl banksimple.idl

The putidl utility parses the definitions in the file banksimple.idl and integrates the definitions into the repository. If the file banksimple.idl uses definitions already registered in the repository, putidl checks that the definitions are used consistently before updating the repository contents.

If you modify the file banksimple.idl, you can update the contents of the Interface Repository by repeating the putidl command.

Although putidl takes an IDL file as an argument, the Interface Repository does not store information about the file itself. The Interface Repository has no knowledge of the file associated with specific IDL definitions. This means that you cannot remove definitions based on the file in which they were declared. For this reason, it is important that you use modules in your IDL definitions to group definitions in logical units.

## **Reading the Interface Repository Contents**

The readifr utility allows you to read a specified IDL definition from the Interface Repository. For example, to view the definition of interface Bank defined in module Finance, do the following:

readifr Finance::Bank

This utility prints the IDL definition to the standard output.

If you use readifr to view an IDL interface definition, you can instruct it to also display all derived interfaces. To do this, specify the -d option, for example:

readifr -d Finance::Bank

# **Removing IDL Definitions**

The rmidl utility allows you to remove an IDL definition from the Interface Repository. This utility takes a fully scoped name for an IDL definition as an argument.

For example, to remove information about the IDL operation create\_Account() defined on interface Bank in module Finance, do the following:

rmidl Finance::Bank::create\_Account()

The rmidl command removes definitions recursively. For example, to remove the module Finance and all definitions within this module, do the following:

rmidl Finance

# **Active Connection Management**

The Orbix daemon supports a feature called Active Connection Management (ACM).

When ACM is enabled the Orbix daemon disconnects the least recently used connections when the number of active file descriptors reaches the connection limit.

To enable ACM the Orbix daemon process needs to be started with the -a option (see ["Orbix Daemon Options"](#page-84-0) for this option) as follows:

orbixd -a

If ACM is enabled the Orbix daemon prints the following message when it starts up:

 [orbixd: ACM option is enabled] To view diagnostic messages, the configuration variable [IT\\_DIAGNOSTICS\\_LEVEL](#page-80-0) must be set to 3.

The ACM feature is primarily driven by two Orbix-specific configuration variables, [IT\\_DAEMON\\_CONNECTION\\_LIMIT](#page-79-0) and [IT\\_DAEMON\\_CONNECTION\\_REAP\\_NUMBER](#page-79-1).

IT DAEMON CONNECTION LIMIT defines the maximum number of connections that the Orbix daemon accepts before it starts to reap the least recently used connections.

While a range is specified, Orbix will not enforce that range. The value is stored in an unsigned short, so it is recommended not to increase the value above 65535 to avoid value truncation. IT\_DAEMON\_CONNECTION\_REAP\_NUMBER indicates the number of least recently used connections that are to be closed when the IT\_DAEMON\_CONNECTION\_LIMIT value is reached. This variable enables you to reap many connections during one iteration.

# **Part II** Orbix C++ GUI Tools

# **In this part**

This part contains the following:

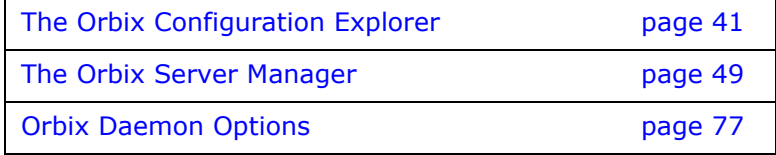

# <span id="page-48-0"></span>**The Orbix Configuration Explorer**

*Components of an Orbix system are configured using a number of configuration files, as described in the chapter ["Getting Started".](#page-14-0) The Orbix Configuration Explorer allows you to configure Orbix components without modifying the configuration files directly.*

The Orbix configuration files configure the main components of Orbix, and each Orbix installation has at least one copy of each file. The Orbix Configuration Explorer allows you to modify any Orbix configuration file on your system.

The configuration files include settings that affect the configuration of Orbix and settings that affect the configuration of other Orbix products, for example OrbixNames. The Orbix Configuration Explorer allows you to modify all these settings, and to create additional settings. This tool integrates all Orbix configuration in a single user interface.

By default, the Configuration Explorer allows you to configure settings that are:

- **•** Common to multiple Micro Focus products.
- **•** Orbix-specific
- **•** OrbixNames-specific

# **Starting the Configuration Explorer**

You can run the Configuration Explorer from the Windows **Start** menu, or by entering configurationexplorer at the command line. The Configuration Explorer appears as shown in [Figure 4](#page-48-1).

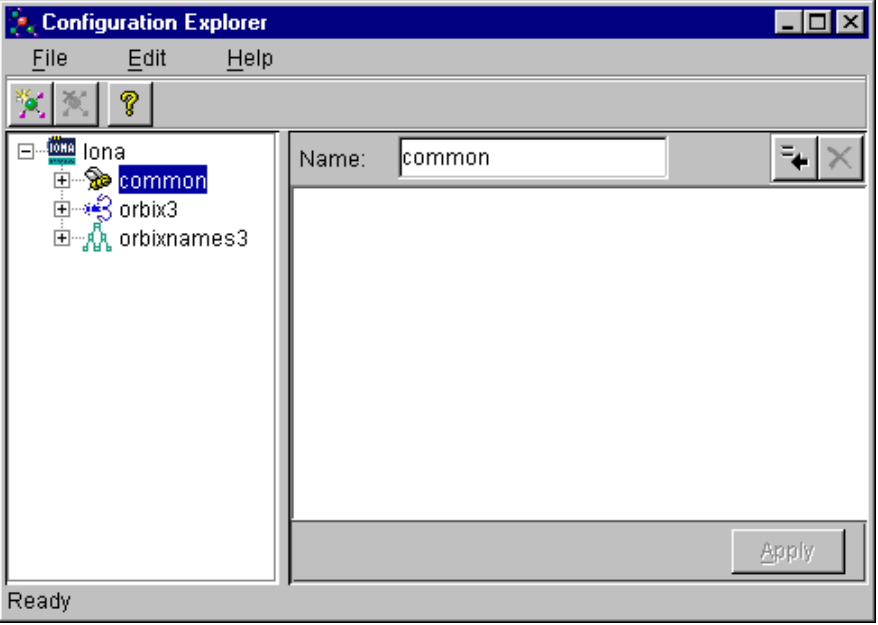

<span id="page-48-1"></span>**Figure 4:** *Orbix Configuration Explorer*

This tool includes the following elements:

- **•** *A menu bar*.
- **•** *A toolbar*.
- **•** *A navigation tree*.

The navigation tree displays icons that represent each configuration file and configuration scope.

**•** *A text box*.

The **Name** textbox displays the name of the current configuration file or scope.

**•** A *text pane*.

The *text pane* control contains a **Name** column and a **Value** column as shown in [Figure 5 on page 42.](#page-49-0) Each row corresponds to individual configuration file entries. The text pane enables you to view and modify these entries.

At startup, the Orbix Configuration Explorer opens the iona.cfg root configuration file. By default, this file is located in the config directory of your Orbix installation. The Configuration Explorer navigation tree displays icons that represent the configuration files included in iona.cfg as shown in [Figure 4 on page 41.](#page-48-1)

# **Configuring Common Settings**

To configure settings that are common to multiple Micro Focus products, select the **Common** icon in the navigation tree. This icon represents the Common configuration scope in the file common.cfg. The Common variables stored in the default common.cfg configuration file then appear in the text pane, as shown in [Figure 5 on page 42](#page-49-0).

<span id="page-49-0"></span>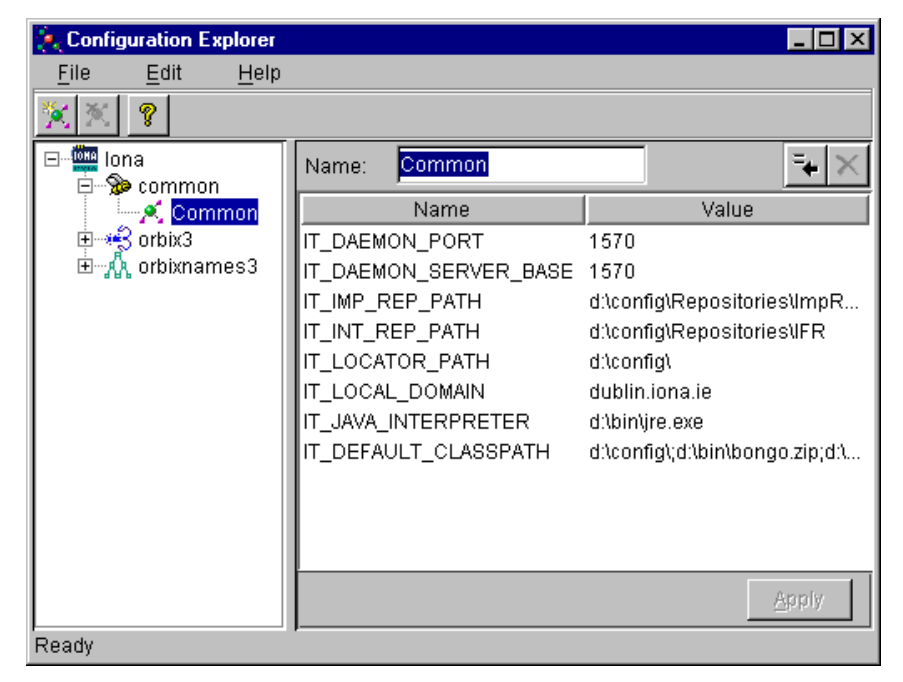

**Figure 5:** *Common Configuration Settings* 

The default **Common** configuration settings are as follows:

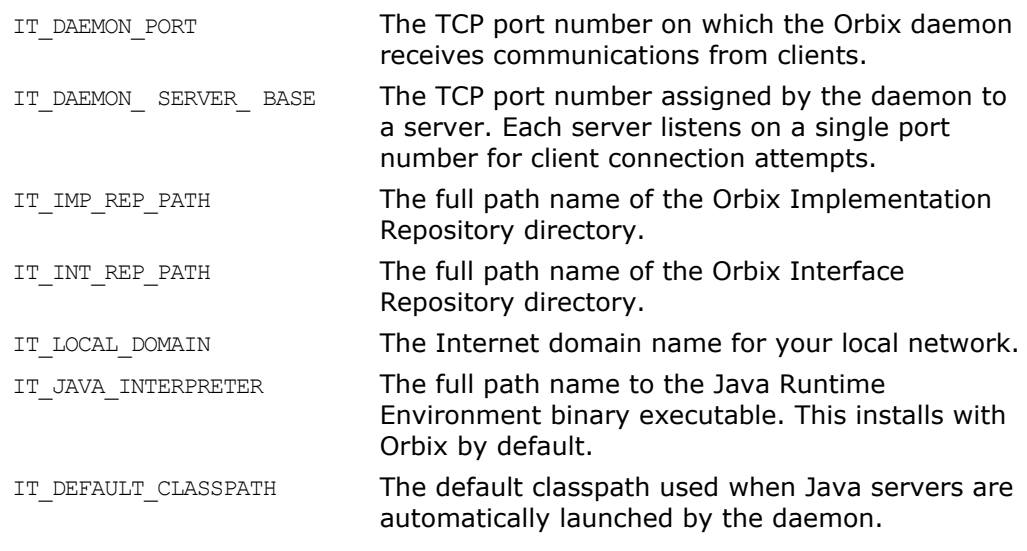

To update any of these settings, do the following:

- 1. Select the variable in the text pane.
- 2. Double-click on this variable in the **Value** column
- 3. Enter your new setting.
- 4. Select the **Apply** button to save your setting to the appropriate configuration file.

You cannot undo settings that you have saved to file.

# **Configuring Orbix-Specific Settings**

To configure settings that apply to Orbix only, select the **Orbix** icon in the navigation tree. This icon represents the Orbix configuration scope in the file orbix3.cfg. The Orbix variables stored in the default orbix3.cfg configuration file then appear in the text pane, as shown in [Figure 6.](#page-50-0)

<span id="page-50-0"></span>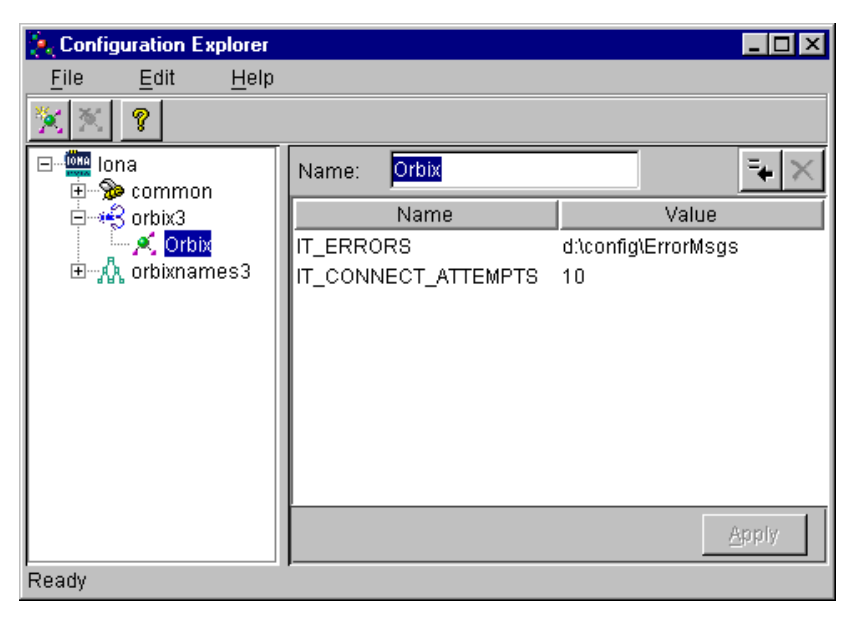

**Figure 6:** *Configuring Orbix-Specific Settings*

By default, the **Orbix** configuration settings include the following:

- IT ERRORS THE **The full path name of the Orbix error** messages file.
- IT CONNECT ATTEMPTS If a client fails to connect to a server, Orbix retries the connection attempt every two seconds until the client succeeds. This value specifies the maximum number of retry attempts.

To update these settings, do the following:

- 1. Select the variable in the text pane.
- 2. Double-click on this variable in the **Value** column to enter your setting.
- 3. Select the **Apply** button to save your setting to the appropriate configuration file.

You can also modify OrbixNames-specific configuration variables by following these steps. Refer to the *OrbixNames Programmer's and Administrator's Guide* for details of configuration variables that are specific OrbixNames.

# **Customizing Your Configuration**

By default, the Orbix Configuration Explorer displays the configuration variables contained in the default configuration files. You can use the Orbix Configuration Explorer to customize your configuration by:

- **•** Creating configuration variables.
- **•** Creating configuration scopes.
- **•** Creating configuration files.

### <span id="page-52-2"></span>**Creating Configuration Variables**

By default, the Configuration Explorer displays a default subset of the available configuration variables. You can also create additional configuration variables, as shown in [Figure 7.](#page-52-0)

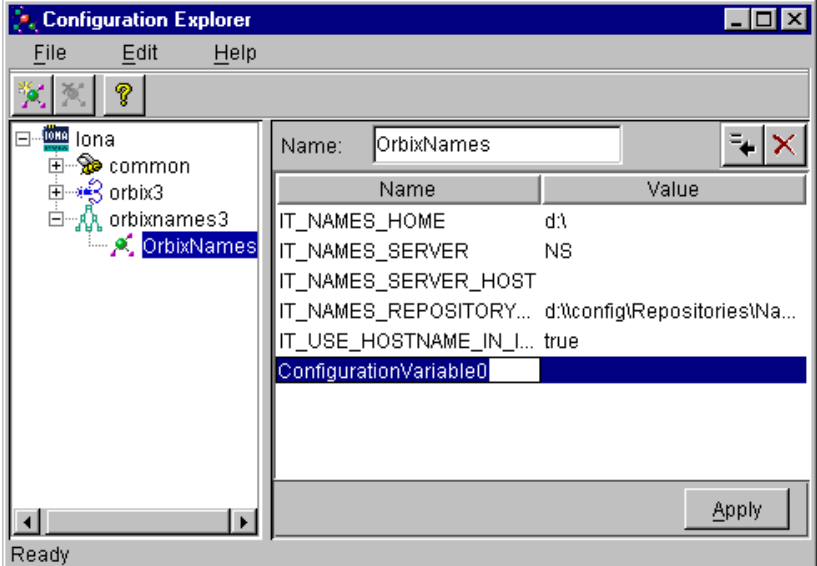

**Figure 7:** *Creating Configuration Variables*

<span id="page-52-0"></span>To create a configuration variable, perform the following steps:

- 1. Select the **Create Configuration Variable** button, shown in [Figure 8 on page 45.](#page-52-1)
- 2. Double-click the new entry in the **Name** column of the text pane.
- 3. Enter a name for your configuration setting.
- 4. Double-click the entry in the **Value** column.
- 5. Enter a value for your configuration variable
- 6. Select the **Apply** button to save your setting to the appropriate configuration file.

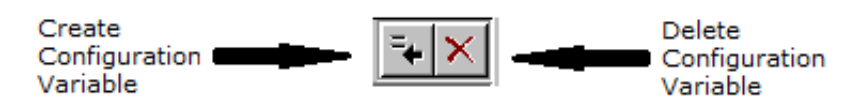

**Figure 8:** *Creating and Deleting Configuration Variables* 

#### <span id="page-52-1"></span>**Valid Names for Configuration Variables and Scopes**

You can use the following characters when naming configuration variables and scopes:

$$
[" " , " - " ], [ "a" - "z", "A" - "Z" ], [ "0" - "9" ]
$$

**Note: Note:** *You cannot uses spaces when naming configuration variables and* configuration scopes.

> There are no restrictions on the valid characters for configuration values.

#### **Deleting Configuration Variables**

You cannot delete the configuration variables included in the default configuration files. You can only change the values of these variables. However, you can delete any additional variables that you may have created.

To delete a configuration variable, do the following:

- 1. Select the setting to be deleted from the text pane.
- 2. Select the **Delete Configuration Variable** button, shown in [Figure 8.](#page-52-1)
- 3. Select the **Apply** button to save your setting to the appropriate configuration file.

Refer to the appendix ["Configuration Variables"](#page-78-0) for a complete list of both common and Orbix-specific configuration variables.

### <span id="page-53-0"></span>**Creating Configuration Scopes**

The Configuration Explorer displays the configuration variables contained in the default configuration files. You can customize your configuration by creating additional configuration *scopes*. Configuration scopes are containers for configuration variables. Refer to ["The Orbix Configuration Files"](#page-14-1) for more details.

In the navigation tree, user-defined configuration scopes are displayed as branching from default configuration scope icons, as shown in [Figure 9 on page 47.](#page-54-0)

To create a user-defined configuration scope, do the following:

- 1. Select **Edit>Create Scope** from the menu bar. Alternatively, you can use the **Create Scope** toolbar.
- 2. In the **Name** text box, enter the name of your configuration scope.
- 3. Select the **Apply** button to save your setting to the appropriate configuration file.

You can then create new configuration variables within your configuration scope, as described in ["Creating Configuration](#page-52-2)  [Variables" on page 45](#page-52-2).

#### **Deleting Configuration Scopes**

You cannot delete the default configuration scopes included in the default configuration files. However, you can delete any additional scopes that you may have created.

To delete a configuration scope, do the following:

- 1. From the navigation tree, select the scope to be deleted.
- 2. Select the **Edit>Delete Scope** menu option. Alternatively, you can use the **Delete Scope** button on the toolbar**.**

Select the **Apply** button to save your setting to the appropriate configuration file.

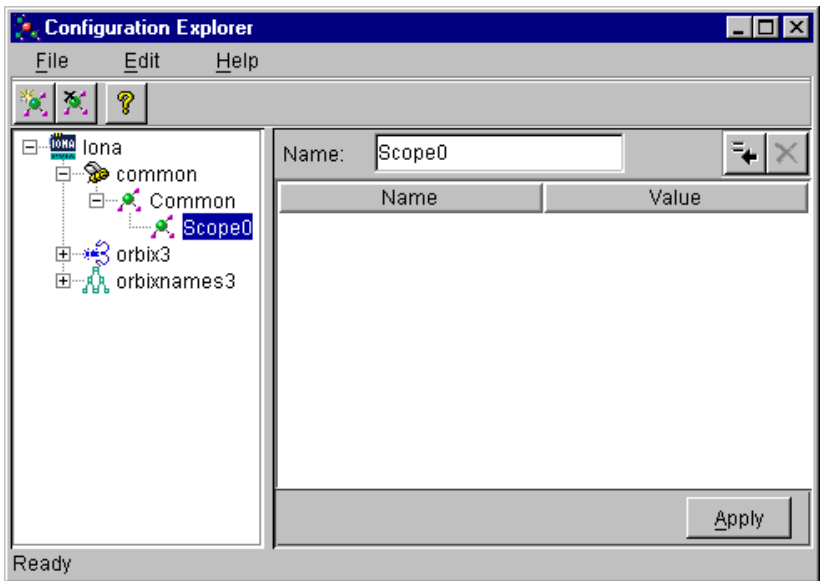

**Figure 9:** *Creating Configuration Scopes*

### **Creating Configuration Files**

<span id="page-54-0"></span>You can extend the Configuration Explorer to display custom configuration files. To create a configuration file you should edit your iona.cfg file to include the additional configuration file. An icon associated with this configuration file then appears in the Configuration Explorer navigation tree.

You can then create new configuration scopes and variables within your new configuration file as usual, as described in ["Creating](#page-52-2)  [Configuration Variables" on page 45](#page-52-2) and ["Creating Configuration](#page-53-0)  [Scopes" on page 46.](#page-53-0)

# <span id="page-56-0"></span>**The Orbix Server Manager**

*The Implementation Repository is the component of Orbix that maintains registration information about servers and controls their activation. The Orbix Server Manager allows you to manage the Implementation Repository.*

The Implementation Repository maintains a mapping from a server name to the executable code that implements that server. In an Orbix system, the Orbix daemon on each host has an associated Implementation Repository. The Implementation Repository allows the daemon to launch server processes in response to operation calls from Orbix clients.

The Orbix Server Manager allows you to do the following:

- **•** Browse an Implementation Repository.
- **•** Register new servers.
- **•** Modify existing server registration details.

The *Orbix Programmer's Guide C++ Edition* describes the Implementation Repository in detail. This chapter assumes that you are familiar with this description.

# **Starting the Server Manager**

You can run the Server Manager from the Windows **Start** menu or by entering srvmgr at the command line. The main Server Manager window appears as shown in [Figure 10](#page-56-1).

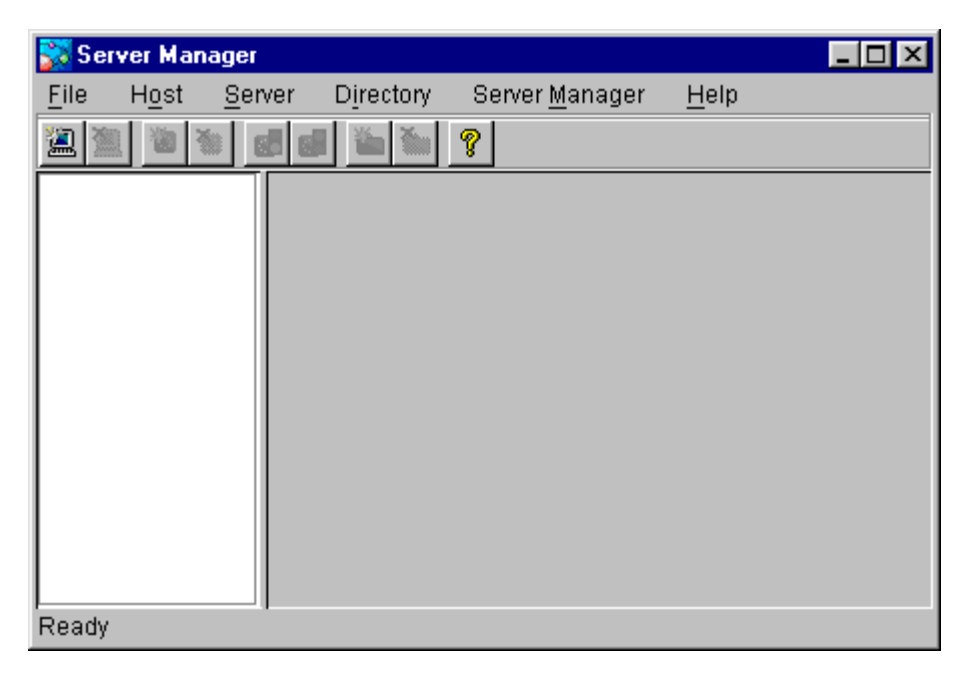

<span id="page-56-1"></span>**Figure 10:** *Server Manager Main Window*

The **Server Manager** window includes the following elements:

- **•** *A menu bar*.
- **•** *A toolbar*.
- **•** *A navigation tree*.

This tree displays a graphical representation of the contents of an Implementation Repository.

**•** *A server information pane*.

If you select an item in the navigation tree, the pane to the right of the tree displays detailed information about that item. Information about servers is displayed in a tabbed folder.

**•** *A status bar*.

You can use the toolbar icons in place of the menu options described in this chapter.

### **Connecting to an Implementation Repository**

To connect to an Implementation Repository, do the following:

1. Select **Host>Connect**. The **Connect to Host** dialog box appears, as shown in [Figure 11](#page-57-0).

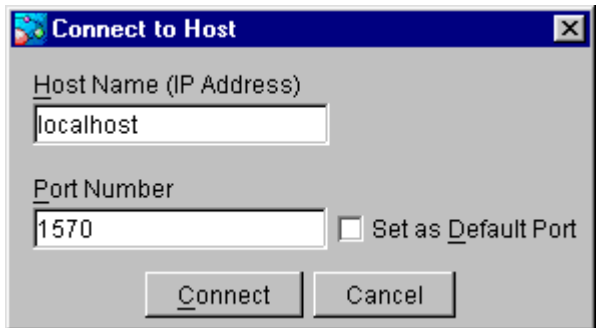

**Figure 11:** *Connect to Host Dialog Box*

- <span id="page-57-0"></span>2. In the **Host Name** text box, enter the name or IP address of the host on which the required Orbix daemon runs. The default is the local host.
- 3. In the **Port Number** text box, enter the TCP/IP port number on which the Orbix daemon runs. To make a port number the default, select the **Set as Default Port** check box. The default port number is initially set to 1570.
- 4. Select the **Connect** button. The main Server Manager window displays the contents of the Implementation Repository. For example, [Figure 12](#page-58-0) shows an Implementation Repository on the local host.

You can disconnect from an Implementation Repository at any time. To disconnect, in the main window, select the required host and then select **Host>Disconnect**.

|                    | <b>Server Manager</b> |        |                  |                      |         | $\boldsymbol{\mathsf{x}}$<br>н |
|--------------------|-----------------------|--------|------------------|----------------------|---------|--------------------------------|
| Eile               | Host                  | Server | <b>Directory</b> | Server Manager       | $He$ lp |                                |
| $\frac{1}{2}$<br>溫 | 面                     |        |                  | P                    |         |                                |
|                    | 田   localhost:1570    |        |                  | Host Name: localhost |         |                                |
|                    |                       |        |                  | Port No: 1570        |         |                                |
|                    |                       |        |                  |                      |         |                                |
|                    |                       |        |                  |                      |         |                                |
|                    |                       |        |                  |                      |         |                                |
|                    |                       |        |                  |                      |         |                                |
|                    |                       |        |                  |                      |         |                                |
|                    |                       |        |                  |                      |         |                                |
|                    | Connection successful |        |                  |                      |         |                                |

**Figure 12:** *Connection to an Implementation Repository*

### **Creating a New Directory**

<span id="page-58-0"></span>The Implementation Repository supports the concept of directories. This allows you to structure server names hierarchically, and organize the contents of an Implementation Repository.

To create an Implementation Repository directory, do the following:

- 1. Select the Implementation Repository on the appropriate host.
- 2. Select **Directory>New**. The **Directory Name** text box appears in the right hand pane of the main window, as shown in [Figure 13 on page 52.](#page-59-0)
- 3. In the **Directory Name** text box, enter the name of the new directory.
- 4. Select the **Apply** button. The main Server Manager window now includes the new directory when displaying the contents of the Implementation Repository. For example, if you create a Bank directory, this directory is displayed in the directory tree after the **Apply** button is selected. This is shown in [Figure 13 on page 52.](#page-59-0)

To delete a directory, select the directory in the main **Server Manager** window and then select **Directory>Delete**.

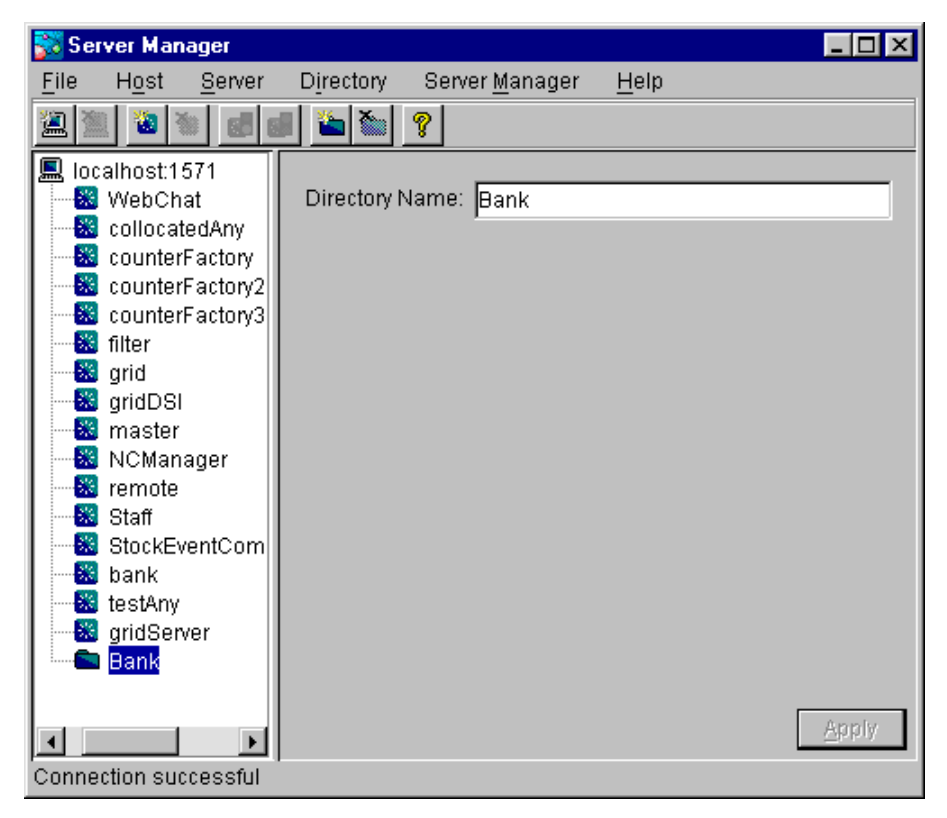

**Figure 13:** *Creating a New Directory* 

### <span id="page-59-1"></span>**Registering a Server**

<span id="page-59-0"></span>To register a server, do the following:

- 1. Select the Implementation Repository directory in which you wish to register the server. For example, to register a server in directory Bank, select the icon for this directory in the main window.
- 2. Select **Server>New**. A tabbed folder appears in the right pane of the main window as shown in [Figure 14 on page 53.](#page-60-0) This folder is used to record a server's registration details.
- 3. Enter the server name in the **Server Name** text box on the **General** tab.
- 4. If the server is an Java server, select the **OrbixWeb Server** check box.
- 5. By default, only the user who registers the server can run clients that launch the server or invoke operations on server objects.

To provide server access rights to other users, select the **Rights** tab. The **Rights** tab is described in ["Providing Server](#page-60-1)  [Access Rights to Users" on page 53](#page-60-1).

6. The default server primary activation mode is shared. The default secondary activation mode is normal.

To modify the server activation details, select the **Activation**  tab. The **Activation** tab is described in ["Specifying Server](#page-62-0)  [Activation Details" on page 55](#page-62-0).

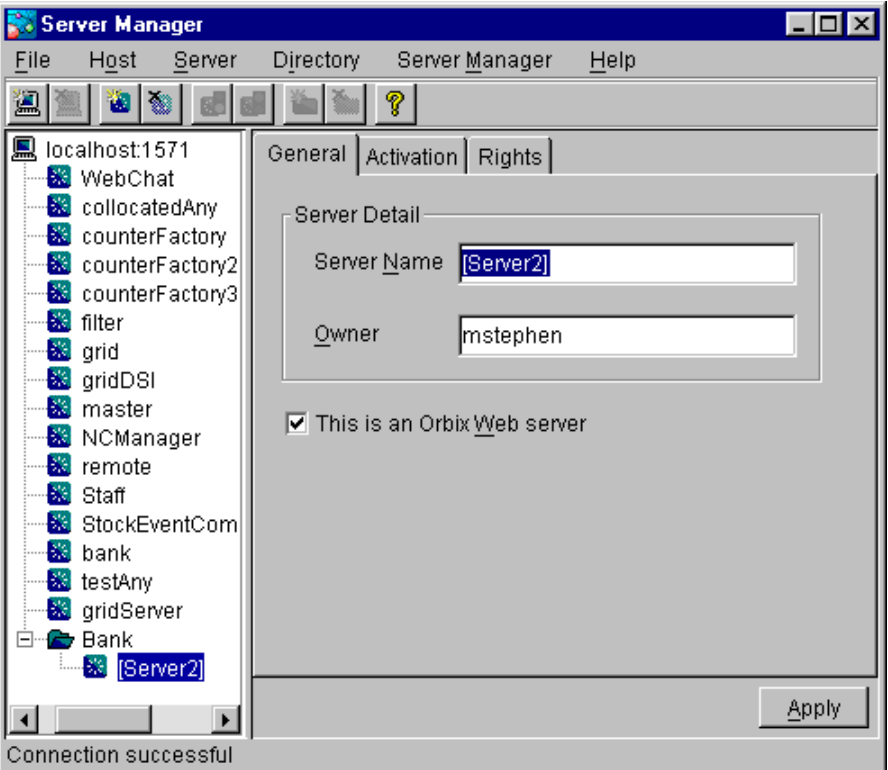

**Figure 14:** *Registering a New Server*

### <span id="page-60-1"></span>**Providing Server Access Rights to Users**

<span id="page-60-0"></span>During server registration, you can provide server access rights to other users by selecting the **Rights** tab in the main window. The **Rights** tab appears as shown in [Figure 15 on page 54.](#page-61-0)

Orbix offers two types of access rights:

- **•** Launch rights
- **•** Invoke rights

Launch rights allow clients owned by a specified user to cause the Orbix daemon to activate the server.

Invoke rights allow clients owned by a specified user to invoke operations on objects in the server.

To provide launch or invoke rights to a user, do the following:

- 1. In the appropriate area, enter the user identifier in the text box. To grant these rights to all users, enter the user name all.
- 2. Select **Add**.

To remove launch or invoke rights for a user, do the following:

- 1. In the appropriate user list, select the required user identifier.
- 2. Select **Remove**.

When you have added or removed the required users from the access rights lists, select **Apply** to commit the changes.

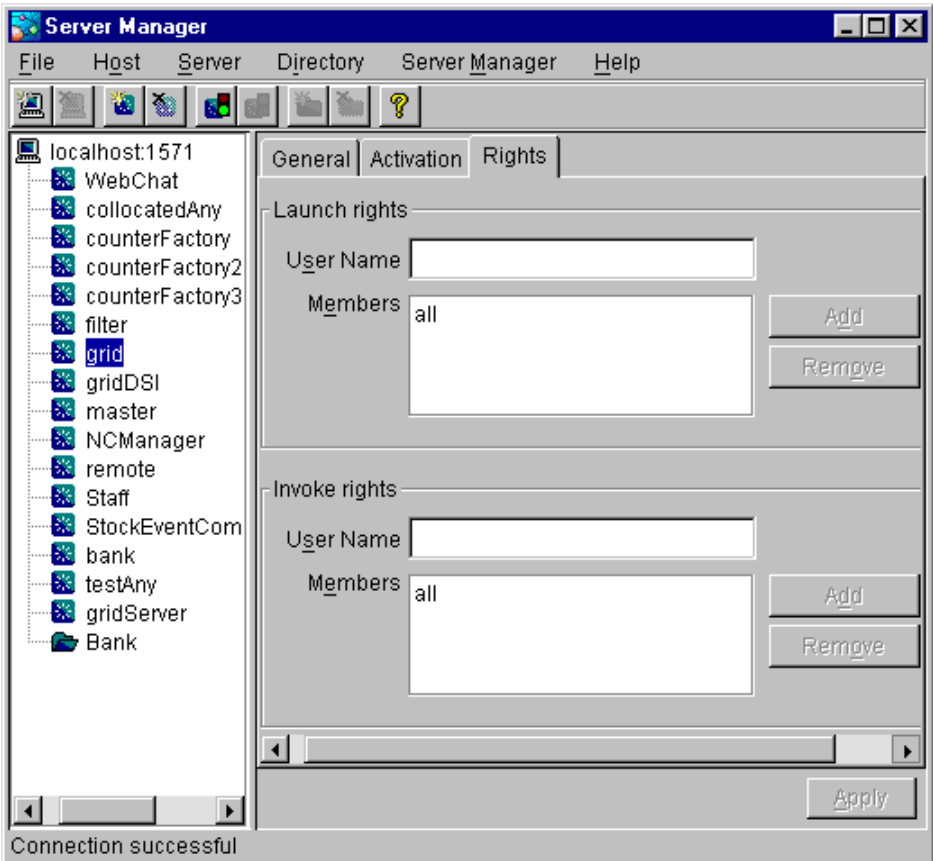

<span id="page-61-0"></span>**Figure 15:** *Providing Server Access Rights*

### <span id="page-62-0"></span>**Specifying Server Activation Details**

During server registration, you can specify the server activation details by selecting the **Activation** tab in the Server Manager main window. The **Activation** tab appears as shown in [Figure 16](#page-62-1).

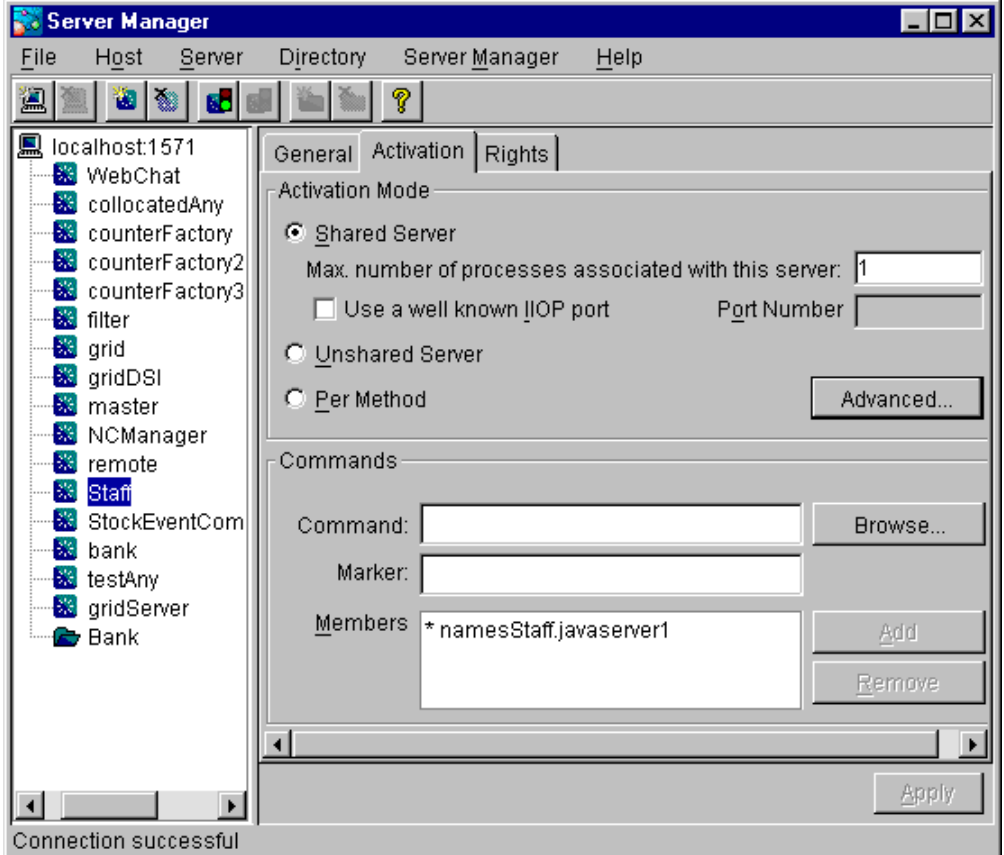

**Figure 16:** *Specifying Server Activation Details*

#### <span id="page-62-1"></span>**Activation Modes**

To specify a server's *primary activation mode*, use the radio buttons in the **Activation Mode** section of the **Activation** tab. The default server primary activation mode is shared.

To specify a server's *secondary activation mode* select the **Advanced** button in the **Activation Mode** section. This launches the **Secondary Activation Modes** dialog box, as shown in [Figure 17](#page-63-0). The default secondary activation mode is normal.

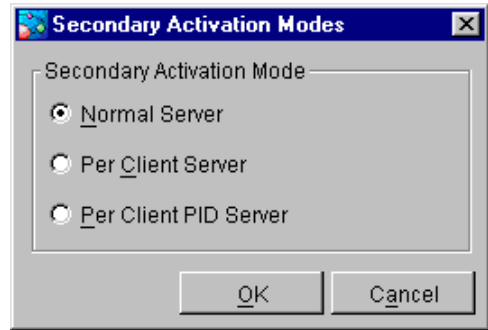

**Figure 17:** *Secondary Activation Modes*

<span id="page-63-0"></span>A server registered in shared activation mode can have an associated maximum number of processes. The Orbix daemon launches up to the specified number of processes for that server.

Each new client connection results in a new server process until the maximum number of processes is available. Subsequent client connections are routed to existing server processes using a round-robin algorithm. This provides a primitive form of load-balancing for shared servers.

To specify the number of processes associated with a shared server, enter a positive integer value in the **Max. number of processes associated with this server** text box.

You can associate a well-known TCP/IP port number with servers that communicate using the CORBA-defined Internet Inter-ORB Protocol (IIOP). To specify a well-known IIOP port for a server, select the **Use a Well known IIOP Port** check box and enter a value in the **Port Number** text box.

When you have specified the server activation details, select **OK** to confirm these details.

#### **Launch Commands**

The **Commands** section on the **Activation** tab allows you to modify the launch commands associated with a server. Launch commands depend on the server activation mode, as follows:

#### **Shared Activation Mode**

If the server activation mode is *shared*:

- 1. Enter the server launch command in the **Command** text box.
- 2. Enter a \* character in the **Marker** text box.
- 3. Select **Add**.

#### **UnShared Activation Mode**

If the server activation mode is *unshared*:

- 1. Enter a marker pattern in the **Marker** text box.
- 2. Enter the launch command for this marker pattern in the **Command** text box.

3. Select **Add**.

Repeat this process for each marker pattern you wish to register.

**Note: A** server registered in the Implementation Repository must have at least one launch command.

#### **Per-method Activation Mode**

If the server activation mode is *per-method*:

- 1. Enter a method name in the **Marker** text box.
- 2. Enter the launch command for this method in the **Command** text box.
- 3. Select **Add**.

Repeat this process for each method you wish to register.

### **Modifying Server Registration Details**

When you register a server, the Orbix daemon creates a server registration record in the Implementation Repository. This record stores detailed information about the server.

To modify a server registration record, do the following:

- 1. Select the server you wish to modify. The Server Manager displays the tabbed folder containing all the registration details for the selected server.
- 2. Select the required tab from the following:
	- **General**
	- **Activation**
	- **Rights**
- 3. Enter the value in the appropriate section of the tab, as described in ["Registering a Server" on page 52.](#page-59-1)
- 4. Select the **Apply** button.

# **Launching a Persistent Server**

Orbix allows you to launch shared servers manually. A manually-launched server is known as a *persistent server*.

To launch a persistent server process, do the following:

- 1. Select the server you wish to launch. The server must be registered in shared mode.
- 2. Select **Server>Launch**. If successful, this starts the server executable file specified in the server launch command. The icon for the selected server displays a green traffic light while the server process runs, as shown in [Figure 18](#page-65-0).

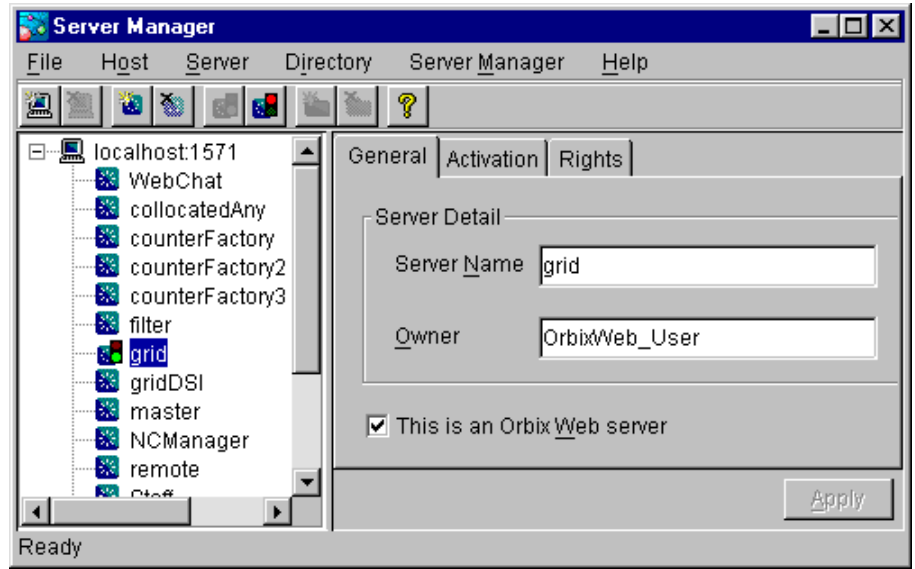

To kill a shared server process, select **Server>Kill**.

<span id="page-65-0"></span>**Figure 18:** *Launching a Persistent Server*

# **Configuring the Server Manager**

To configure the Server Manager, do the following:

1. In the main Server Manager window, select **Server Manager>Options**. The **Options** dialog box appears, as shown in [Figure 19](#page-66-0).

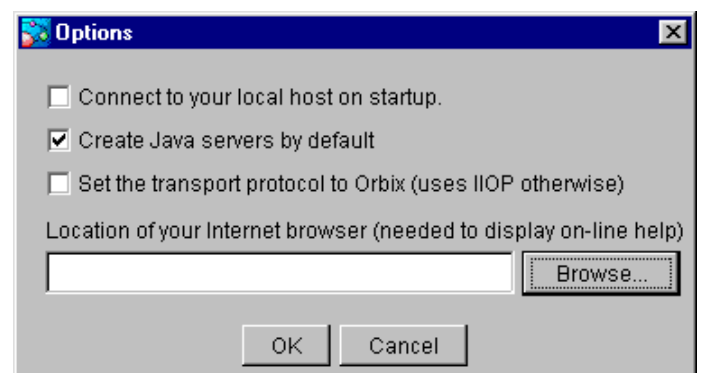

**Figure 19:** *The Options Dialog Box*

- <span id="page-66-0"></span>2. By default, the Server Manager does not connect to an Orbix daemon at startup. To specify that the Server Manager should connect to the Orbix daemon at the local host, select the **Connect to your local host on startup** check box.
- 3. The Server Manager allows you to register C++ or Java servers. By default, the Server Manager assumes that all servers are C++ servers.

To change this default, select **Create Java Servers by default.** 

- 4. You can also select the transport protocol used. The default protocol is IIOP (Internet Inter-Orb Protocol). To change this default, select the check box labelled **Set the transport protocol to use Orbix.**
- 5. To enable on-line help, enter the **Location of your internet browser** in the text box provided.
- 6. Select **OK** to commit the new configuration.

**Note: The main Server Manager window refreshes itself automatically, in the main Server Manager window refreshes itself automatically,** reflecting updates as they occur. This means that the **Refresh Time** option, used in earlier versions of the Orbix Server Manager, is no longer necessary.

# **The Interface Repository Browser**

*The Orbix Interface Repository provides persistent storage of IDL definitions and allows CORBA applications to retrieve information about those definitions at runtime. The Interface Repository browser allows you manage IDL definitions in the Interface Repository.*

*Note: The Interface Repository browser is not supplied for all platforms.*

Some CORBA applications, for example applications that use the Dynamic Invocation Interface (DII) to invoke operations, require runtime access to information about IDL definitions. The Interface Repository allows you to store IDL definitions for retrieval by these applications.

The Interface Repository browser enables you to add IDL definitions to the Interface Repository and view information about those definitions. CORBA applications can retrieve information about those definitions using standard IDL interfaces implemented by the Interface Repository.

The Interface Repository browser also enables you to export IDL definitions from the Interface Repository to a file. This feature makes the Interface Repository browser a useful development tool for managing the availability of IDL definitions in your system.

The *Orbix Programmer's Guide C++ Edition* describes the Interface Repository in detail. This chapter assumes that you are familiar with this description.

# **Starting the Interface Repository Browser**

To start the Interface Repository browser, use the Windows **Start** menu or enter orbixifr at the command line The main Interface Repository browser window appears as shown in [Figure 20.](#page-69-0)

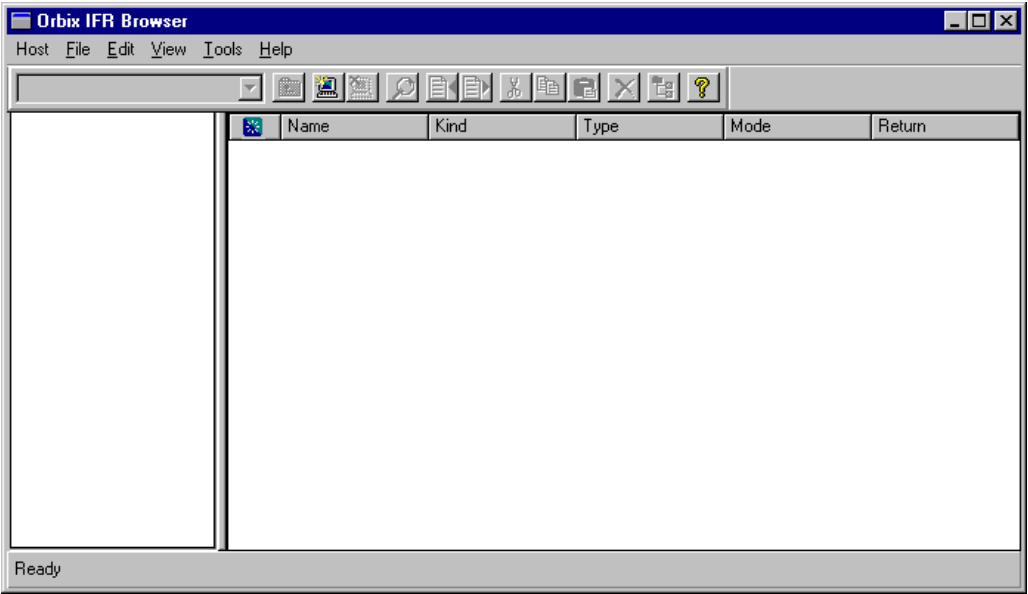

**Figure 20:** *The Main Interface Repository Browser Window*

<span id="page-69-0"></span>The browser interface includes the following elements:

- **•** *A menu bar*.
- **•** *A tool bar*.
- **•** *A navigation tree*.

This tree displays a graphical representation of the contents of an Implementation Repository.

- **•** *A multi-columned list box*. This list box displays information about IDL definitions selected in the navigation tree.
- **•** *A status bar*.

You can use the toolbar icons in place of the menu options described in this chapter.

## **Connecting to an Interface Repository**

The Interface Repository is implemented as an Orbix server. The *Orbix Programmer's Guide C++ Edition* describes how you make an Interface Repository server available to your system.

To connect to an Interface Repository server, do the following:

1. Select **Host>Connect**. The **Connect** dialog box appears, as shown in [Figure 21](#page-70-0).

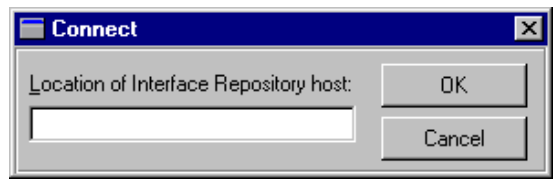

**Figure 21:** *The Connect Dialog Box*

- <span id="page-70-0"></span>2. In the text box, enter the name or IP address of the host on which the Interface Repository server runs.
- 3. Select **OK**. The navigation tree in the main browser window displays the contents of the Interface Repository.

# **Adding IDL to the Interface Repository**

The Interface Repository browser allows you to import IDL definitions from a source file. This is a safe mechanism for adding IDL definitions to the Interface Repository which maintains the Interface Repository in a consistent state.

To add IDL definitions to the Interface Repository, do the following:

- 1. Select **FileImport**. The standard **Open File** dialog box for your operating system appears.
- 2. In the dialog box, enter the name of the source file in which your IDL is defined.
- 3. Select **OK**. In the main browser window, the navigation tree control displays the contents of the Interface Repository including the new IDL definitions.

Consider the following example IDL source file:

```
// IDL
interface Grid {
      readonly attribute short height;
      readonly attribute short width;
      long get (in short n, in short m);
      void set (in short n, 
                 in short m, in long value);
};
```
If you import this file into an empty Interface Repository, the main browser window appears as shown in [Figure 22 on page 64.](#page-71-0)

| $\blacksquare$ $\blacksquare$<br>Orbix IFR Browser |       |           |       |            |        |  |  |  |  |  |
|----------------------------------------------------|-------|-----------|-------|------------|--------|--|--|--|--|--|
| Host File Edit View Tools Help                     |       |           |       |            |        |  |  |  |  |  |
| <u>tik hakimakiman komunisi d</u><br>set           |       |           |       |            |        |  |  |  |  |  |
| \\homer\IFR<br>日数<br>圈                             | Name  | Kind      | Type  | Mode       | Return |  |  |  |  |  |
| <sup>n</sup> ta Grid<br>Ėŀ                         | n     | parameter | short | in.        |        |  |  |  |  |  |
| $\Diamond$ height                                  | m     | parameter | short | in.<br>in. |        |  |  |  |  |  |
| width                                              | value | parameter | long  |            |        |  |  |  |  |  |
| 白<br>get<br>٠                                      |       |           |       |            |        |  |  |  |  |  |
| ◆п                                                 |       |           |       |            |        |  |  |  |  |  |
| m                                                  |       |           |       |            |        |  |  |  |  |  |
| Ė.<br>set<br>٥                                     |       |           |       |            |        |  |  |  |  |  |
| n                                                  |       |           |       |            |        |  |  |  |  |  |
| m<br>value<br>┈                                    |       |           |       |            |        |  |  |  |  |  |
|                                                    |       |           |       |            |        |  |  |  |  |  |
|                                                    |       |           |       |            |        |  |  |  |  |  |
|                                                    |       |           |       |            |        |  |  |  |  |  |
|                                                    |       |           |       |            |        |  |  |  |  |  |
|                                                    |       |           |       |            |        |  |  |  |  |  |
|                                                    |       |           |       |            |        |  |  |  |  |  |
|                                                    |       |           |       |            |        |  |  |  |  |  |
|                                                    |       |           |       |            |        |  |  |  |  |  |
|                                                    |       |           |       |            |        |  |  |  |  |  |
| Ready                                              |       |           |       |            |        |  |  |  |  |  |

<span id="page-71-0"></span>**Figure 22:** *IDL Definitions in the Interface Repository Browser*

# **Viewing the Interface Repository Contents**

The navigation tree in the main browser window represents the contents of the Interface Repository in terms of containment relationships. As described in the *Orbix Programmer's Guide C++ Edition*, the Interface Repository uses containment relationships to represent the nested structure of IDL definitions.

Consider the following example IDL source file:

```
// IDL
module Finance {
     interface Account {
                readonly attribute float 
balance;
                void makeDeposit (in float 
amount);
                 void makeWithdrawal (in float 
amount);
      };
      interface Bank {
                Account newAccount ();
       };
};
```
If you import this file into an Interface Repository, the browser navigation tree represents the fact that the definition of module Finance contains interfaces Account and Bank which in turn contain attribute and operation definitions, as shown in [Figure 23.](#page-72-0)
| Orbix IFR Browser<br>$\Box$ D $x$                                                                                                    |                                                                     |                                |      |      |        |
|----------------------------------------------------------------------------------------------------|---------------------------------------------------------------------|--------------------------------|------|------|--------|
| Host File Edit View Tools Help                                                                                                    |                                                                     |                                |      |      |        |
| <u>de Adekhera de Er</u><br>Finance                                                                                                    |                                                                     |                                |      |      |        |
| 日 <mark>※</mark> WhomerNFR<br>Finance<br>Ėŀ<br>白 · ■ La Account<br>$\Diamond$ balance<br><b>E</b> o makeDeposit<br><b>E</b> $\bullet$ makeWithdrawal<br>$\rightarrow$ amount<br>⊟n <mark>e</mark> Bank<br><sup>i</sup> → newAccount | Name<br>⊠<br><b>D<sub>L</sub>e</b> Account<br>⊟ <sub>¦</sub> e Bank | Kind<br>interface<br>interface | Type | Mode | Return |
| Ready                                                                                                    |                                                                     |                                |      |      |        |

<span id="page-72-0"></span>**Figure 23:** *Containment Relationships in the Interface Repository Browser*

## <span id="page-72-1"></span>**Viewing Information about IDL Definitions**

The list box in the main browser window displays information about selected IDL definitions. To view information about an IDL definition, select the navigation tree icon of the container in which the definition is contained. The list box displays information about the contents of the container, including the type and name of each contained definition.

For example, if you select the icon for module Finance, the list box displays information about the IDL interface definitions contained within this module, as shown in[Figure 23 on page 65.](#page-72-0)

## **Viewing Source Code for IDL Definitions**

To view the source for an IDL definition, do the following:

- 1. Navigate to the required IDL definition.
- 2. Select **View>View CORBA IDL**. The **View Interface Definition Language** dialog box displays the IDL source associated with the selected definition.

For example, if you view the source for interface Bank, the **View Interface Definition Language** dialog box appears as shown in [Figure 24](#page-73-0).

<span id="page-73-5"></span>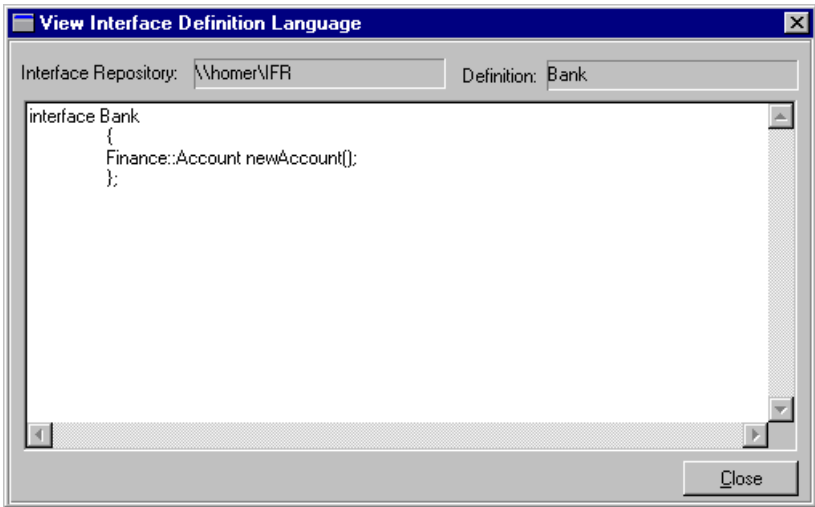

<span id="page-73-0"></span>**Figure 24:** *The View Interface Definition Language Dialog Box*

## **Exporting IDL Definitions to a File**

<span id="page-73-2"></span>The Interface Repository browser allows you to save an IDL definition to a file. To export an IDL definition from the Interface Repository to a file, do the following:

- 1. Navigate to the required IDL definition.
- 2. Select **File>Export**. The standard **Save File As** dialog box for your operating system appears.
- 3. In the dialog box, enter the name of the target file in which you wish to save the IDL definition.
- 4. Select **OK** to save the definition to the specified file.

## **Configuring the Interface Repository Browser**

<span id="page-73-3"></span>To configure the Interface Repository browser, do the following:

1. Select **Network>Options**. The **Interface Repository Options** dialog box appears as shown in [Figure 25:](#page-73-1)

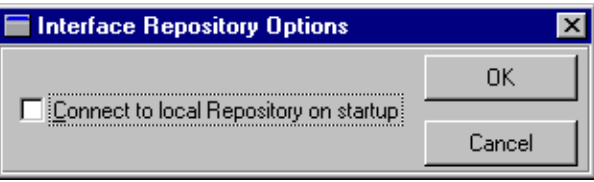

**Figure 25:** *The Interface Repository Options Dialog Box*

<span id="page-73-4"></span><span id="page-73-1"></span>2. By default, the main browser window refreshes every seven seconds. To modify this refresh time, enter a positive integer value in the **Refresh Time** text box.

- 3. By default, the browser does not connect to an Interface Repository at startup. To specify that the browser should connect to the Interface Repository at the local host, select the **Connect to local host on startup** button.
- 4. Select **OK** to commit the new configuration.

<span id="page-74-0"></span>**Note:** You can manually refresh the main browser window at any time. To do this, select **View>Refresh**.

# **Part III** Appendices

## **In this part**

This part contains the following:

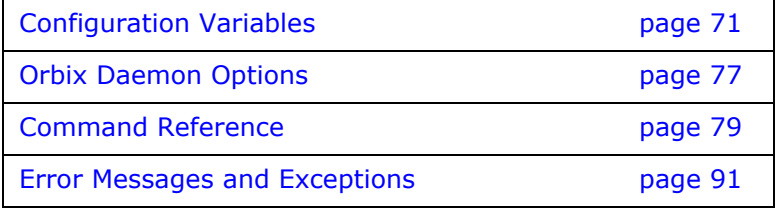

## <span id="page-78-0"></span>**Configuration Variables**

*There are two forms of Orbix configuration variables: those that are common to multiple Micro Focus CORBA products and variables that are specific to Orbix only.* 

## **Common Configuration Variables**

<span id="page-78-11"></span>You can set the following variables as environment variables using the Configuration Explorer GUI tool, or by editing the common.cfg configuration file. Alternatively, you can modify some of these configuration variables at runtime using the SetConfigValue() series of APIs, and you must preface the configuration variable with "Common.", for example Common.IT\_DAEMON\_PORT.

<span id="page-78-8"></span><span id="page-78-7"></span><span id="page-78-6"></span><span id="page-78-5"></span>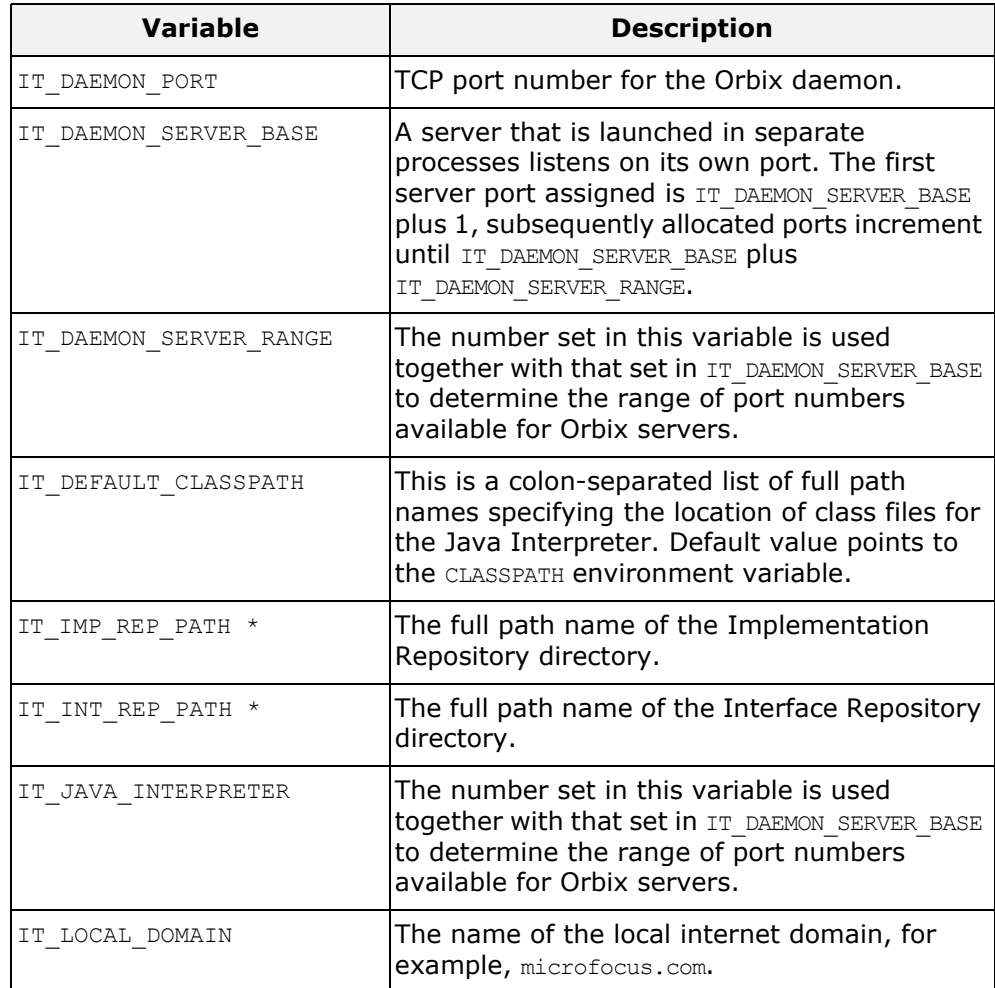

<span id="page-78-10"></span><span id="page-78-9"></span><span id="page-78-4"></span><span id="page-78-3"></span><span id="page-78-2"></span><span id="page-78-1"></span> $*$  These configuration variables can be set using the

SetConfigValue() API. See "CORBA::ORB::SetConfigValue()" in the *Orbix Programmer's Reference C++ Edition*.

## **Orbix-Specific Configuration Variables**

<span id="page-79-1"></span><span id="page-79-0"></span>You can set the following variables using the Configuration Explorer GUI tool, or by editing the common.cfg configuration file. Alternatively, you can modify the configuration variables at runtime using the SetConfigValue() series of APIs, and you must preface the configuration variable with "Orbix.", for example Orbix.IT\_CONNECT\_ATTEMPTS.

<span id="page-79-11"></span><span id="page-79-10"></span><span id="page-79-9"></span><span id="page-79-8"></span><span id="page-79-7"></span><span id="page-79-6"></span><span id="page-79-5"></span><span id="page-79-4"></span><span id="page-79-3"></span><span id="page-79-2"></span>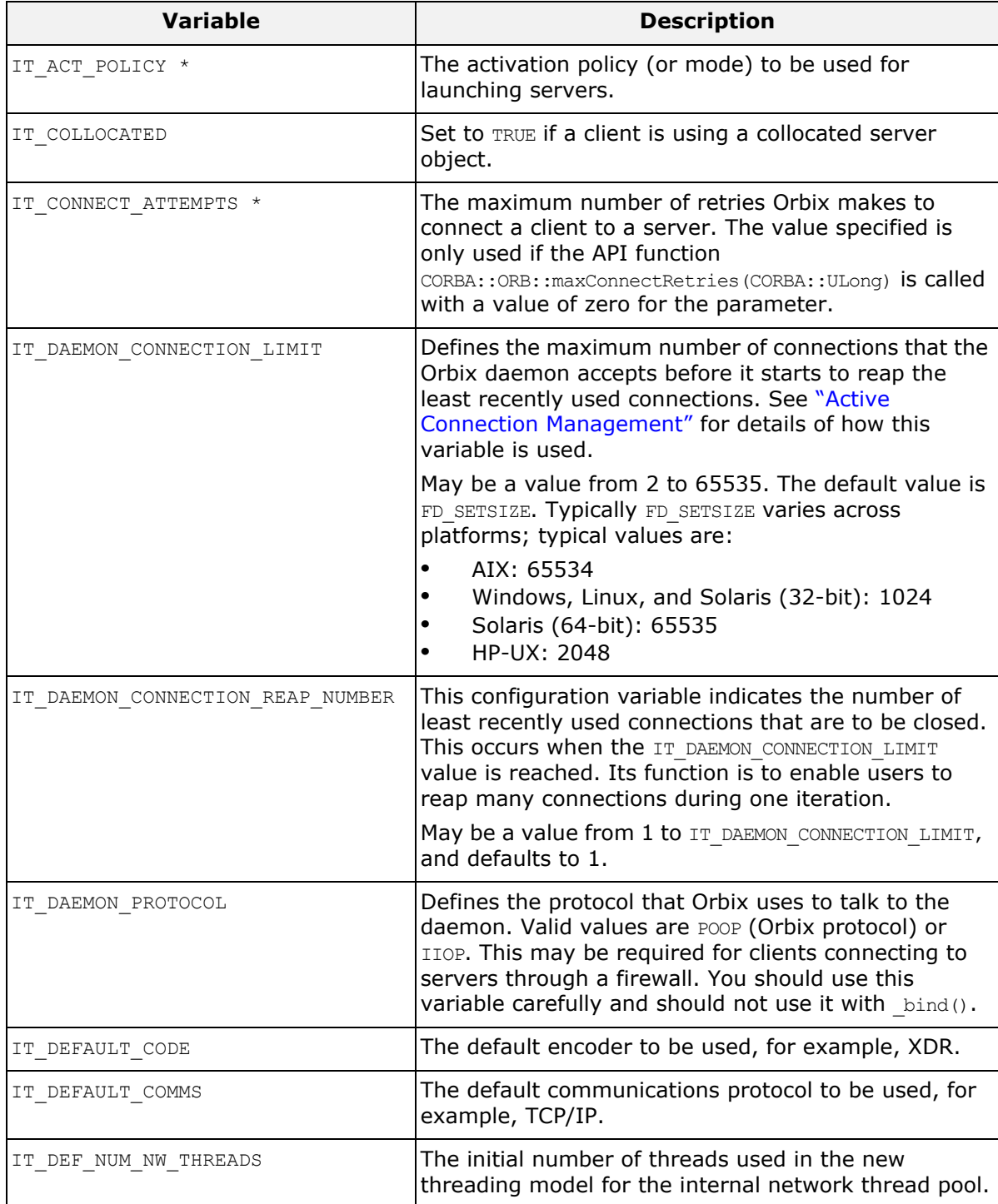

<span id="page-80-10"></span><span id="page-80-9"></span><span id="page-80-8"></span><span id="page-80-7"></span><span id="page-80-6"></span><span id="page-80-5"></span><span id="page-80-4"></span><span id="page-80-3"></span><span id="page-80-2"></span><span id="page-80-1"></span><span id="page-80-0"></span>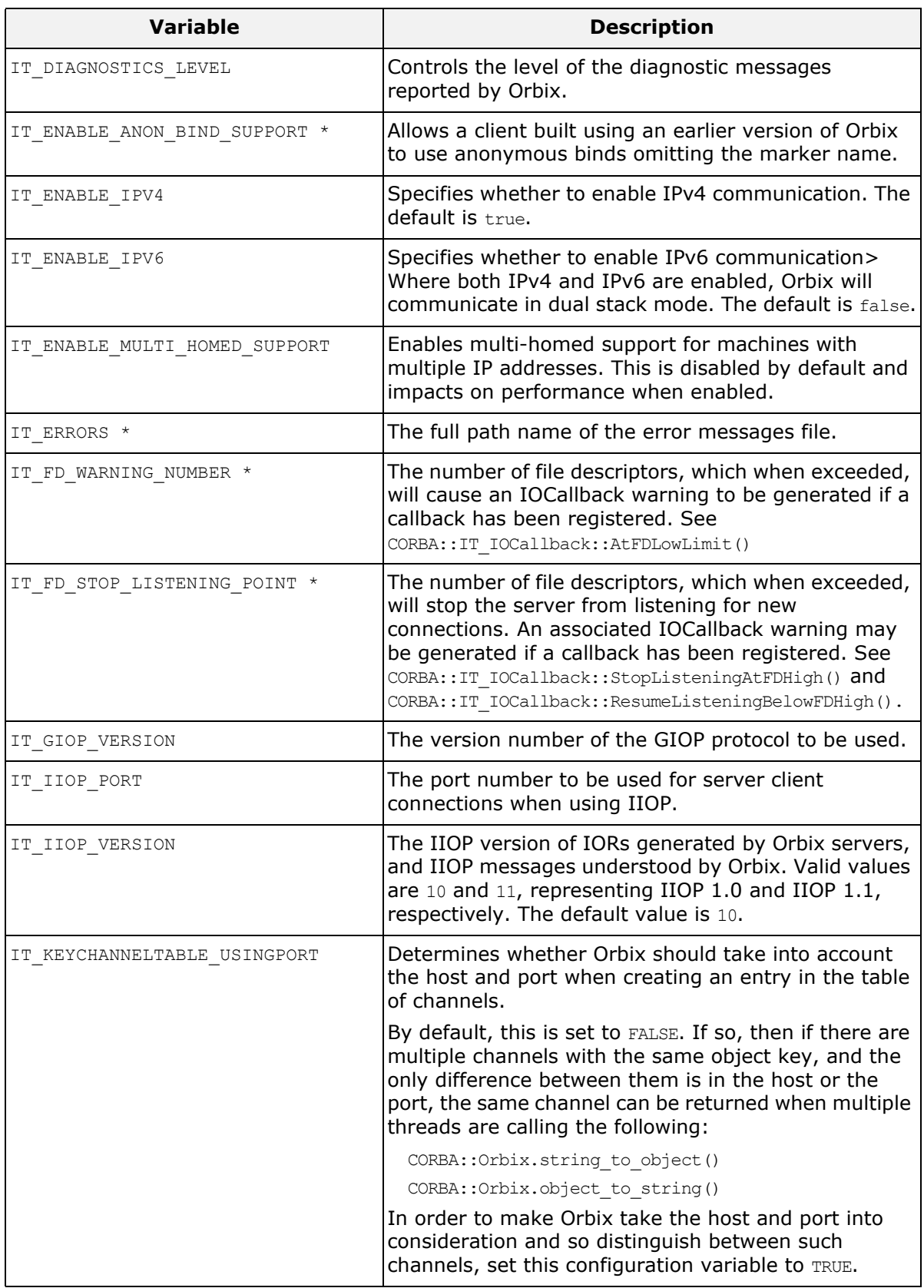

<span id="page-81-8"></span><span id="page-81-7"></span><span id="page-81-6"></span><span id="page-81-5"></span><span id="page-81-4"></span><span id="page-81-3"></span><span id="page-81-2"></span><span id="page-81-1"></span><span id="page-81-0"></span>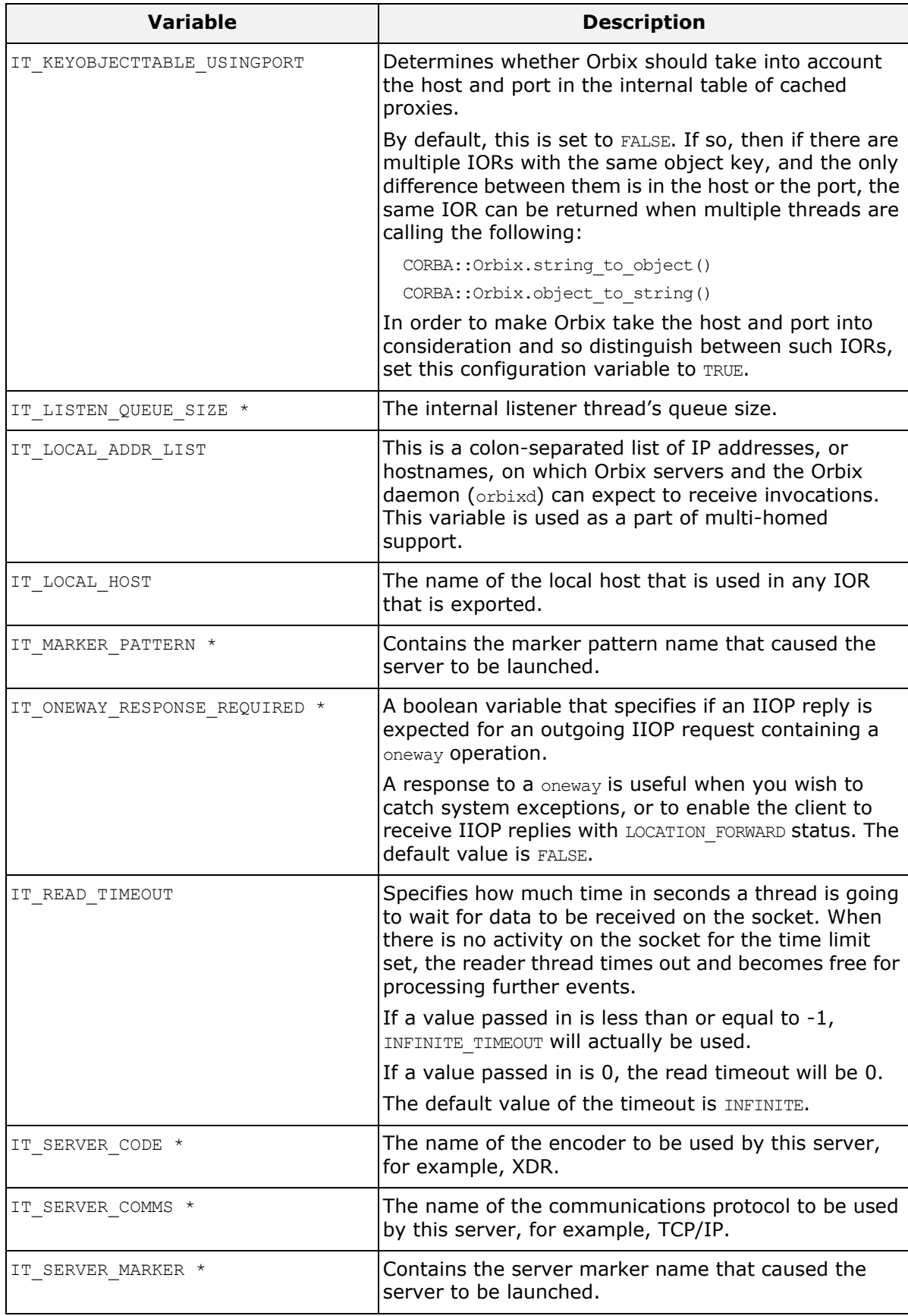

<span id="page-82-6"></span><span id="page-82-5"></span><span id="page-82-4"></span><span id="page-82-3"></span><span id="page-82-2"></span>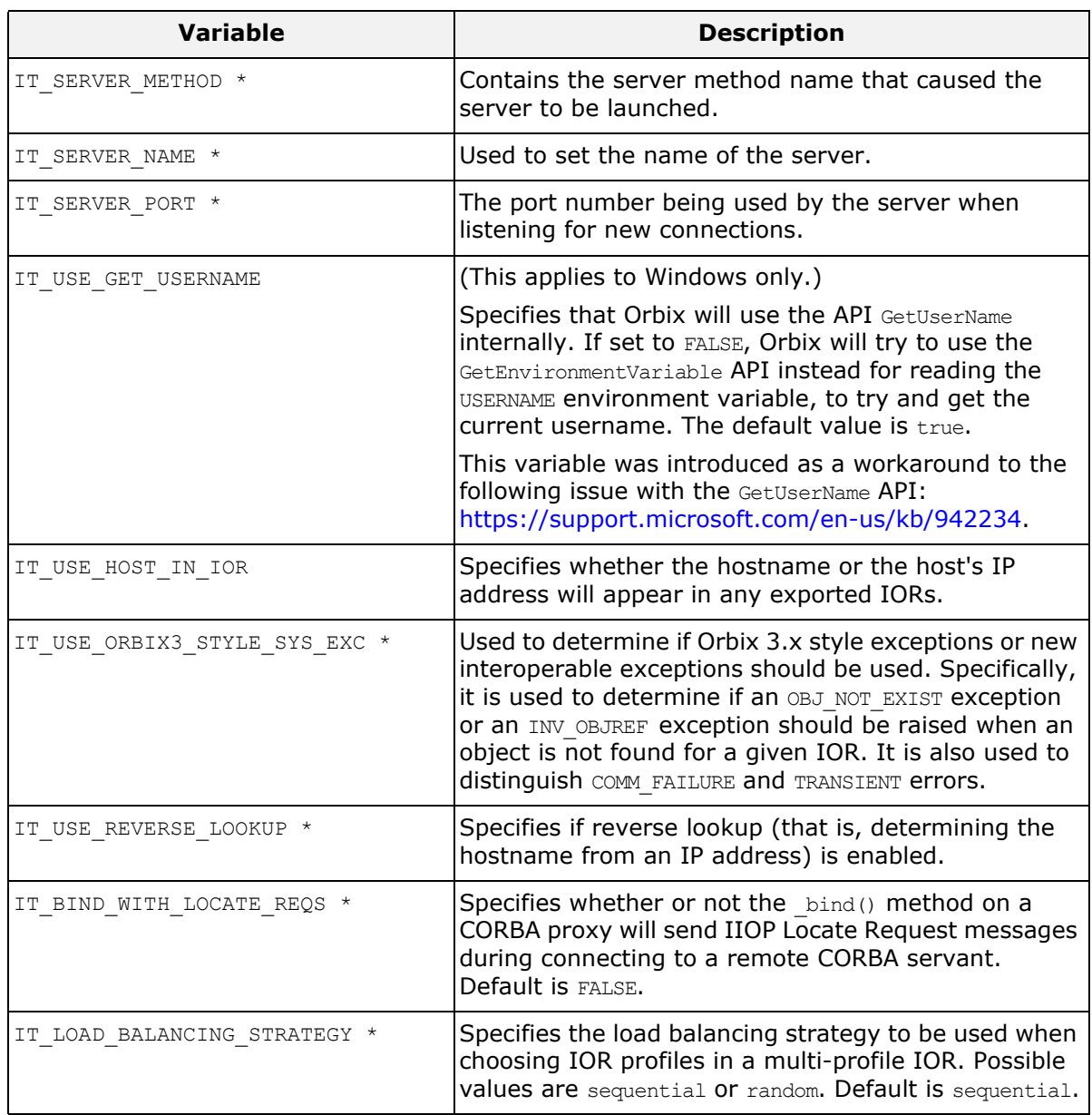

<span id="page-82-7"></span><span id="page-82-1"></span><span id="page-82-0"></span> $*$  These configuration variables can be set using the SetConfigValue() API. See "CORBA::ORB::SetConfigValue()" in the *Orbix Programmer's Reference C++ Edition*.

**Note:** Entries in Orbix configuration files are scoped with a prefix; for example, Common. IT\_DAEMON\_PORT or Orbix. IT\_CONNECT\_ATTEMPTS. Environment variables are not scoped. The scoped entries are also used by the SetConfigValue() and GetConfigValue() APIs.

For details of OrbixNames-specific configuration variables, refer to the *OrbixNames Programmer's and Administrator's Guide*.

## <span id="page-84-0"></span>**Orbix Daemon Options**

The daemon process, orbixd, takes the following options:

<span id="page-84-3"></span><span id="page-84-2"></span><span id="page-84-1"></span>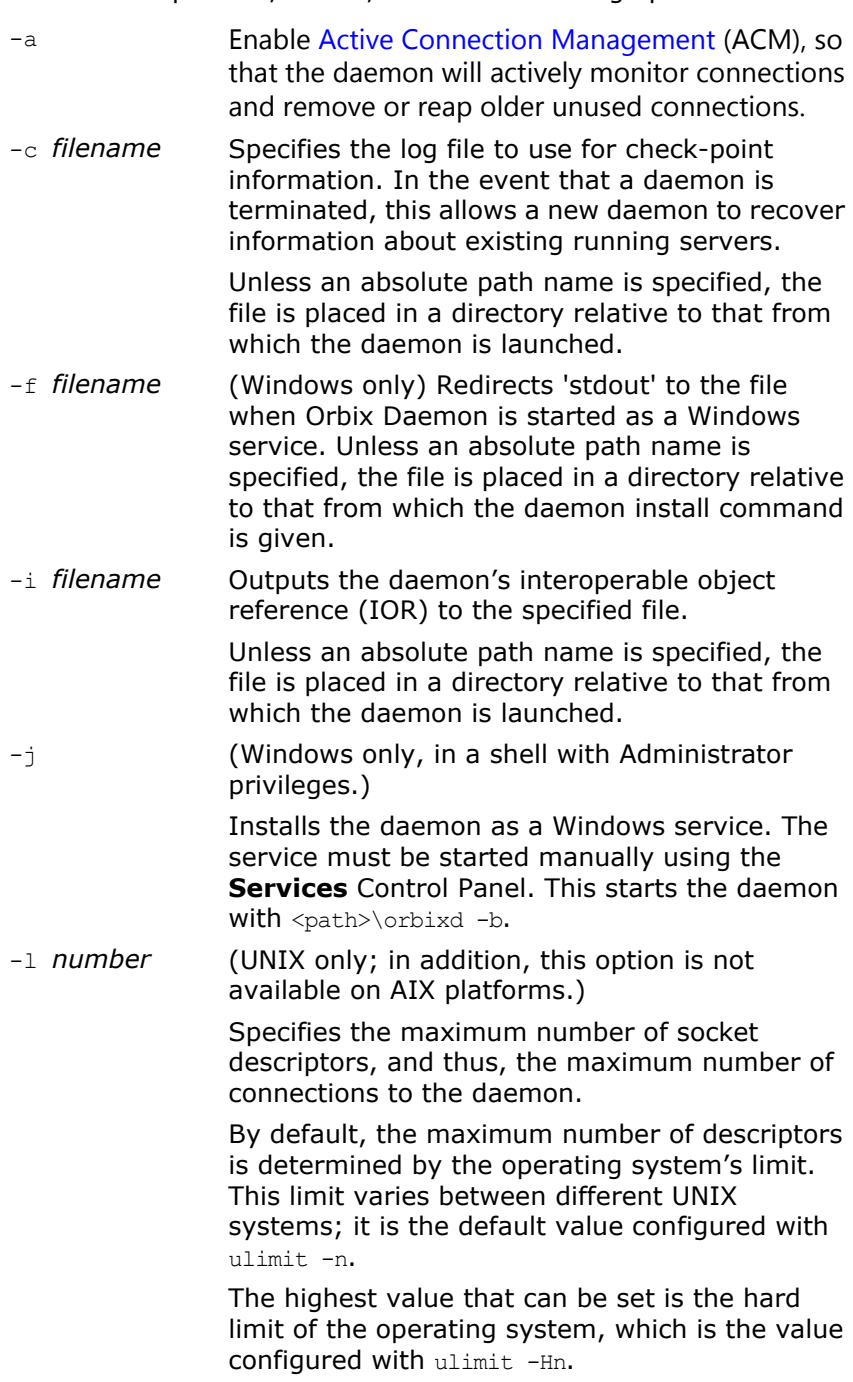

<span id="page-85-2"></span><span id="page-85-1"></span>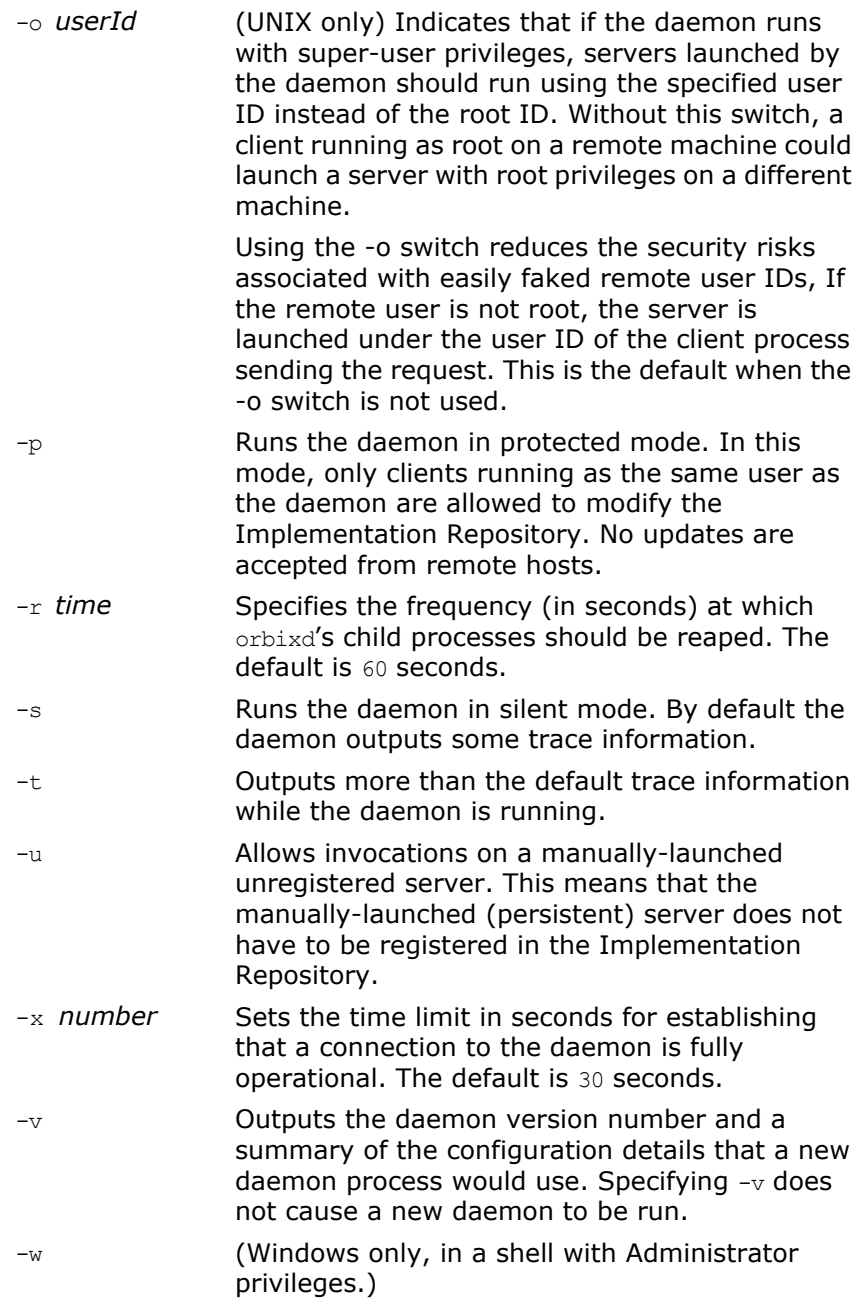

<span id="page-85-6"></span><span id="page-85-5"></span><span id="page-85-4"></span><span id="page-85-3"></span><span id="page-85-0"></span>Uninstalls the daemon as a Windows service.

## <span id="page-86-0"></span>**Command Reference**

This appendix acts as a reference for the command-line interface to Orbix. The commands described in this appendix allow you to manage the Implementation Repository and the Interface Repository.

## **Command Summary**

The following table shows the available commands:

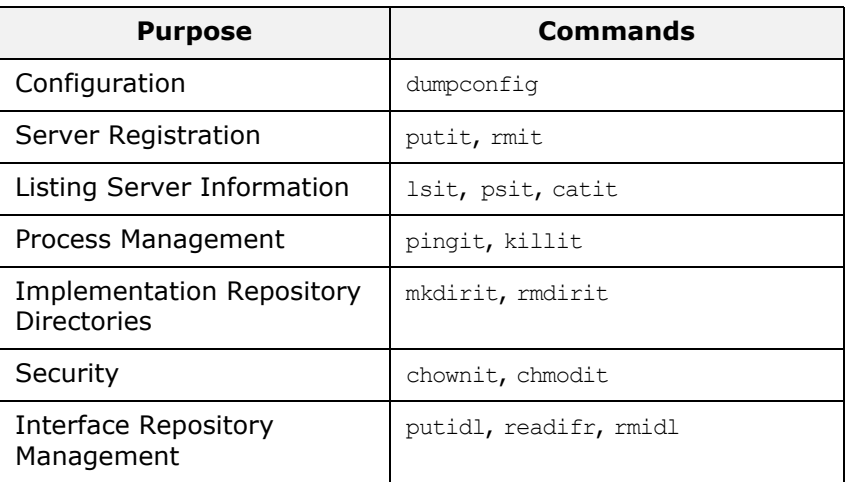

## **Command Descriptions**

This appendix describes each command in alphabetical order.

## **catit**

<span id="page-86-1"></span>The catit command outputs full information about a given Implementation Repository entry.

#### **Syntax**

catit [-v] [-h *host*] *server\_name*

#### **Options**

- -v Outputs the command version information.
- -h *host* Indicates which host to use.

## **chmodit**

<span id="page-87-1"></span>The chmodit command modifies access control for a server. For example, use it to grant launch and invoke rights on a server to users other than the server owner.

#### **Syntax**

```
chmodit [-v] [-h host] 
 { server | -a directory } 
  { i{+,-}{user, group}|
   l{+,-}{user, group} }
```
#### **Options**

- -v Outputs the command version information.
- -h *host* Indicates which host to use.
- $-a$  The  $-a$  option specifies that a user or group is to be added to an access control list (ACL) for a directory of servers.
- $i+$ i-By specifying the  $\pm$  option, you can add a user or group to  $(i+)$  or removed from  $(i-)$  the invoke ACL.  $1+$ By specifying the  $1$  option, you can add a user or group
- $1$ to  $(1+)$  or removed from  $(1-)$  the launch ACL.

<span id="page-87-0"></span>By default, only the owner of an Implementation Repository entry can launch or invoke the registered server. However, launch and invoke access control lists (ACLs) are associated with each entry in the Implementation Repository and you can modify these ACLs to give certain users or groups the right to launch or invoke a specific server, or a directory of servers.

There is also a pseudo-group name called all that you can use to implicitly add all users to an access control list.

### **chownit**

<span id="page-87-2"></span>The chownit command makes changes to the ownership of Implementation Repository entries and directories.

#### **Syntax**

chownit [-v] [-h *host*] { -s *server\_name new\_owner* | -d *directory* { +, - } {*user*, *group*} }

#### **Options**

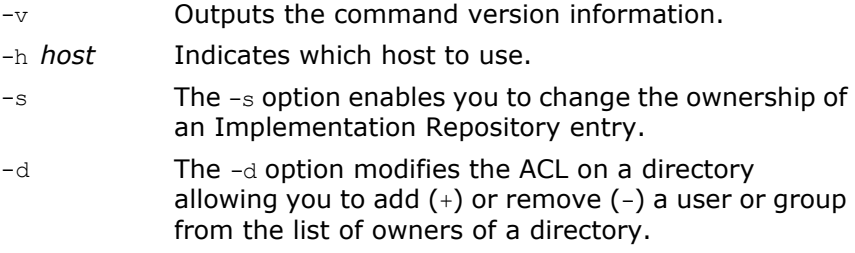

Only the current owner of an Implementation Repository entry has the right to change its ownership.

An Implementation Repository directory can have more than one owner. An ownership access control list (ACL) is associated with each directory in the Implementation Repository, and this ACL can be modified to give certain users or groups ownership rights on a directory. Only a user on an ownership ACL has the right to modify the ACL.

**Note:** Spaces *are* significant in this grammar. Spaces must exist between an option and its argument, and on either side of the + or - that follows a directory.

Orbix supports the pseudo-group all which, when added to an ACL, grants access to all callers.

## **dumpconfig**

<span id="page-88-0"></span>The dumpconfig utility outputs the values of the configuration variables used by Orbix, and the location of the Orbix configuration files in your system. It also reports if there are any syntax errors in your configuration files.

#### **Syntax**

dumpconfig [-v]

#### **Options**

 $-v$  Outputs the command version information.

### **killit**

<span id="page-88-1"></span>The killit command kills (stops) a running server process.

#### **Syntax**

killit [-v] [-h *host*] [-m *marker*] *server\_name*

#### **Options**

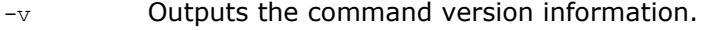

- -h *host* Indicates which host to use.
- -m Specifies a marker value to identify a specific object, or set of objects, to which the killit command applies.

Where there is more than one server process, use the marker parameter to select between different processes. You require the marker parameter when killing a process in the unshared mode.

The killit command uses the SIGTERM signal. This command does not remove the entry from the Implementation Repository.

## **lsit**

<span id="page-89-0"></span>The lsit command lists entries in an Implementation Repository directory.

#### **Syntax**

lsit [-v] [-h *host*] [-R] *directory*

#### **Options**

- -v Outputs the command version information.
- -h *host* Indicates which host to use.
- -R Recursively lists all subdirectories and entries.

## **mkdirit**

<span id="page-89-1"></span>The mkdirit command creates a new registration directory.

#### **Syntax**

mkdirit [-v] [-h *host*] *directory*

#### **Options**

- -v Outputs the command version information.
- -h *host* Indicates which host to use.

Hierarchical names are extremely useful in structuring the name space of servers in Implementation Repositories.

## **pingit**

<span id="page-89-2"></span>The pingit command tries to contact an Orbix daemon to determine if it is running.

#### **Syntax**

pingit [-v] [-h *host*]

#### **Options**

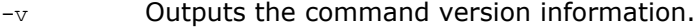

-h *host* Indicates which host to use.

### **psit**

The psit command outputs a list of server processes known to an Orbix daemon.

#### **Syntax**

psit [-v] [-h *host*]

#### **Options**

- -v Outputs the command version information.
- -h *host* Indicates which host to use.

One line is output for each server process. Each line has values for the following fields:

Name Marker Code Comms Port Status Per-Client? OS-pid

The fields are as follows:

<span id="page-90-3"></span><span id="page-90-2"></span><span id="page-90-1"></span>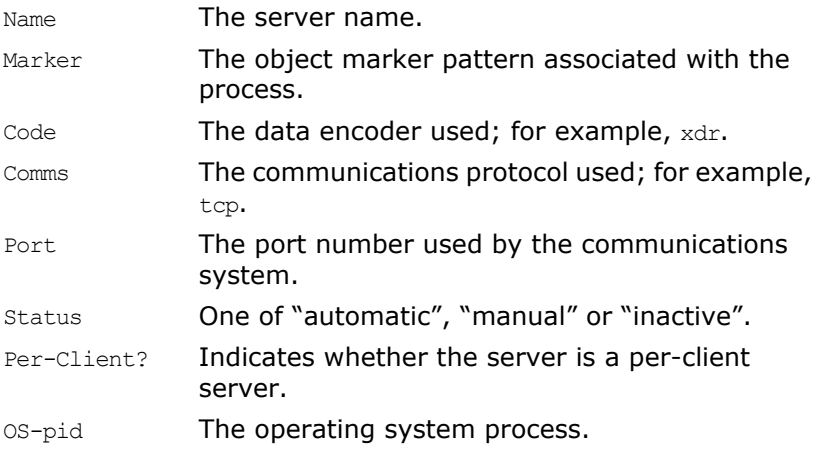

## <span id="page-90-4"></span>**putidl**

<span id="page-90-0"></span>The putidl command allows you to add a set of IDL definitions to the Interface Repository. This command takes the name of an IDL file as an argument. All IDL definitions within that file are added to the repository.

The Interface Repository server must be available for this command to succeed.

#### **Syntax**

putidl {[-?] | [-v] [-h *host*] [-s] *file*}

#### **Options**

- -? Displays the allowed options for this command.
- -v Outputs the command version information.
- -h *host* Indicates the host at which the Interface Repository server is available.
- -s Indicates that the command should run in silent mode.

## <span id="page-91-0"></span>**putit**

<span id="page-91-1"></span>The putit command creates an entry in the Implementation Repository that represents how Orbix can start a server.

#### **Syntax**

```
putit [-v] [-h host] [-per-client | -per-client-pid]
  [ [-shared | -unshared] [-marker marker] ]
 [ -j | -java [-classpath classpath | -addpath path ] ]
 [ -oc ORB_class -os ORB_singleton_class] [ -jdk2]
 | [-per-method [-method method] ]
 [ -port iiop portnumber]
 [ -n number_of_servers ] [ -l ]
 serverName [ command_line | -persistent ]
```
#### **Options**

Executing putit without any arguments outputs a summary of its options. The options are as follows:

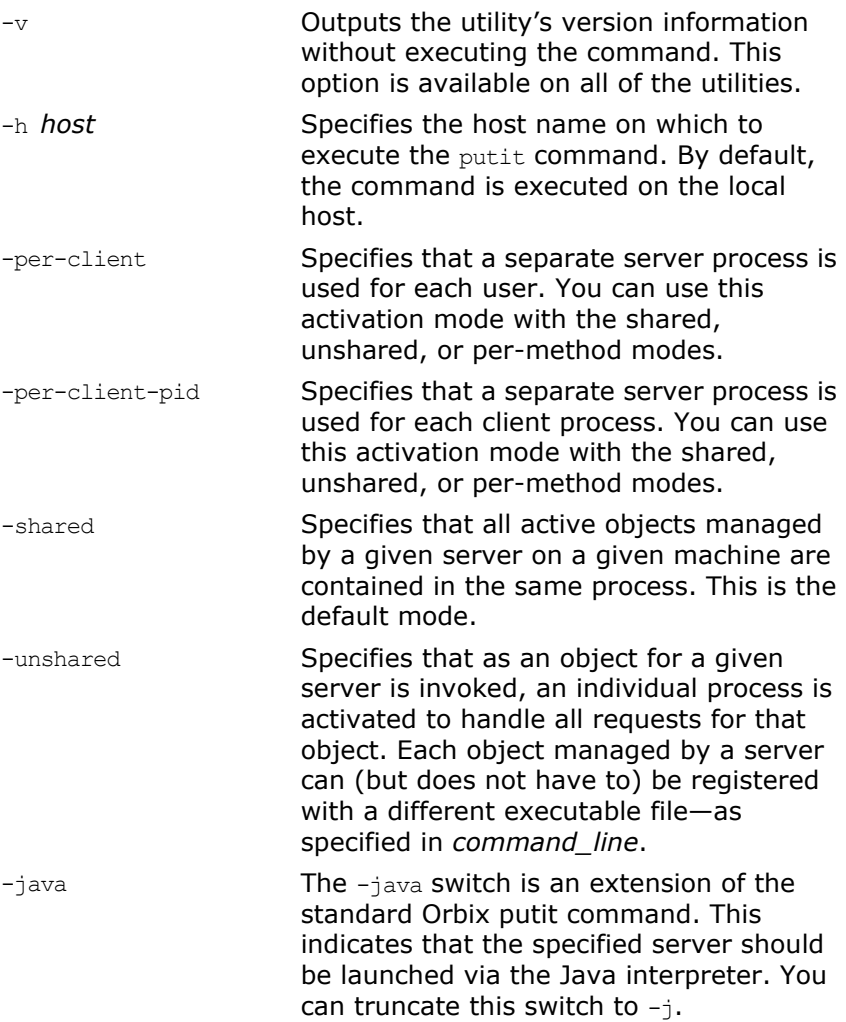

<span id="page-92-0"></span>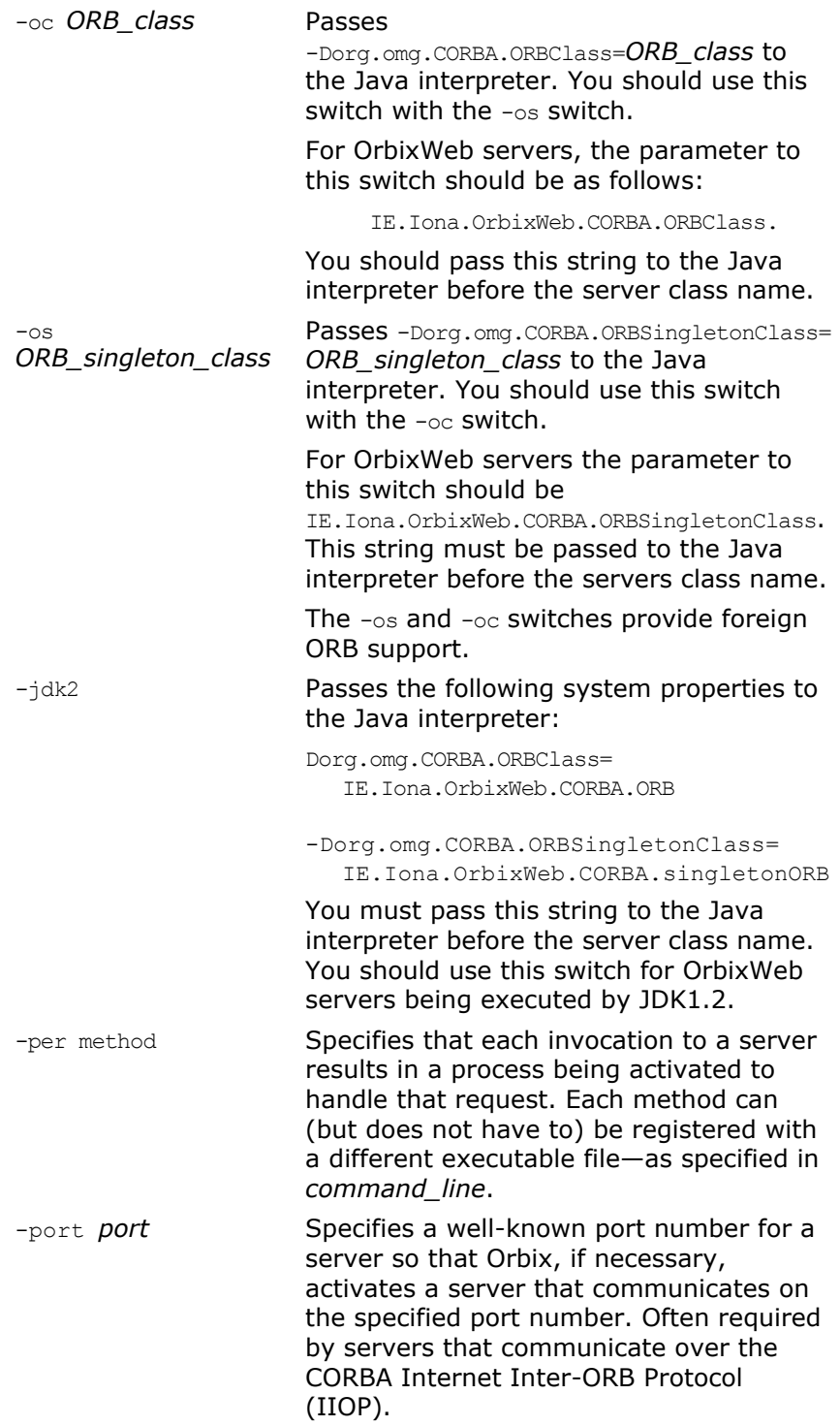

The following options apply to the shared mode:

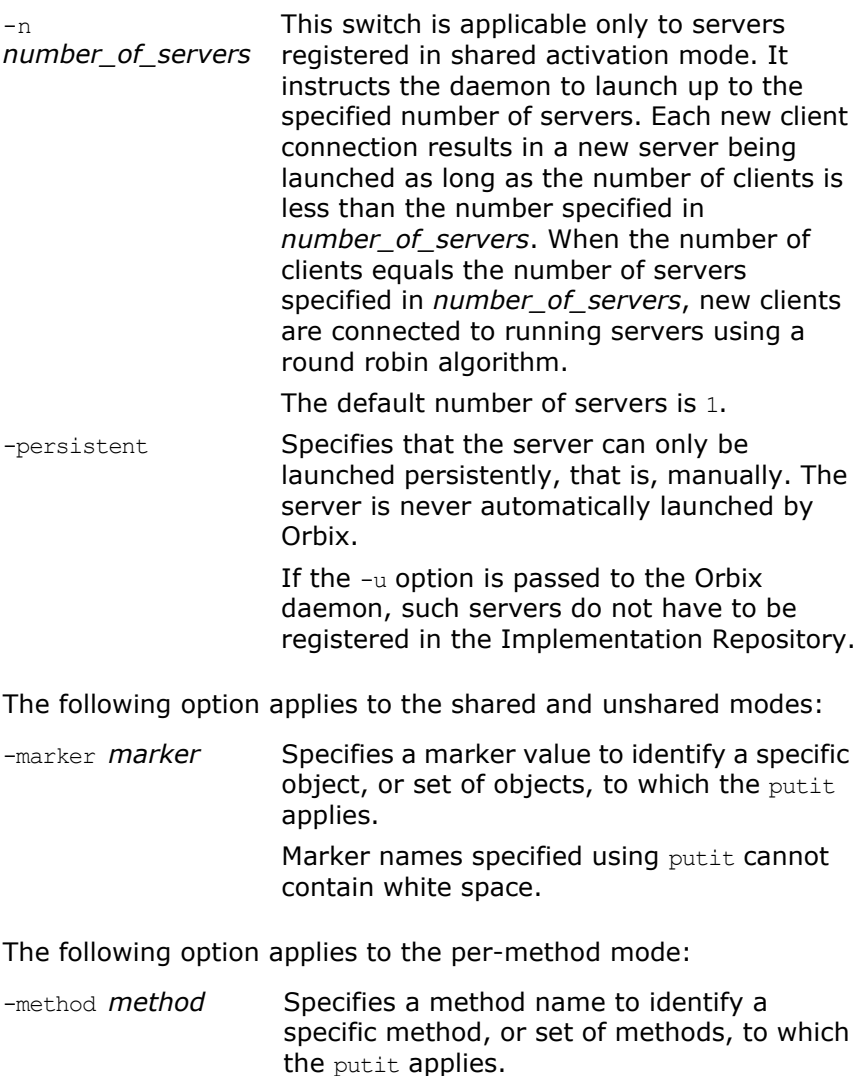

#### **Notes**

The putit command is often used in its simplest form:

#### putit *server\_name command\_line*

The *command\_line* is an absolute path name specifying the executable file that implements the server. Any command-line parameters to be given to the executable file are appended after the absolute path name in the putit command. These parameters are given to the server *every* time it is run by Orbix. However, the parameters must be given explicitly if the executable file is executed manually.

The default settings for putit mean that the simplest form of the command is equivalent to any of the following:

putit -shared *server\_name command\_line* putit -shared -marker '\*' *server\_name command\_line* putit -marker '\*' *server\_name command\_line*

By default, putit uses the Implementation Repository on the local host. By default, putit uses the shared activation mode. Therefore, on any given host, all objects with the specified server name are controlled by the same process. By default also, putit registers a server in the multiple-client activation mode. This means that all client processes bind to the same server process.

#### <span id="page-94-0"></span>**Server Activation Modes**

Activation modes control how servers are implemented when they become processes of the underlying operating system.The primary activation modes are *shared*, *unshared*, and *per-method*:

- **•** In shared mode, all of the objects with the same server name on a given machine are managed by one process on that machine. If a server is registered in shared mode, it can also be launched manually prior to any invocation on its objects.
- **•** In unshared mode, individual objects are registered with the Implementation Repository, and a process is launched for each such object.
- **•** In per-method mode, individual operations are registered with the Implementation Repository, and each invocation on an operation results in a separate process.

You should note the following:

- **•** The default activation mode is shared.
- **•** For a given server name, you can select only one of shared, unshared, or per-method.
- **•** For each of the modes shared or unshared, a server can be registered in a secondary activation mode:
	- multiple-client
	- per-client
	- per-client-process

The default is multiple-client activation*,* with the effect that a server process is shared between multiple principals and multiple client processes.

Per-client activation results in a separate server process for each principal (end-user). Per-client-process activation results in a separate server process for each separate client process. Per-client and per-client-process activation is orthogonal to shared, unshared and per-method modes.

**•** Manually-launched servers behave in a similar way to shared activation mode servers. If a server is registered as unshared or per-method, the server fails if it is launched manually. This is in line with the CORBA specification.

**Note:** Per-method servers are activated for a single IDL operation call. As a result, the per-client flag is ignored for per-method servers.

#### **Pattern Matching for Markers and Methods**

Pattern matching specifies a set of objects for the -marker option, or a set of methods for the -method option. Pattern matching allows a group of server processes to share a workload between

them, whereby each server process is responsible for a range of object marker values. The pattern matching is based on regular expressions, as follows:

- Matches any sequence of characters.
- ? Matches any single character.
- [SET] Matches any characters belonging to the specified set, for example, [abc].
- [!SET] Matches any characters *not* belonging to the specified set, for example, [!abc].
- [^SET] Equivalent to [!SET], for example, [^abc].

A SET, as presented above, is composed of characters and ranges. A range is specified using a hyphen character -.

Finally, since each of the characters  $*$ ?!^-[] \ is special, in the sense that it is interpreted by the pattern matching algorithm; each of them can be preceded by a  $\setminus$  character to suppress its interpretation.

Examples of patterns are:

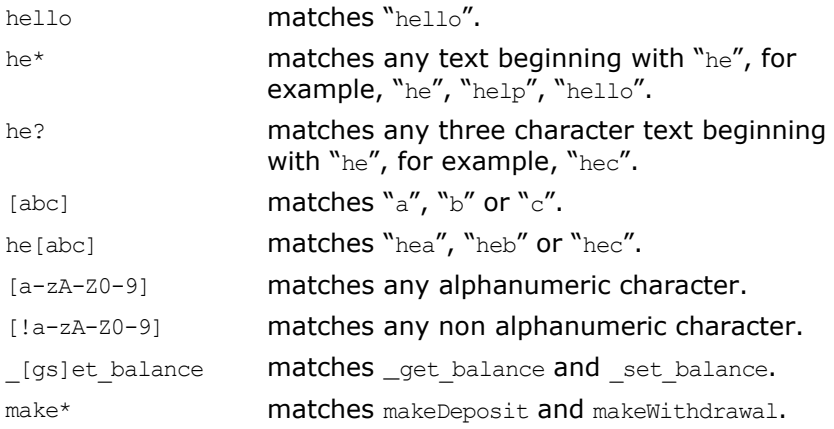

If an activation order exists in an Implementation Repository entry for a specific object marker or method and another exists for an overlapping set of markers or methods, the particular server that is activated for a given object is non-deterministic. This means that no attempt is made to find an entry registered for best or exact match.

## <span id="page-95-0"></span>**readifr**

The readifr command allows you to view an IDL definition stored in the Interface Repository. This command takes the fully scoped name of the IDL definition as an argument and displays that definition. Calling readifr with no arguments lists the contents of the entire Interface Repository.

The Interface Repository server must be available for this command to succeed.

#### **Syntax**

```
readifr {[-?] | [-v] [-h host] [-d] [-t] [-c] 
[definition_name]}
```
#### **Options**

- -? Displays the allowed options for this command.
- -v Outputs the command version information.
- -h *host* Indicates the host at which the Interface Repository server is available.
- -d Displays all derived types of an IDL interface.
- -c Indicates that the command should not prompt the user for input. This is useful when running readifr with no other arguments.

### **rmdirit**

<span id="page-96-0"></span>The **rmdirit command removes a registration directory**.

#### **Syntax**

rmdirit [-v] [-h *host*] [-R] *directory*

#### **Options**

- -v Outputs the command version information.
- -h *host* Indicates which host to use.
- -R Recursively deletes the directory and all of the Implementation Repository entries and sub-directories within it.

The **rmdirit command returns an error if it is called without the** -R option on a non-empty registration directory.

#### <span id="page-96-1"></span>**rmidl**

The rmidl command allows you to remove an IDL definition from the Interface Repository. This command takes the fully scoped name of the IDL definition as an argument.

The Interface Repository server must be available for this command to succeed.

#### **Syntax**

rmidl {[-?] | [-v] [-h *host*] *definition\_name*}

#### **Options**

- -? Displays the allowed options for this command.
- -v Outputs the command version information.
- -h *host* Indicates the host at which the Interface Repository server is available.

## <span id="page-97-0"></span>**rmit**

Removes an Implementation Repository entry or modifies an entry.

#### **Syntax**

rmit [-v] [-h *host*] [-marker *marker* | -method *method*] *server\_name*

#### **Options**

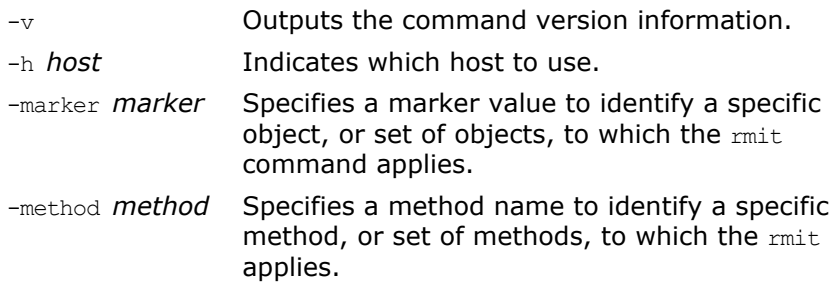

This command does not kill any currently running processes associated with a server.

You can use pattern matching for markers and methods as described in the [putit](#page-91-0) command reference. See putit for details.

## <span id="page-98-1"></span><span id="page-98-0"></span>**Error Messages and Exceptions**

Orbix has an external text file containing an explanation of all error messages, both for IDL compiler errors and system exceptions. Orbix outputs error messages from the file named by the IT ERRORS environment variable or entry in the orbix3.cfg configuration file. This file contains Orbix-specific configuration variables.

## **Setting Error Messages**

The standard error file can be edited for a particular installation if required. For example, by translating all of the text into French or German, or by providing more verbose explanations of errors than those provided in the standard Orbix release.

Each error is assigned a unique number, and the file contains a line for each error in the form:

<span id="page-98-2"></span>*error\_number*: *error\_message\_text*

Rather than changing the standard file distributed with the Orbix release, you can specify an alternative file by using the  $IT$  ERRORS entry in the orbix3.cfg configuration file. You can also specify a file on a per user basis by setting the value of the  $IT$  ERRORS environment variable to a file which contains the list of system error messages.

Within the IT ERRORS file, comments can be inserted using "//", and " $\sqrt{ }$ " can be used as a continuation character if the message needs to extend past the end of a line. IDL compiler errors have been divided into pre-processing, syntax and semantic errors, and their error numbers are arranged within these divisions.

## **System Exceptions Defined by CORBA**

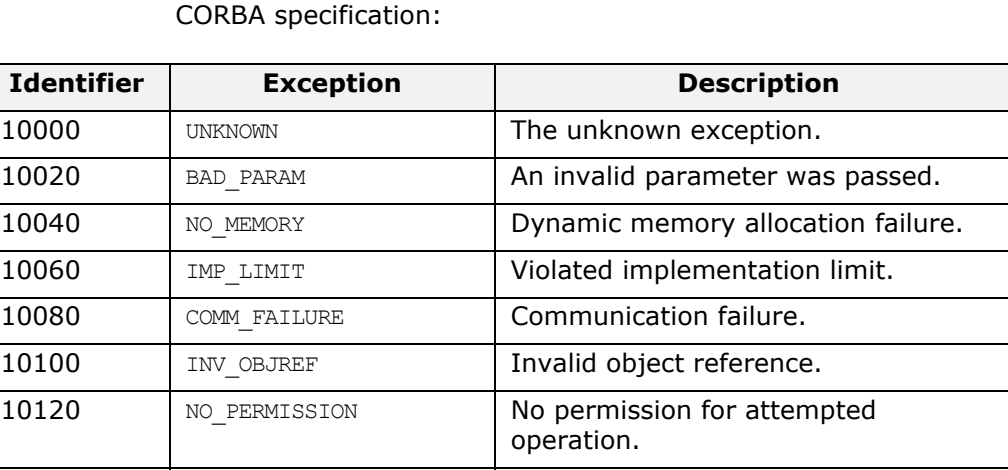

10140 INTERNAL | ORB internal error.

The following table lists the system exceptions defined in the

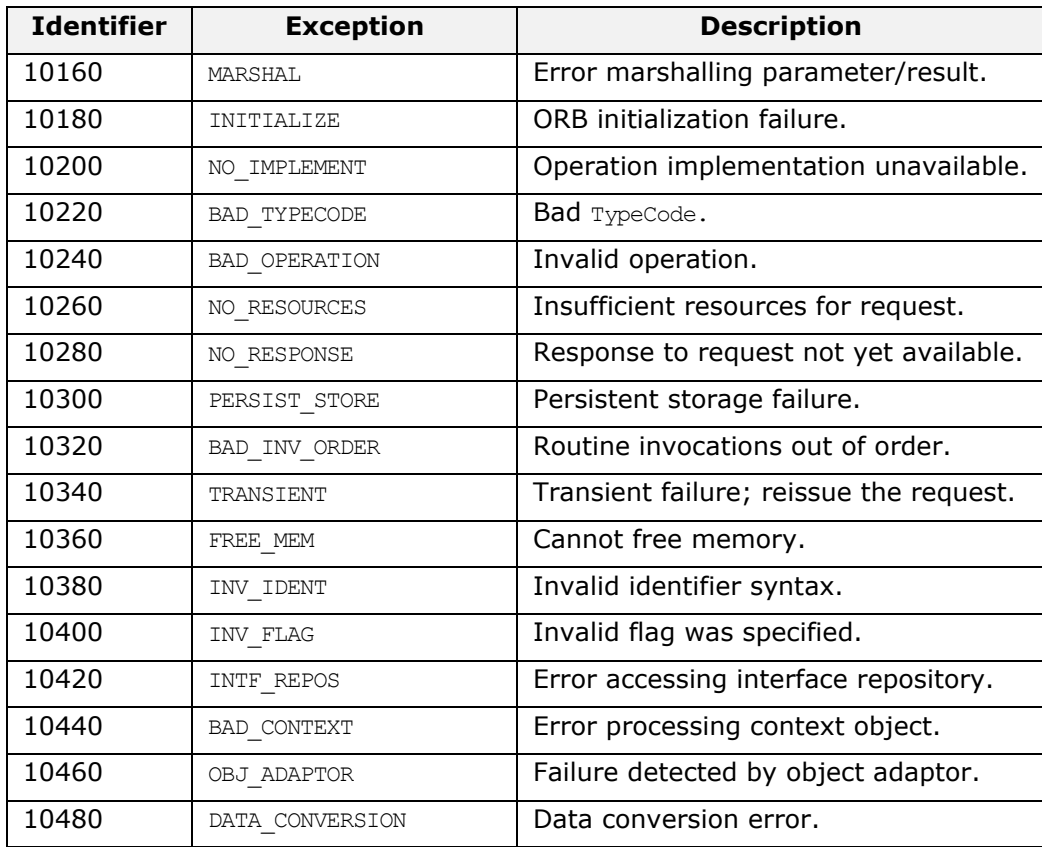

## **System Exceptions Specific to Orbix**

The following table lists system exceptions specific to Orbix:

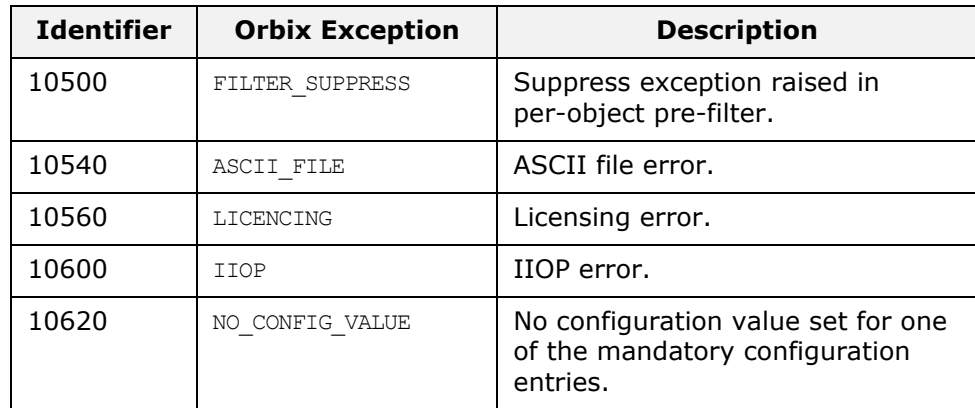

## **Index**

## **A**

access control lists [24,](#page-31-0) [80](#page-87-0) access rights to servers [52,](#page-59-0) [53](#page-60-0) activation modes [26–](#page-33-0)[29,](#page-36-0) [87](#page-94-0) multiple-client [29](#page-36-1) per-client [13,](#page-20-0) [29,](#page-36-2) [83](#page-90-0) per-client-process [29](#page-36-3) per-method [26,](#page-33-1) [28](#page-35-0) setting [52,](#page-59-1) [55](#page-62-0) shared [26](#page-33-2) unshared [26](#page-33-3) activation orders for servers [22](#page-29-0) Active Connection Management (ACM) [37,](#page-44-1)  [72,](#page-79-0) [77](#page-84-1) adding IDL to the Interface Repository [63](#page-70-0) administration, overview [5,](#page-12-0) [7](#page-14-0)

## **C**

catit [22,](#page-29-1) [79](#page-86-1) chmodit [24,](#page-31-1) [80](#page-87-1) chownit [24, 8](#page-31-2)0 COMM\_FAI[LURE exception from pingit](#page-87-2) [13](#page-20-1) common.cfg modifying [42](#page-49-0) opening in Configuration Explorer [42](#page-49-1) Common.IT\_INT\_REP\_PATH [71](#page-78-1) Common.IT\_JAVA\_INTERPRETER [71](#page-78-2) communications protocols [13,](#page-20-2) [83](#page-90-1) config 9 confi[guration, basic steps](#page-16-0) [7](#page-14-1) Configuration Explorer [41,](#page-48-0) [44](#page-51-0) adding configuration files [47](#page-54-0) adding configuration scopes [46](#page-53-0) adding configuration variables [45](#page-52-0) deleting configuration scopes [46](#page-53-1) deleting configuration variables [46](#page-53-2) modifying configuration values [42,](#page-49-0) [43](#page-50-0) opening iona.cfg [42](#page-49-2) valid names [45](#page-52-1) valid values [45](#page-52-1) configuration files common.cfg [42](#page-49-0) iona.cfg [42](#page-49-2) orbix3.cfg [43](#page-50-0) configuration variables multi-homed [16](#page-23-0) connecting to an Interface Repository [62](#page-69-0) connection attempts [44](#page-51-1) connection retries [72](#page-79-1) connection timeout [78](#page-85-0) CORBA [3](#page-10-0) customizing configuration [44](#page-51-0)

## **D**

daemon configuring Orbix port value [43](#page-50-1) server base port value [43](#page-50-2) [daemon.](#page-19-0) *See* Orbix daemon data encoders [13,](#page-20-3) [83](#page-90-2) default classpath [43](#page-50-3) directories in Implementation Repository [20](#page-27-0) distributed objects [3](#page-10-1) documentation .pdf format [viii](#page-7-0) updates on the web [viii](#page-7-0) domains [11,](#page-18-0) [43,](#page-50-4) [71](#page-78-3) dumpconfig [11,](#page-18-1) [81](#page-88-0) dynamic libraries [10](#page-17-0)

## **E**

entries in Implementation Repository [19](#page-26-0) environment variables [9](#page-16-1) error messages [91](#page-98-0) file [73](#page-80-0) errors file [44](#page-51-2) exceptions [91](#page-98-1) exporting IDL to files [66](#page-73-2)

## **F**

FD\_SETSIZE [72](#page-79-2)

## **G**

gids [25](#page-32-0) group identifiers [25](#page-32-0)

## **H**

hierarchical server names [20](#page-27-0) hosts multi-homed [15](#page-22-0)

## **I**

IDL [3](#page-10-2) IDL definitions adding to Interface Repository [34](#page-41-0) removing from Interface Repository [35](#page-42-0) IETF [11](#page-18-2) IFR server [33](#page-40-0) IIOP [56](#page-63-0) server ports [30](#page-37-0) well-known ports for servers [85](#page-92-0) Implementation Repository [4,](#page-11-0) [11,](#page-18-3) [19–??,](#page-26-1)  [49–](#page-56-0)59 c[hanging owners of servers](#page-66-0) [24](#page-31-3)

connecting to [50](#page-57-0) deleting directories [52](#page-59-2) directories [20](#page-27-0) directory path [71](#page-78-4) disconnecting from [51](#page-58-0) listing details of servers [22](#page-29-2) listing registered servers [21](#page-28-0) location of [43](#page-50-5) modifying server registration details [57](#page-64-0) permissions to servers [24](#page-31-4) registering servers [20,](#page-27-1) [52,](#page-59-3) [56](#page-63-1) removing server registrations [21](#page-28-1) role of Orbix daemon [12](#page-19-1) IMP\_LIMIT [30](#page-37-1) Interface Repository [5,](#page-12-1) [33–](#page-40-1)[35](#page-42-1) adding IDL definitions [34](#page-41-0) configuring [33](#page-40-2) location of [43](#page-50-6) reading contents [34](#page-41-1) removing IDL definitions [35](#page-42-0) role of Orbix daemon [12](#page-19-2) server [33](#page-40-3) command line options [34](#page-41-2) Interface Repository browser [61–](#page-68-0)[67](#page-74-0) adding IDL definitions [63](#page-70-0) configuring [66](#page-73-3) connecting to an Interface Repository [62](#page-69-0) exporting IDL to files [66](#page-73-2) refreshing [66](#page-73-4) starting [62](#page-69-1) viewing IDL definitions [64–](#page-71-0)[66](#page-73-5) internet domains [11,](#page-18-0) [43,](#page-50-4) [71](#page-78-3) invoke permissions to servers [24](#page-31-5) invoke rights to servers [53](#page-60-0) iona.cfg opening in Configuration Explorer [42](#page-49-2) IOR for Orbix daemon [77](#page-84-2) IT\_ACT\_POLICY [72](#page-79-3) IT\_BIND\_WITH\_LOCATE\_REQS\_[75](#page-82-0) IT\_COLLOCATED [72](#page-79-4) IT\_CONFIG\_PATH [9,](#page-16-2) [11](#page-18-4) IT\_CONNECT\_ATTEMPTS [44,](#page-51-1) [72](#page-79-5) IT\_DAEMON\_CONNECTION\_LIMIT [72](#page-79-6) IT[\\_DAEMON\\_CONNECTION\\_REAP\\_NUMBE](#page-79-7) R 72 IT\_DAEMON\_PORT [10,](#page-17-1) [43,](#page-50-1) [71](#page-78-5) IT\_DAEMON\_PROTOCOL [72](#page-79-8) IT\_DAEMON\_SERVER\_BASE [30,](#page-37-2) [43,](#page-50-2) [71](#page-78-6) IT\_DAEMON\_SERVER\_RANGE [30,](#page-37-3) [71](#page-78-7) IT\_DEFAULT\_CLASSPATH [43,](#page-50-3) [71](#page-78-8) IT\_DEFAULT\_CODE [72](#page-79-9) IT\_DEFAULT\_COMMS [72](#page-79-10) IT\_DEF\_NUM\_NW\_THREADS [72](#page-79-11) IT\_DIAGNOSTICS\_LEVEL [73](#page-80-1) IT\_ENABLE\_ANON\_BIND\_SUPPORT [73](#page-80-2) IT\_ENABLE\_MULTI\_HOMED\_SUPPORT [73](#page-80-3) IT\_ERRORS [44,](#page-51-2) [73,](#page-80-4) [91](#page-98-2) IT\_FD\_STOP\_LISTENING\_POINT [73](#page-80-5) IT\_GIOP\_VERSION [73](#page-80-6) IT\_IIOP\_PORT [73](#page-80-7) IT\_IIOP\_VERSION [73](#page-80-8)

IT\_IMP\_REP\_PATH [11,](#page-18-5) [43,](#page-50-5) [71](#page-78-9) IT\_INT\_REP\_PATH [33,](#page-40-4) [43](#page-50-6) IT\_JAVA\_INTERPRETER [43](#page-50-7) IT\_KEYCHANNELTABLE\_USINGPORT [73](#page-80-9) IT\_KEYOBJECTTABLE\_USINGPORT [74](#page-81-0) IT\_LISTEN\_QUEUE\_SIZE [74](#page-81-1) IT\_LOAD\_BALANCING\_STRATEGY [75](#page-82-1) IT\_LOCAL\_ADDR\_LIST [74](#page-81-2) IT\_LOCAL\_ DOMAIN [43](#page-50-4) IT\_LOCAL\_DOMAIN [11,](#page-18-6) [71](#page-78-10) IT\_LOCAL\_HOST [74](#page-81-3) IT\_MARKER\_PATTERN [74](#page-81-4) IT\_ONEWAY\_RESPONSE\_REQUIRED [74](#page-81-5) IT\_SERVER\_CODE [74](#page-81-6) IT\_SERVER\_COMMS [74](#page-81-7) IT\_SERVER\_MARKER [74](#page-81-8) IT\_SERVER\_METHOD [75](#page-82-2) IT\_SERVER\_NAME [75](#page-82-3) IT\_SERVER\_PORT [75](#page-82-4) IT\_USE\_HOST\_IN\_IOR [75](#page-82-5) IT\_USE\_ORBIX3\_STYLE\_SYS\_EXC [75](#page-82-6) IT\_USE\_REVERSE\_LOOKUP [75](#page-82-7)

## **K**

killit [23,](#page-30-0) [81](#page-88-1)

## **L**

launch commands for servers [56](#page-63-2) launch permissions to servers [24](#page-31-6) launch rights to servers [53](#page-60-0) LD\_LIBRARY\_PATH [10](#page-17-0) library path [10](#page-17-0) listing registered servers [21](#page-28-0) lsit [21,](#page-28-2) [82](#page-89-0)

## **M**

manually-started servers [22](#page-29-3) mkdirit [20,](#page-27-2) [82](#page-89-1) multi-homed configuration variables [16](#page-23-0) hosts [15](#page-22-0) multiple-client activation mode [29](#page-36-1)

## **N**

nobody, user identifier [25](#page-32-1)

## **O**

OMG [3](#page-10-3) **Orbix** architecture components [3](#page-10-4) daemon port [10](#page-17-2) Orbix.IT\_FD\_WARNING\_NUMBER [73](#page-80-10) orbix3.cfg modifying [43](#page-50-0) ope[ning in Configuration Explorer](#page-11-1) [43](#page-50-8) orbixd 4 port number [10](#page-17-2) running [12](#page-19-3) running as super-user [12,](#page-19-4) [78](#page-85-1) running in protected mode [78](#page-85-2) running in silent mode [78](#page-85-3)

*[See also](#page-19-0)* Orbix daemon version information [78](#page-85-4) Orbix daemon checking for [13](#page-20-4) check-point information [77](#page-84-3) command options [77](#page-84-0) security risks [12](#page-19-5) starting [12](#page-19-0) trace information [78](#page-85-5) orbixusr, user identifier [25](#page-32-2) owners, changing for servers [24](#page-31-3)

## **P**

pattern matching, when registering servers [27](#page-34-0) per-client activation mode [13,](#page-20-0) [29,](#page-36-2) [83](#page-90-0) per-client-process activation mode [29](#page-36-3) per-method activation mode [26,](#page-33-1) [28](#page-35-0) permissions for servers [20](#page-27-3) persistent servers [22,](#page-29-3) [58,](#page-65-0) [78](#page-85-6) pingit [13,](#page-20-5) [82](#page-89-2) port numbers for servers [56](#page-63-0) for the Orbix daemon [43](#page-50-1) ports for Orbix daemon [10,](#page-17-3) [71](#page-78-11) for servers [13,](#page-20-6) [29,](#page-36-4) [30,](#page-37-0) [83,](#page-90-3) [85](#page-92-0) process identifiers [13](#page-20-7) protected mode [78](#page-85-2) protocols [13,](#page-20-2) [83](#page-90-1) psit [13](#page-20-8) putidl [34,](#page-41-0) [83](#page-90-4) putit [13,](#page-20-9) [20,](#page-27-4) [84](#page-91-1)

## **Q**

quick start to Orbix administration [7](#page-14-0)

## **R**

readifr [34,](#page-41-1) [88](#page-95-0) reading contents of the Interface Repository [34](#page-41-1) refreshing the Interface Repository browser window [66](#page-73-4) registering servers [13,](#page-20-10) [20](#page-27-1) regular expressions [27](#page-34-1) rmdirit [21,](#page-28-3) [89](#page-96-0) rmidl [35,](#page-42-0) [89](#page-96-1) rmit [21,](#page-28-4) [28,](#page-35-1) [29,](#page-36-5) [90](#page-97-0) running orbixd in [78](#page-85-2)

## **S**

security [12](#page-19-5) of servers [24](#page-31-4) Server Manager [49–](#page-56-0)[59](#page-66-0) configuring [59](#page-66-1) connecting to an Implementation Repository [50](#page-57-0) deleting directories [52](#page-59-2) disconnecting from an Implementation Repository [51](#page-58-0)

killing persistent servers [58](#page-65-1) launching persistent server [58](#page-65-2) launching persistent servers [58](#page-65-0) modifying server details [57](#page-64-1) registering servers [52,](#page-59-3) [56](#page-63-1) specifying access rights [53](#page-60-0) specifying activation modes [55,](#page-62-0) [56](#page-63-2) starting [49](#page-56-1) servers [13](#page-20-11) access control lists [24](#page-31-0) access rights [52,](#page-59-0) [53](#page-60-0) activation modes [26–](#page-33-0)[29,](#page-36-0) [52](#page-59-1) activation orders [20](#page-27-5) details of registration [22](#page-29-2) details of running servers [13,](#page-20-6) [83](#page-90-3) for Interface Repository [33](#page-40-0) hierarchical names [20](#page-27-0) IIOP port numbers [56](#page-63-0) IIOP ports [85](#page-92-0) invoke permissions [24](#page-31-5) killing [58](#page-65-1) launch commands [56](#page-63-2) launching persistently [58](#page-65-2) launch permissions [24](#page-31-6) listing [21](#page-28-0) managing [19](#page-26-1) modifying registration details [57](#page-64-0) names of [20](#page-27-5) owners of [20,](#page-27-5) [24](#page-31-3) permissions for [20,](#page-27-5) [24](#page-31-4) ports [29,](#page-36-6) [30](#page-37-0) process identifiers [13](#page-20-7) registering [13,](#page-20-10) [20,](#page-27-1) [52,](#page-59-3) [56](#page-63-1) registry [52](#page-59-4) removing registration of [21](#page-28-1) starting [12](#page-19-6) starting manually [22](#page-29-3) stopping [23](#page-30-1) shared activation mode [26](#page-33-2) silent mode, running orbixd in [78](#page-85-3) starting the Interface Repository browser [62](#page-69-1) the Server Manager [49](#page-56-2) starting servers [12](#page-19-6) stopping servers [23](#page-30-1) super-user, running orbixd as [12,](#page-19-4) [78](#page-85-1)

## **T**

TCP/IP [13,](#page-20-2) [83](#page-90-1) tools Configuration Explorer [41](#page-48-0) Interface Repository browser [61–](#page-68-0)[67](#page-74-0) Server Manager [49–](#page-56-0)[59](#page-66-0) trace information from Orbix daemon [78](#page-85-5)

## **U**

uids [25](#page-32-0) unshared activation mode [26](#page-33-3) user identifiers [25](#page-32-0)

## **V**

version number, of Orbix [78](#page-85-4) Viewing Information about IDL Definitions [65](#page-72-1)

## **X**

XDR [13,](#page-20-3) [83](#page-90-2)